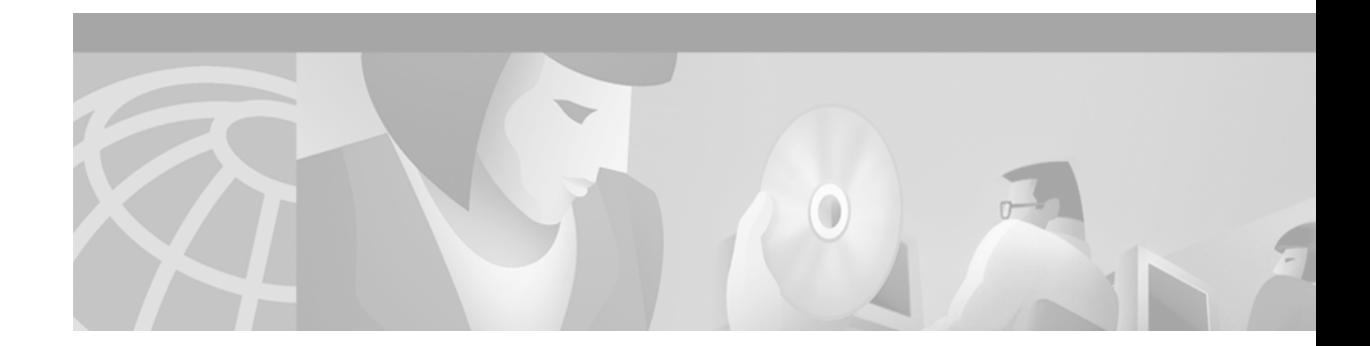

# **Cisco Easy VPN Remote Phase II**

#### **Feature History**

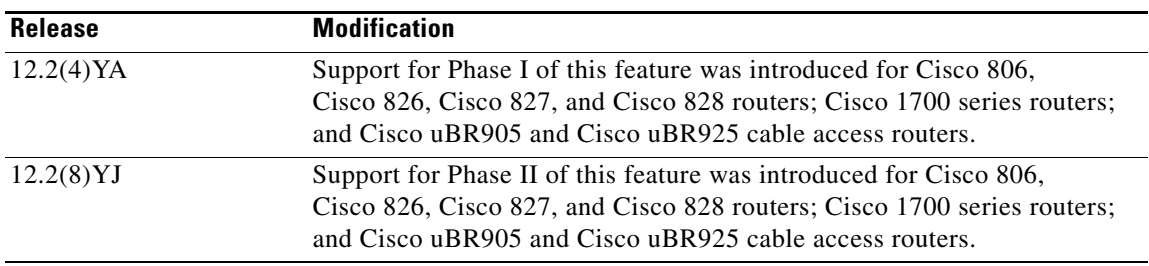

This document describes the Cisco Easy VPN Remote Phase II feature for Cisco 806, Cisco 826, Cisco 827, and Cisco 828 routers; Cisco 1700 series routers; and Cisco uBR905 and Cisco uBR925 cable access routers in Cisco IOS Release 12.2(8)YJ. This document provides information on configuring and monitoring the Cisco Easy VPN Remote Phase II feature to create IPSec Virtual Private Network (VPN) tunnels between a supported router and another Cisco router that supports this form of IPSec encryption and decryption.

This document includes the following sections:

- [Feature Overview, page 2](#page-1-0)
- **•** [Supported Platforms, page 16](#page-15-0)
- **•** [Supported Standards, MIBs, and RFCs, page 17](#page-16-0)
- [Prerequisites, page 17](#page-16-1)
- [Configuration Tasks, page 18](#page-17-0)
- **•** [Configuration Examples, page 35](#page-34-0)
- **•** [Command Reference, page 61](#page-60-0)
- **•** [Glossary, page 86](#page-85-0)

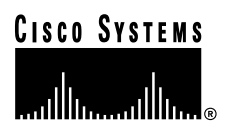

# <span id="page-1-0"></span>**Feature Overview**

Cable modems, xDSL routers, and other forms of broadband access provide high-performance connections to the Internet, but many applications also require the security of VPN connections that perform a high level of authentication and that encrypt the data between two particular endpoints. However, establishing a VPN connection between two routers can be complicated, and typically requires tedious coordination between network administrators to configure the two routers' VPN parameters.

The Cisco Easy VPN Remote Phase II feature eliminates much of this tedious work by implementing Cisco Unity Client Protocol, which allows most VPN parameters to be defined at a VPN remote access server. This server can be a dedicated VPN device such as a Cisco VPN 3000 concentrator or a Cisco PIX Firewall, or a Cisco IOS router that supports the Cisco Unity Client Protocol.

After the VPN remote access server has been configured, a VPN connection can be created with minimal configuration on an IPSec client, such as a Cisco uBR905 or Cisco uBR925 cable access router, as well as on the Cisco 806/826/827/828 and Cisco 1700 series routers. When the IPSec client then initiates the VPN tunnel connection, the VPN remote access server pushes the IPSec policies to the IPSec client and creates the corresponding VPN tunnel connection.

The Cisco Easy VPN Remote Phase II feature provides for automatic management of the following details:

- **•** Negotiating tunnel parameters—Addresses, algorithms, lifetime, and so on.
- **•** Establishing tunnels according to the parameters.
- **•** Automatically creating the Network Address Translation (NAT)/Port Address Translation (PAT) and associated access lists that are needed, if any.
- Authenticating users—Making sure that users are who they say they are by way of usernames, group names, and passwords.
- **•** Managing security keys for encryption and decryption.
- **•** Authenticating, encrypting, and decrypting data through the tunnel.

### **Modes of Operation**

The Cisco Easy VPN Remote Phase II feature supports two modes of operation:

**•** Client—Specifies that NAT/PAT be done, so that the PCs and other hosts at the client end of the VPN tunnel form a private network that does not use any IP addresses in the destination server's IP address space.

In client mode, the Cisco Easy VPN Remote Phase II feature automatically configures the NAT/PAT translation and access lists that are needed to implement the VPN tunnel. These configurations are automatically created when the IPSec VPN connection is initiated. When the tunnel is torn down, the NAT/PAT and access list configurations are automatically deleted.

The NAT/PAT configuration is created with the following assumptions:

**–** The **ip nat inside** command is applied to all inside interfaces, including default inside interfaces. The default inside interface is the Ethernet0 interface (for the Cisco 806, Cisco 826, Cisco 827, Cisco 828 routers, and the Cisco uBR905 and Cisco uBR925 cable access routers).

- **–** The **ip nat outside** command is applied to the interface that is configured with the Cisco Easy VPN Remote Phase II configuration. On the Cisco uBR905 and Cisco uBR925 routers, this is always the Cable-modem0 interface. On the Cisco 800 series and Cisco 1700 series routers, this is the outside interface configured with the Cisco Easy VPN Remote Phase II configuration. On the Cisco 1700 series routers, multiple outside interfaces can be configured.
- 

**Tip** The NAT/PAT translation and access-list configurations that are created by the Cisco Easy VPN Remote Phase II feature are not written to either the startup-configuration or running-configuration files. These configurations, however, can be displayed using the **show ip nat statistics** and **show access-list** commands.

**•** Network Extension—Specifies that the PCs and other hosts at the client end of the VPN tunnel should be given IP addresses that are fully routable and reachable by the destination network over the tunneled network, so that they form one logical network. PAT is not used, which allows the client PCs and hosts to have direct access to the PCs and hosts at the destination network.

Both modes of operation also optionally support split tunneling, which allows secure access to corporate resources through the VPN tunnel while also allowing Internet access through a connection to an Internet Service Provider (ISP) or other service—thereby eliminating the corporate network from the path for web access.

Authentication can also be done using Extended Authentication (XAUTH). In this situation, when the VPN remote access server requests XAUTH authentication, the following messages are displayed on the router's console:

EZVPN: Pending XAuth Request, Please enter the following command: EZVPN: **crypto ipsec client ezvpn xauth**

The user can then provide the necessary user ID, password, and other information by entering the **[crypto](#page-66-0)  [ipsec client ezvpn xauth](#page-66-0)** command and responding to the prompts that follow.

**Note** The timeout for entering the username and password is determined by the configuration of the VPN remote access server. For servers running Cisco IOS software, this timeout value is specified by the **crypto isakmp xauth timeout** command.

[Figure 1](#page-3-0) illustrates the client mode of operation. In this example, the Cisco uBR905 cable access router provides access to two PCs, which have IP addresses in the 10.0.0.0 private network space. These PCs connect to the Ethernet interface on the Cisco uBR905 router, which also has an IP address in the 10.0.0.0 private network space. The Cisco uBR905 router performs NAT/PAT translation over the VPN tunnel so that the PCs can access the destination network.

Ī

<span id="page-3-0"></span>*Figure 1 Cisco Easy VPN Client Connection*

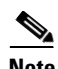

**Note** The diagram in [Figure 1](#page-3-0) could also represent a split tunneling connection, in which the client PCs can access public resources in the global Internet without including the corporate network in the path for the public resources.

[Figure 2](#page-4-0) also illustrates the client mode of operation, in which a VPN concentrator provides destination endpoints to multiple xDSL clients. In this example, Cisco 800 series routers provide access to multiple small business clients, each of which uses IP addresses in the 10.0.0.0 private network space. The Cisco 800 series routers perform NAT/PAT translation over the VPN tunnel, so that the PCs can access the destination network.

 $\Gamma$ 

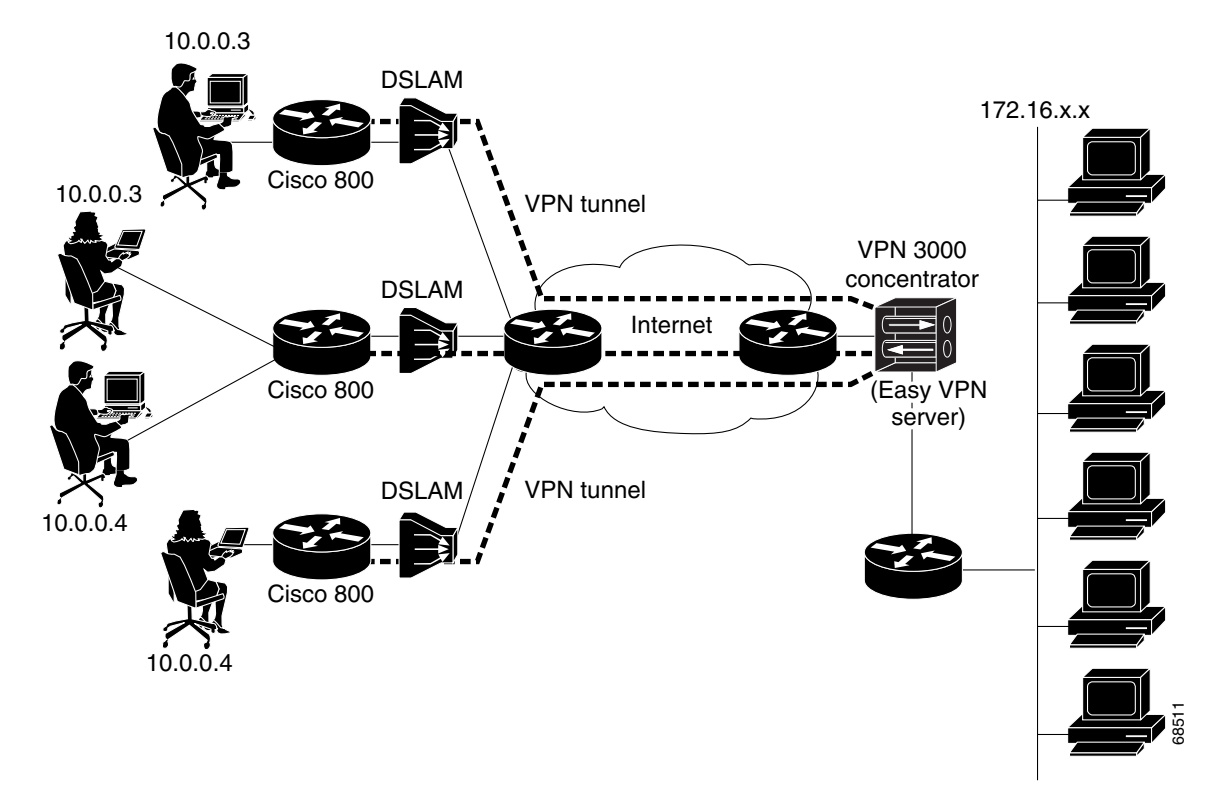

<span id="page-4-0"></span>*Figure 2 Cisco Easy VPN Client Connection (using VPN concentrator)*

[Figure 3 on page 6](#page-5-0) illustrates the network extension mode of operation. In this example, the Cisco uBR905 cable access router and Cisco 1700 series router both act as Cisco Easy VPN Clients, connecting to a Cisco VPN 3000 concentrator.

The client hosts are given IP addresses that are fully routable by the destination network over the tunnel. These IP addresses could be either in the same subnet space as the destination network, or they could also be in separate subnets, as long as the destination routers are configured to properly route those IP addresses over the tunnel.

In this example, the PCs and hosts attached to the two routers have IP addresses that are in the same address space as the destination enterprise network. The PCs connect to the Cisco uBR905 router's Ethernet interface, which also has an IP address in the enterprise address space. This provides a seamless extension of the remote network.

<span id="page-5-0"></span>*Figure 3 Cisco Easy VPN Network Extension Connection*

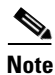

**Note** For information on configuration the VPN 3000 concentrator for use with the Cisco Easy VPN Remote Phase II feature, please see the ["Configuring the Cisco VPN 3000 Series Concentrator"](#page-32-0)  [section on page 33.](#page-32-0)

### **Enhancements Specific to Phase II**

The Phase II implementation of the Cisco Easy VPN Remote feature provides enhancements and additional capabilities to Phase I features. In Phase II, the Cisco Easy VPN Remote feature provides the following enhancements:

- [Manual Tunnel Control, page 7—](#page-6-0)Establishes and terminates the IPSec VPN tunnel on demand.
- **•** [Multiple Inside Interface Enhancements, page 7](#page-6-1)—Configures up to three inside interfaces on the Cisco Easy VPN client.
- **•** [Multiple Outside Interfaces Support, page 8—](#page-7-0)Configures up to four outside tunnels for outside interfaces.
- [NAT Interoperability Support, page 9](#page-8-0)—Automatically restores the NAT configuration when the IPSec VPN tunnel is disconnected.
- [Local Address Support for Easy VPN Remote, page 9](#page-8-2)—The Cisco Easy VPN Remote feature is enhanced to support an additional **local-address** attribute that specifies which interface is used to determine the IP address used to source the Easy VPN tunnel traffic.
- **•** [Cable DHCP Proxy Enhancement, page 9](#page-8-1)—The **cable-modem dhcp-proxy interface** configuration command is enhanced to support the loopback interface for Cisco uBR905 and Cisco uBR925 cable access routers, so that a public IP address is automatically assigned to the loopback interface.
- [Peer Hostname Enhancement, page 10](#page-9-0)—When a peer is defined as a hostname, the hostname is stored and the Domain Name System (DNS) lookup is done at time of tunnel connection.
- [Proxy DNS Server Support, page 10—](#page-9-2)Configures the router in a Cisco Easy VPN Remote configuration to act as a proxy DNS server for LAN connected users.
- **•** [PIX Interoperability Support, page 10—](#page-9-1)Supports Cisco PIX Firewall Version 6.2.
- **•** [Cisco IOS Firewall Support, page 10](#page-9-3)—Supports Cisco IOS Firewall configurations on all platforms.
- **•** [Simultaneous Easy VPN Client and Server Support, page 11—](#page-10-1)Configures simultaneous Easy VPN Client and Cisco Easy VPN Server support on the same Cisco 1700 series routers.
- **•** [Cisco Easy VPN Remote Web Manager, page 11](#page-10-0)—Users can manage the Cisco Easy VPN Remote feature on the Cisco uBR905 and Cisco uBR925 cable access routers using a built-in web interface.

In addition, as part of configuring the Cisco VPN 3000 series concentrator—for the Cisco Easy VPN Remote Phase II image—you do not need to create a new IPSec Security Association. Use the default Internet Key Exchange (IKE) and IPSec client lifetime configured on the Cisco VPN 3000 series concentrator.

### <span id="page-6-0"></span>**Manual Tunnel Control**

The IPSec Virtual Private Network (VPN) tunnel is automatically connected when the Cisco Easy VPN Remote feature is configured on an interface. If the tunnel times out or fails, the tunnel automatically reconnects and retries indefinitely. Cisco Easy VPN Remote Phase II implements manual control of IPSec VPN tunnels so that you can establish and terminate the IPSec VPN tunnel on demand.

The Easy VPN Remote configuration command, **crypto ipsec client ezvpn** *name*, is enhanced with a new subcommand, **connect** [**auto** | **manual**], to allow you to specify manual tunnel control.

Automatic is the default setting because it was the initial Phase I functionality. If automatic is the configuration, then you do not need to use the subcommand.

The manual setting means that the Cisco Easy VPN Client will wait for a command before attempting to establish the Cisco Easy VPN Remote connection. When the tunnel times out or fails, then subsequent connections will have to wait for the command also.

If the configuration is manual, then the tunnel is connected only after you issue the new command, **crypto ipsec client ezvpn connect** *name.*

The clear command, **clear crypto ipsec client ezvpn** [*name*], is enhanced to disconnect a given tunnel.

See ["Configuring Manual Tunnel Control" section on page 18](#page-17-1) for information on how to configure manual control of a tunnel.

### <span id="page-6-1"></span>**Multiple Inside Interface Enhancements**

The Cisco Easy VPN Client Phase I feature supported only one inside interface, which by default was the Fastethernet interface on the Cisco 1700 series and the ethernet interface on the Cisco 800 series and Cisco uBR900 series.

The inside interface support is enhanced in Cisco Easy VPN Remote Phase II to support multiple inside interfaces for all platforms. Inside interfaces can be manually configured with the enhanced command and subcommand:

```
interface interface-name
   crypto ipsec client ezvpn name [outside | inside]
```
If you want to disable the default inside interface and configure another inside interface on the Cisco uBR905, Cisco uBR925, and on a Cisco 800 series router, you must configure the other inside interface first and then disable the default inside interface. You can use the following command to disable the default inside interface:

**no crypto ipsec client ezvpn** <*name*> **inside**

If you did not configure the other inside interface first before disabling the default inside interface, you receive a message such as the following:

```
ezvpn_client_37(config)#int e0
ezvpn_client_37(config-if)#no crypto ipsec client ezvpn hw-client inside
Cannot remove the single inside interface unless
one other inside interface is configured
```
See ["Configuring Multiple Inside Interfaces" section on page 19](#page-18-0) for information on how to configure more than one inside interface.

The multiple inside interface enhancements support the following capabilities:

- Up to three inside interfaces are supported on the Cisco 1700 and 800 series routers. The Cisco uBR 925 only supports up to two inside interfaces (Ethernet and USB). The Cisco uBR905 is not affected as it only supports one inside interface (Ethernet).
- When multiple tunnels are configured, there can be confusion as to which tunnel gets the default inside interface. The Cisco 1700 series router has no default inside interface, and any inside interface must be configured. The Cisco 800 series and Cisco uBR905 and Cisco uBR925 series cable access routers have default inside interfaces (Ethernet interface). However, any inside interfaces for these platforms can be manually configured and the default inside interface can be disabled.
- **•** At least one inside interface must be configured for each outside interface; otherwise, the Cisco Easy VPN Remote Phase II feature does not establish a connection.
- **•** Adding a new inside interface or removing an existing inside interface automatically resets the Cisco Easy VPN Remote connection (the currently established tunnel). You must reconnect a manually configured tunnel, and if extended authentication (XAUTH) is required by the Cisco Easy VPN Server, the user is re-prompted. If you have set the Cisco Easy VPN Remote Phase II configuration to connect automatically and no XAUTH is required, then no user input is required.

Configuration information for the default inside interface is shown with the **show crypto ipsec client ezvpn** command. All inside interfaces, whether they belong to a tunnel, are listed in interface configuration mode as an inside interface, along with the tunnel name.

### <span id="page-7-0"></span>**Multiple Outside Interfaces Support**

The Cisco Easy VPN Client Phase I feature supported the configuration of only one tunnel for a single outside interface. The Phase II enhancement adds support for configuration of multiple tunnels for outside interfaces, by establishing one tunnel per outside interface. This functionality is applicable to multiple outside interface platforms such as the Cisco 1700 series routers. The Cisco 800 series router, and uBR905 and uBR925 cable access routers are not affected, because these routers support only one outside interface.

You can configure a maximum of four tunnels. This is done by the enhanced command, **crypto ipsec client ezvpn** *name* **outside**.

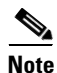

**Note** Each inside or outside interface supports only one tunnel. Multiple inside interfaces can be mapped to one outside interface.

To disconnect or clear a specific tunnel, the enhanced command, **clear crypto ipsec ezvpn** <*name*>, specifies the IPSec VPN tunnel name. If there is no tunnel name specified, then all existing tunnels are cleared.

See ["Configuring Multiple Outside Interfaces" section on page 20](#page-19-0) for more information on configuring more than one outside interface.

### <span id="page-8-0"></span>**NAT Interoperability Support**

Cisco Easy VPN Remote Phase II supports interoperability with Network Address Translation (NAT). You can have a NAT configuration and a Cisco Easy VPN Remote Phase II configuration coexist. When an IPSec VPN tunnel is down, the NAT configuration works.

The Cisco Easy VPN Remote Phase II feature automatically creates a NAT configuration, with the corresponding access lists, to implement client mode and split tunneling. In the initial release of the Cisco Easy VPN Client feature, this automatic NAT and access list configuration overrode any previous NAT and access list configuration. When a tunnel timed out or disconnected—due to manual tunnel control, for example—the automatic NAT and access configuration was automatically removed, which prevented any Internet access even to non-tunnel destinations.

In Phase II of the Cisco Easy VPN Remote feature, the router automatically restores the previous NAT configuration when the IPSec VPN tunnel is torn down. The user-defined access lists are not disturbed. Users can continue to access non-tunnel areas of the Internet when the tunnel times out or disconnects.

### <span id="page-8-2"></span>**Local Address Support for Easy VPN Remote**

The Cisco Easy VPN Remote Phase II feature is enhanced to support an additional **local-address** attribute that specifies which interface is used to determine the IP address used to source the Easy VPN Remote tunnel traffic. After specifying the interface with the **local-address** subcommand, you can manually assign a static IP address to the interface or use the **cable-modem dhcp-proxy interface**  command to automatically configure the specified interface with a public IP address. See [Configuring](#page-21-0)  [Easy VPN Remote with a Static IP Address, page 22](#page-21-0) and [Configuring Easy VPN Remote Using Cable](#page-20-0)  [DHCP Proxy, page 21](#page-20-0) for configuration information. See ["Cable DHCP Proxy Enhancement" section on](#page-8-1)  [page 9](#page-8-1) for more information on the **cable-modem dhcp-proxy interface** command.

The local-address support is available for all platforms, but it is more applicable to the Cisco uBR905 and Cisco uBR925 cable access routers in conjunction with the **cable-modem dhcp-proxy interface**  command. Typically, the loopback interface is the interface used to source tunnel traffic for the Cisco uBR905 and Cisco uBR925 cable access routers.

### <span id="page-8-1"></span>**Cable DHCP Proxy Enhancement**

In a typical DOCSIS network, the Cisco uBR905 and Cisco uBR925 cable access routers are normally configured with a private IP address on the cable-modem interface. In Cisco Easy VPN Client Phase I, a public IP address was required on the cable-modem interface to support the Easy VPN Client.

In Phase II, cable providers can use the Cable DHCP Proxy feature to obtain a public IP address and assign it to the cable modem interface, which is usually the loopback interface.

To support the Cisco Easy VPN Remote Phase II feature on the uBR905 and uBR925 cable access routers, the existing **cable-modem dhcp-proxy interface** configuration command is enhanced to support the loopback interface. The router automatically configures the loopback interface with the public IP address obtained from the DHCP server. You must create the loopback interface, which is a virtual interface, first before issuing the **cable-modem dhcp-proxy interface** command.

See ["Configuring Easy VPN Remote Using Cable DHCP Proxy" section on page 21](#page-20-0) for information on how to configure the Cable DHCP Proxy feature.

For more information on the **cable-modem dhcp-proxy interface** command, refer to the "Cable CPE Commands" chapter at http://www.cisco.com/univercd/cc/td/doc/product/cable/bbccmref/bbcmcpe.htm in the *Cisco Broadband Cable Command Reference Guide* at http://www.cisco.com/univercd/cc/td/doc/product/cable/bbccmref/index.htm.

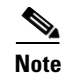

**Note** The **cable-modem dhcp-proxy interface** command is only supported for the Cisco uBR905 and Cisco uBR925 cable access routers.

### <span id="page-9-0"></span>**Peer Hostname Enhancement**

The peer in a Cisco Easy VPN Remote Phase II feature configuration can be defined as an IP address or a hostname. Typically when a peer is defined as a hostname, a Domain Name System (DNS) lookup is done immediately to get an IP address. In the Cisco Easy VPN Remote Phase II feature, the peer hostname operation is enhanced to support DNS entry changes. The text string of the hostname is stored so that the DNS lookup is done at the time of the tunnel connection, not when the peer is defined as a hostname.

See ["Configuring and Assigning the Cisco Easy VPN Remote Configuration" section on page 30](#page-29-0) for information on enabling the peer hostname functionality.

### <span id="page-9-2"></span>**Proxy DNS Server Support**

When the WAN connection is down—that is, the IPSec VPN tunnel is down—the Domain Name System (DNS) addresses of the ISP or cable provider should be used to resolve DNS requests. When the WAN connection is up, the enterprise's DNS addresses should be used.

As a way of implementing use of the cable provider's DNS addresses when the WAN connection is down, the router in a Cisco Easy VPN Remote Phase II configuration can be configured to act as a proxy DNS server. The router, acting as a proxy DNS server for LAN connected users, receives DNS queries from local users on behalf of the real DNS server. The DHCP server then is able to send out the router's LAN address as the DNS server's IP address. Then after the WAN connection comes up, the router forwards the DNS queries to the real DNS server and caches the DNS query records.

See ["Configuring Proxy DNS Server Support" section on page 22](#page-21-1) for information on enabling the proxy DNS server functionality.

### <span id="page-9-1"></span>**PIX Interoperability Support**

The Cisco Easy VPN Remote Phase II feature supports Cisco PIX Firewall Version 6.2.

See ["PIX Interoperability Support Example" section on page 38](#page-37-0) for an example output.

You can refer to *Cisco PIX Firewall and VPN Configuration Guide Version 6.2* documentation on Cisco.com at the following URL:

http://www.cisco.com/univercd/cc/td/doc/product/iaabu/pix/pix\_62/config/index.htm

### <span id="page-9-3"></span>**Cisco IOS Firewall Support**

The Cisco Easy VPN Remote Phase II feature works in conjunction with Cisco IOS Firewall configurations on all platforms.

I

### <span id="page-10-1"></span>**Simultaneous Easy VPN Client and Server Support**

You can configure simultaneous Cisco Easy VPN Client and Cisco Easy VPN Server support on the same Cisco 1700 series routers. You can configure one outside interface as a Cisco Easy VPN Server and another outside interface on the same router as a Cisco Easy VPN Client. This support is applicable for multiple outside interface platforms, such as the Cisco 1700 series routers.

### <span id="page-10-0"></span>**Cisco Easy VPN Remote Web Manager**

The Cisco Easy VPN Remote Web Manager is a web interface used to manage the Cisco Easy VPN Remote Phase II feature for Cisco uBR905 and Cisco uBR925 cable access routers. Users do not need access to the command-line interface (CLI) to manage the Cisco Easy VPN Remote Phase II connection. The web interface allows the user to:

- **•** See the current status of theCisco Easy VPN Remote Phase II tunnel.
- **•** Connect a tunnel that is configured for manual control.
- **•** Disconnect a tunnel that is configured for manual control or reset a tunnel configured for automatic connection.
- **•** Be prompted for Xauth information if Xauth information is needed.

See [Configuring and Using the Cisco Easy VPN Remote Web Manager, page 23](#page-22-0) for more information.

### <span id="page-10-2"></span>**Differences Between Cisco Easy VPN Remote Phase II and Phase I**

[Table 1](#page-10-2) summarizes the major differences between the Cisco Easy VPN Remote Phase II feature and the Cisco Easy VPN Client Phase I feature.

| <b>Item</b>             | <b>Phase II</b>                                                      | <b>Phase I</b>                                                                                             |
|-------------------------|----------------------------------------------------------------------|----------------------------------------------------------------------------------------------------|
| <b>IPSec VPN</b> tunnel | Establishes and terminates a tunnel<br>on demand.                    | Tunnel is automatically connected<br>only when the Cisco Easy VPN Client<br>is configured on an interface. |
| Inside interface        | Supports multiple inside interfaces.                                 | Supports only the default inside<br>interface.                                                             |
| Outside interface       | Supports multiple tunnels, one<br>tunnel for each outside interface. | Supports only one tunnel for a single<br>outside interface.                                                |

*Table 1 Differences Between Cisco Easy VPN Remote Phase II and Phase I* 

Ī

| Item                                      | <b>Phase II</b>                                                                                                    | <b>Phase I</b>                                                                                                    |
|-------------------------------------------|----------------------------------------------------------------------------------------------------|----------------------------------------------------------------------------------------------------|
| Default inside interface                  | Cisco 1700 series routers no<br>$\bullet$<br>longer have a default inside<br>interface. Inside interfaces must<br>be configured manually.<br>On Cisco 1700 series routers,<br>$\bullet$<br>the last inside interface of a<br>tunnel can be unconfigured only<br>after unconfiguring the outside<br>interface. | The default inside interface is the<br>$\bullet$<br>FastEthernet0 interface for the<br>Cisco 1700 series, and the<br>Ethernet0 interface for the<br>Cisco 806, Cisco 826, Cisco 827,<br>Cisco 828 routers, and the<br>Cisco uBR905 and Cisco uBR925<br>cable access routers. |
|                                           | Default inside interfaces on the<br>$\bullet$<br>Cisco 800 series and<br>Cisco uBR905 and<br>Cisco uBR925 cable access<br>routers can be manually disabled<br>if one other inside interface has<br>been configured on the router.                                                                             |                                                                                                    |
| Cable DHCP proxy<br>enhancement           | The cable-modem dhcp-proxy<br>interface configuration command is<br>enhanced to support the loopback<br>interface for Cisco uBR905 and<br>Cisco uBR925 cable access routers,<br>so that a public IP address is<br>automatically assigned to the<br>loopback interface.                                        | Not supported.                                                                                                    |
| NAT interoperability<br>support           | A manually assigned NAT<br>configuration on an interface works<br>with the Cisco Easy VPN Remote<br>Phase II configuration.                                                                                                    | NAT configurations not supported.                                                                                                    |
| <b>IOS</b> Firewall support               | Cisco Easy VPN Remote Phase II<br>feature works in conjunction with<br>Cisco IOS firewall configurations.                                                                                                    | IOS firewall configurations not<br>supported.                                                                                                    |
| show crypto ipsec<br>client ezvpn command | Output shows the list of inside and<br>outside interfaces for each tunnel.                                                                                                    | No inside and outside interfaces are<br>shown.                                                                                                    |

*Table 1 Differences Between Cisco Easy VPN Remote Phase II and Phase I* 

# **Benefits**

- **•** Allows dynamic configuration of end-user policy, requiring less manual configuration by end users and field technicians, thus reducing errors and further service calls.
- Allows the provider to change equipment and network configurations as needed, with little or no reconfiguration of the end-user equipment.
- **•** Provides for centralized security policy management.
- **•** Enables large-scale deployments with rapid user provisioning.
- **•** Eliminates the need for end users to purchase and configure external VPN devices.
- **•** Eliminates the need for end users to install and configure VPN client software on their PCs.
- **•** Offloads the creation and maintenance of the VPN connections from the PC to the router.
- **•** Reduces interoperability problems between the different PC-based software VPN clients, external hardware-based VPN solutions, and other VPN applications.

# **Restrictions**

#### **Sub-interfaces Not Supported**

Establishing Cisco Easy VPN Remote Phase II tunnels over sub-interfaces is not supported in Cisco IOS Release 12.2(8)YJ.

#### **Cisco Easy VPN Remote Web Manager Does Not Support Cable-Monitor Web Interface**

The Cisco Easy VPN Remote Web Manager does not work with the cable -monitor web interface in Cisco IOS 12.2(8)YJ Release. To access the cable-monitor web interface, you must first disable the Cisco Easy VPN Remote web interface with the **no ip http ezvpn** command, and then enable the Cable Monitor with the **ip http cable-monitor** command.

#### **Only One Destination Peer Supported**

The Cisco Easy VPN Remote Phase II feature supports the configuration of only one destination peer and tunnel connection. If your application requires the creation of multiple VPN tunnels, you must manually configure the IPSec VPN and NAT/PAT parameters on both the client and the server.

#### <span id="page-12-0"></span>**Required Destination Servers**

The Cisco Easy VPN Remote Phase II feature requires that the destination peer be a VPN remote access server or VPN concentrator that supports the Cisco Easy VPN Server feature. At the time of publication, this includes the following platforms when running the indicated software releases:

- **•** Cisco 806, Cisco 826, Cisco 827, and Cisco 828 routers—Cisco IOS Release 12.2(8)T or later release
- **•** Cisco 1700 series—Cisco IOS Release 12.2(8)T or later release
- **•** Cisco 2600 series—Cisco IOS Release 12.2(8)T or later release
- **•** Cisco 3620—Cisco IOS Release 12.2(8)T or later release
- **•** Cisco 3640—Cisco IOS Release 12.2(8)T or later release
- **•** Cisco 3660—Cisco IOS Release 12.2(8)T or later release
- **•** Cisco 7100 series VPN routers—Cisco IOS Release 12.2(8)T or later release
- **•** Cisco 7200 series routers—Cisco IOS Release 12.2(8)T or later release
- **•** Cisco 7500 series routers—Cisco IOS Release 12.2(8)T or later release
- **•** Cisco uBR905 and Cisco uBR925 cable access routers—Cisco IOS Release 12.2(8)T or later release
- **•** Cisco VPN 3000 series—Software Release 3.11 or later release
- **•** Cisco PIX 500 series—Software Release 6.2 or later release

#### **Digital Certificates Not Supported**

In Cisco IOS Release 12.2(8)YJ, the Cisco Easy VPN Remote Phase II feature does not support authentication using digital certificates. Authentication is supported using preshared keys and Extended Authentication (XAUTH).

#### **Only ISAKMP Policy Group 2 Supported on IPSec Servers**

The Unity Protocol supports only ISAKMP policies that use group 2 (1024-bit Diffie-Hellman) IKE negotiation, so the IPSec server being used with the Cisco Easy VPN Remote Phase II feature must be configured for a group 2 ISAKMP policy. The IPSec server cannot be configured for ISAKMP group 1 or group 5 when being used with a Cisco Easy VPN Client.

#### **Perfect Forward Secrecy Not Supported**

The Cisco Easy VPN Remote Phase II feature does not support the Perfect Forward Secrecy (PFS) feature that is available on the Cisco VPN 3000 concentrator.

#### **Transform Sets Supported**

To ensure a secure tunnel connection, the Cisco Easy VPN Remote Phase II feature does not support transform sets that provide encryption without authentication (ESP-DES and ESP-3DES) or transform sets that provide authentication without encryption (ESP-NULL ESP-SHA-HMAC and ESP-NULL ESP-MD5-HMAC).

#### **Changing the IP Address on the LAN Interface on Cisco 800 Series Routers**

The Ethernet 0 LAN interface on the Cisco 800 series routers defaults to a primary IP address in the private network of 10.10.10.0. You can change this IP address to match the local network's configuration by using either the **ip address** CLI command or the Cisco Router Web Setup (CRWS) web interface.

These two techniques differ slightly in how the new IP address is assigned. When the CLI command is used, the new IP address is assigned as the primary address for the interface. When the CRWS interface is used, the new IP address is assigned as the secondary address and the existing IP address is preserved as the primary address for the interface. This allows the CRWS interface to maintain the existing connection between the PC web browser and the Cisco 800 series router.

Because of this behavior, the Cisco Easy VPN Remote Phase II feature assumes that if a secondary IP address exists on the Ethernet 0 interface, the secondary address should be used as the IP address for the inside interface for the NAT/PAT configuration. If no secondary address exists, the primary IP address is used for the inside interface address, as is normally done on other platforms. If this behavior is not desired, use the **ip address** CLI command to change the interface's address, instead of using the CRWS web interface.

#### **VPN 3000 Configuration**

The configuration of the Cisco VPN 3000 concentrator has some restrictions when used with the Cisco Easy VPN Remote Phase II feature. See the ["Configuring the Cisco VPN 3000 Series](#page-32-0)  [Concentrator" section on page 33](#page-32-0) for more details.

See the ["PIX Interoperability Support" section on page 10](#page-9-1) for information on Cisco PIX Firewall Version 6.2 support.

### **Related Documents**

This section lists other documentation related to the configuration and maintenance of the Cisco Easy VPN Remote Phase II feature and the supported routers.

### **Platform-Specific Documentation**

#### **Cisco 800 Series Routers**

- **•** *Cisco 806 Router Hardware Installation Guide*
- **•** *Cisco 806 Router and SOHO 71 Router Hardware Installation Guide*
- **•** *[Cisco 826 Router Hardware Installation Guide](http://www.cisco.com/univercd/cc/td/doc/product/dsl_prod/826/hig/index.htm)*
- **•** *Cisco 826 and SOHO76 Router Hardware Installation Guide*
- **•** *[Cisco 827 Router Hardware Installation Guide](http://www.cisco.com/univercd/cc/td/doc/product/dsl_prod/827/hig/index.htm)*
- **•** *Cisco 827 and SOHO 77 Routers Hardware Installation Guide*
- **•** *[Cisco 828 and SOHO 78 Routers Hardware Installation Guide](http://www.cisco.com/univercd/cc/td/doc/product/dsl_prod/828/hig/index.htm)*
- **•** *[Cisco 806 Software Configuration Guide](/en/US/docs/routers/access/800/806/software/configuration/guide/806swcg.html)*
- **•** *[Cisco 827 Router Software Configuration Guide](http://www.cisco.com/en/US/docs/routers/access/800/820/software/configuration/guide/swg.html)*
- **•** *[Cisco 828 Router and SOHO 78 Router Software Configuration Guide](http://www.cisco.com/en/US/docs/routers/access/800/820/software/configuration/guide/swg.html)*

#### **Cisco uBR905 and Cisco uBR925 Cable Access Routers**

- **•** *[Cisco uBR925 Cable Access Router Hardware Installation Guide](http://www.cisco.com/univercd/cc/td/doc/product/cable/cab_modm/ubr925/hig925/index.htm)*
- **•** *[Cisco uBR905 Hardware Installation Guide](http://www.cisco.com/univercd/cc/td/doc/product/cable/cab_modm/ubr905/hig905/index.htm)*
- **•** *[Cisco uBR905/uBR925 Cable Access Router Software Configuration Guide](http://www.cisco.com/univercd/cc/td/doc/product/cable/cab_modm/ubr925/scg9x5/index.htm)*
- **•** *[Cisco uBR925 Cable Access Router Subscriber Setup Quick Start](http://www.cisco.com/univercd/cc/td/doc/product/cable/cab_modm/ubr925/925qrc.htm)* Card
- **•** *[Cisco uBR905 Cable Access Router Subscriber Setup Quick Start](http://www.cisco.com/univercd/cc/td/doc/product/cable/cab_modm/ubr905/905qrc.htm)* Card
- **•** *[Cisco uBR925 Cable Access Router Quick Start User Guide](http://www.cisco.com/univercd/cc/td/doc/product/cable/cab_modm/ubr925/u925ug.htm)*

#### **Cisco 1700 Series Routers**

I

- **•** *[Cisco 1700 Series Router Software Configuration Guide](/en/US/docs/routers/access/1700/1701/software/configuration/guide/1700swcg.html)*
- **•** *[Cisco 1710 Security Router Hardware Installation Guide](/en/US/docs/routers/access/1700/1710/hardware/installation/guide/1710hig.html)*
- **•** *[Cisco 1710 Security Router Software Configuration Guide](/en/US/docs/routers/access/1700/1710/software/configuration/guide/1710scg.html)*
- **•** *[Cisco 1720 Series Router Hardware Installation Guide](http://www.cisco.com/univercd/cc/td/doc/product/access/acs_mod/1700/1720/1720qsg/index.htm)*
- **•** *[Cisco 1721 Access Router Hardware Installation Guide](/en/US/docs/routers/access/1700/1721/hardware/installation/guide/1721hig.html)*
- **•** *[Cisco 1750 Series Router Hardware Installation Guide](/en/US/docs/routers/access/1700/1750/hardware/installation/guide/1750hig.html)*
- **•** *[Cisco 1751 Router Hardware Installation Guide](/en/US/docs/routers/access/1700/1751/hardware/installation/guide/1751hig.html)*
- **•** *[Cisco 1751 Router Software Configuration Guide](/en/US/docs/routers/access/1700/1751/software/configuration/guide/1751swg.html)*
- **•** *[Cisco 1760 Modular Access Router Hardware Installation Guide](/en/US/docs/routers/access/1700/1760/hardware/installation/guide/1760hig.html)*

Also see the Cisco IOS release notes for Cisco IOS Release 12.2(4)YA:

- **•** *[SOHO 70 and Cisco 800 Series—Release Notes for Release 12.2\(4\)YA](http://www.cisco.com/univercd/cc/td/doc/product/software/ios122/122relnt/800/rn800ya.htm)*
- **•** *[Release Notes for Cisco uBR905 and Cisco uBR925 Cable Access Routers for Cisco IOS Release](http://www.cisco.com/univercd/cc/td/doc/product/software/ios122/122relnt/ubr900/9x5122ya.htm)  [12.2 YA](http://www.cisco.com/univercd/cc/td/doc/product/software/ios122/122relnt/ubr900/9x5122ya.htm)*
- **•** *[Cisco 1700 Series—Release Notes for Release 12.2\(4\)YA](http://www.cisco.com/en/US/docs/ios/12_2/12_2y/release/notes/rn1700ya.html)*

### **IPsec and VPN Documentation**

[For information on the VPN Remote Access Enhancements feature, which provides Cisco Unity client](http://www.cisco.com/univercd/cc/td/doc/product/software/ios122/122newft/122t/122t8/ftunity.htm)  [support for the Cisco Easy VPN Remote Phase II feature, see the](http://www.cisco.com/univercd/cc/td/doc/product/software/ios122/122newft/122t/122t8/ftunity.htm) *VPN Remote Access Enhancements* feature module for Cisco IOS Release 12.2(8)T.

[For general information on IPSec and VPN subjects, see the following information in the product](http://www.cisco.com/warp/public/cc/so/neso/sqso/index.shtml)  [literature](http://www.cisco.com/warp/public/cc/so/neso/sqso/index.shtml) and [IP technical tips](http://www.cisco.com/warp/public/105/index.shtml) sections on Cisco.com:

- **•** *Deploying IPsec*—Provides an overview of IPsec encryption and its key concepts, along with sample configurations. Also provides a link to many other documents on related topics.
- **•** *Certificate Authority Support for IPsec Overview*—Describes the concept of digital certificates and how they are used to authenticate IPsec users.
- **•** *[An Introduction to IP Security \(IPsec\) Encryption](http://www.cisco.com/warp/public/105/IPSECpart1.html)*—Provides a step-by-step description of how to configure IPsec encryption.

The following technical documents, available on Cisco.com and the Documentation CD-ROM, also provide more in-depth configuration information:

- **•** *[Cisco IOS Security Configuration Guide](
http://www.cisco.com/univercd/cc/td/doc/product/software/ios122/122cgcr/fsecur_c/index.htm)*, Cisco IOS Release 12.2—Provides an overview of Cisco IOS security features.
- **•** *[Cisco IOS Security Command Reference](/en/US/docs/ios/12_2/security/command/reference/fsecur_r.html)*, Cisco IOS Release 12.2—Provides a reference for each of the Cisco IOS commands used to configure IPsec encryption and related security features.
- **•** *[Cisco IOS Software Command Summary](http://www.cisco.com/univercd/cc/td/doc/product/software/ios122/122sup/122csum/index.htm)*, Cisco IOS Release 12.2—Summarizes the Cisco IOS commands used to configure all Release 12.1 security features.

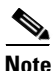

**Note** Additional documentation on IPSec becomes available on Cisco.com and the Documentation CD-ROM as new features and platforms are added. Cisco Press also publishes several books on IPSec—go to <http://www.ciscopress.com> for more information on Cisco Press books.

# <span id="page-15-0"></span>**Supported Platforms**

- **•** Cisco 806, Cisco 826, Cisco 827, and Cisco 828 routers
- **•** Cisco uBR905 and Cisco uBR925 cable access routers
- **•** Cisco 1700 series routers

#### **Determining Platform Support Through Feature Navigator**

Cisco IOS software is packaged in feature sets that support specific platforms. To get updated information regarding platform support for this feature, access Feature Navigator. Feature Navigator dynamically updates the list of supported platforms as new platform support is added for the feature.

Feature Navigator is a web-based tool that enables you to quickly determine which Cisco IOS software images support a specific set of features and which features are supported in a specific Cisco IOS image.

[To access Feature Navigator, you must have an account on Cisco.com. If you have forgotten or lost your](mailto:cco-locksmith@cisco.com)  account information, send a blank e-mail to cco-locksmith@cisco.com. An automatic check will verify that your e-mail address is registered with Cisco.com. If the check is successful, account details with a new random password will be e-mailed to you. Qualified users can establish an account on Cisco.com [by following the directions at h](mailto:cco-locksmith@cisco.com)ttp://www.cisco.com/register.

Feature Navigator is updated regularly when major Cisco IOS software releases and technology releases occur. For the most current information, go to the Feature Navigator home page at the following URL:

<http://www.cisco.com/go/fn>

# <span id="page-16-0"></span>**Supported Standards, MIBs, and RFCs**

#### **Standards**

No new or modified standards are supported by this feature.

#### **MIBs**

The following new or modified MIBs are supported by this feature:

- **•** CISCO-IPSEC-FLOW-MONITOR-MIB—Contains attributes describing IPSec-based VPNs (IETF IPSec Working Group Draft).
- **•** CISCO-IPSEC-MIB—Describes Cisco implementation-specific attributes for Cisco routers implementing IPSec VPNs.
- **•** CISCO-IPSEC-POLICY-MAP-MIB—Extends the CISCO-IPSEC-FLOW-MONITOR-MIB to map dynamically instantiated structures to the policies, transforms, cryptomaps, and other structures that created or are using them.

To obtain lists of supported MIBs by platform and Cisco IOS release, and to download MIB modules, go to the Cisco MIB website on Cisco.com at the following URL:

<http://www.cisco.com/public/sw-center/netmgmt/cmtk/mibs.shtml>

#### **RFCs**

No new or modified RFCs are supported by this feature.

# <span id="page-16-1"></span>**Prerequisites**

The following requirements are necessary to use the Cisco Easy VPN Remote Phase II feature:

- **•** A Cisco 806, Cisco 826, Cisco 827, or Cisco 828 router; Cisco 1700 series router; or Cisco uBR905 or Cisco uBR925 cable access router running Cisco IOS Release 12.2(8)YJ or later, configured as a Cisco Easy VPN Client.
- Another Cisco router or VPN concentrator that supports the Cisco Easy VPN Server feature and configured as a VPN remote access server. See the ["Required Destination Servers" section on](#page-12-0)  [page 13](#page-12-0) for a detailed list.

# <span id="page-17-0"></span>**Configuration Tasks**

See the following sections for configuration tasks for the Cisco Easy VPN Remote Phase II feature. Each task in the list is identified as either required or optional.

- **•** [Configuring Manual Tunnel Control](#page-17-1) (optional)
- **•** [Configuring Multiple Inside Interfaces](#page-18-0) (optional)
- **•** [Configuring Multiple Outside Interfaces](#page-19-0) (optional)
- **•** [Configuring Easy VPN Remote Using Cable DHCP Proxy](#page-20-0) (optional)
- **•** [Configuring Proxy DNS Server Support](#page-21-1) (optional)
- **•** [Configuring and Using the Cisco Easy VPN Remote Web Manager](#page-22-0) (optional)
- **•** [Configuring the DHCP Server Pool](#page-25-0) (required)
- **•** [Verifying the DHCP Server Pool](#page-27-0) (optional)
- **•** [Configuring and Assigning the Cisco Easy VPN Remote Configuration](#page-29-0) (required)
- **•** [Verifying the Cisco Easy VPN Configuration](#page-30-0) (optional)
- **•** [Configuring the Cisco VPN 3000 Series Concentrator](#page-32-0) (optional)

# <span id="page-17-1"></span>**Configuring Manual Tunnel Control**

To configure control of IPSec VPN tunnels manually so that you can establish and terminate the IPSec VPN tunnels on demand, use the following procedure beginning in global configuration mode:

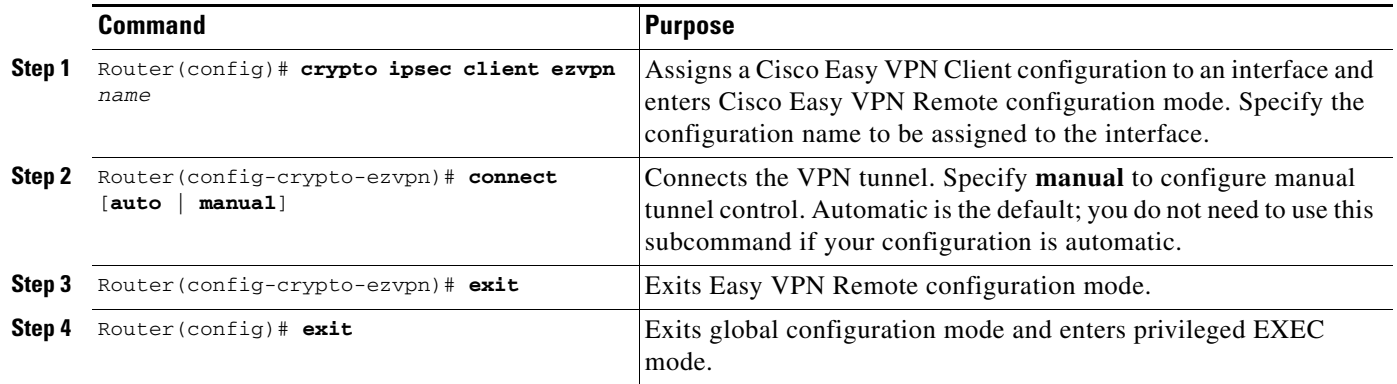

I

 $\mathbf{I}$ 

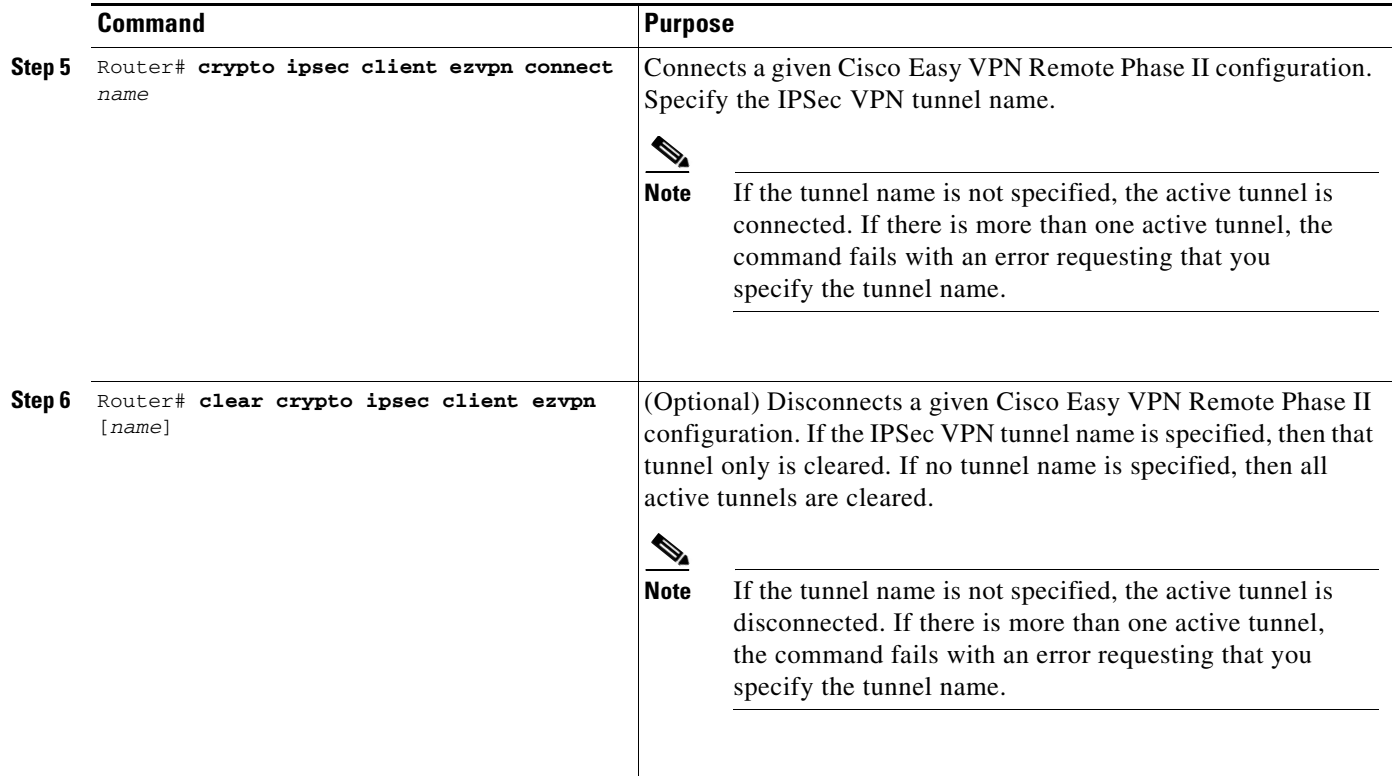

# <span id="page-18-0"></span>**Configuring Multiple Inside Interfaces**

You can configure up to three inside interfaces for all platforms. You need to manually configure each inside interface with the following procedure:

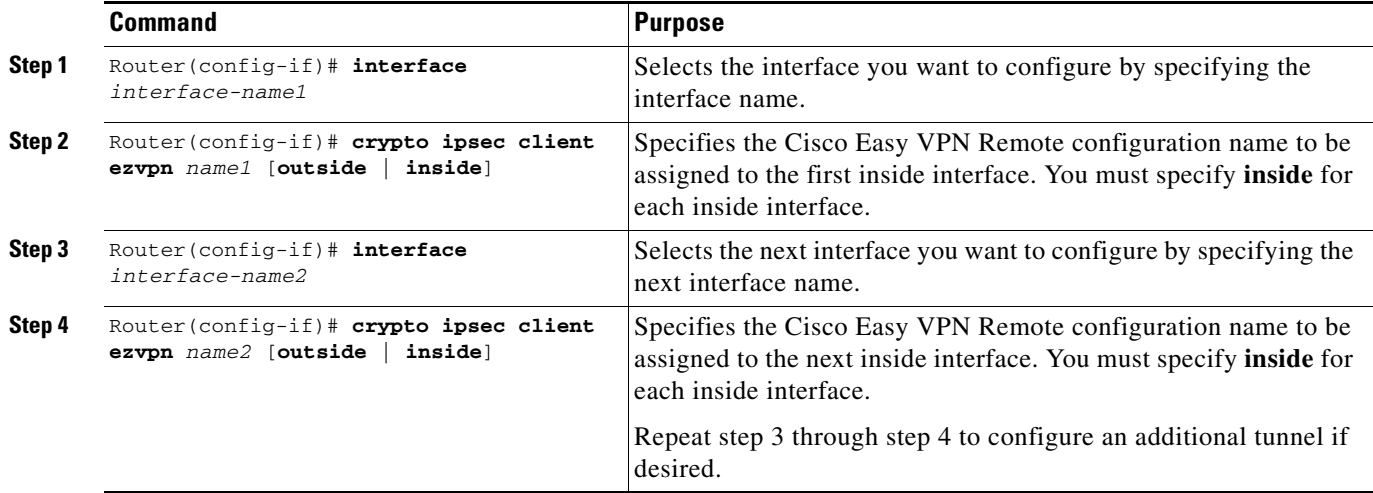

# <span id="page-19-0"></span>**Configuring Multiple Outside Interfaces**

You can configure multiple tunnels for outside interfaces, setting up a tunnel for each outside interface. You can configure a maximum of four tunnels using the following procedure for each outside interface:

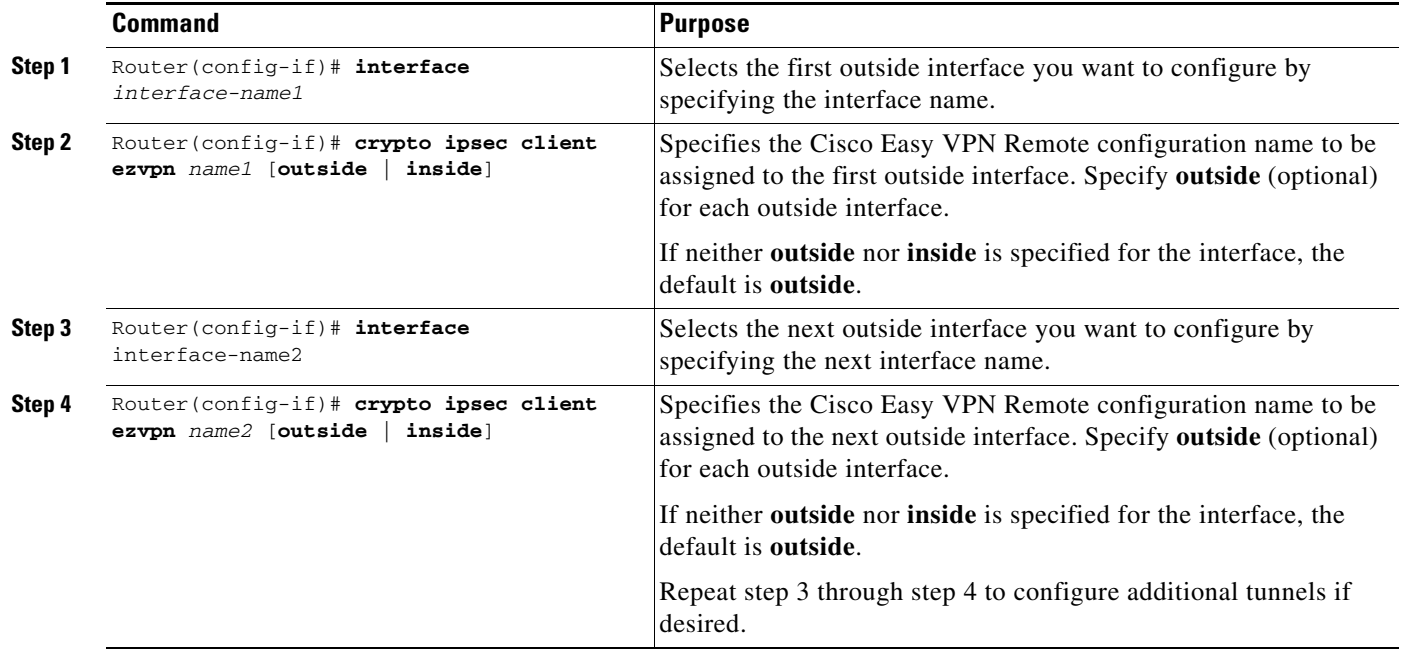

### **Verifying Outside Interface Configuration**

The following is a partial example show run output on a Cisco 1760 router that shows an outside interface configured on hw1:

```
1760#sh runn 
Building configuration...
Current configuration : 1246 bytes 
! 
version 12.2 
service timestamps debug uptime 
service timestamps log uptime 
no service password-encryption 
! 
hostname 1760 
! 
aaa new-model 
! 
! 
aaa session-id common 
! 
ip subnet-zero 
! 
! 
! 
! 
! 
! 
! 
!
```
 $\mathbf I$ 

```
!interface Serial1/0 
ip address 6.6.6.2 255.255.255.0 
clockrate 4000000 
no cdp enable 
crypto ipsec client ezvpn hw1 outside
!ip classless 
no ip http server 
ip pim bidir-enable 
! 
! 
! 
radius-server retransmit 3 
radius-server authorization permit missing Service-Type 
! 
line con 0 
line aux 0 
line vty 0 4 
! 
no scheduler allocate 
end
```
# <span id="page-20-0"></span>**Configuring Easy VPN Remote Using Cable DHCP Proxy**

You can configure the Cisco Easy VPN Remote feature to automatically obtain a public IP address, which is required to support a tunnel interface for the Cisco uBR905 and Cisco uBR925 cable access routers, and assign it to the router's loopback interface. Use the following steps:

- **1.** Configure the loopback interface with the **local-address** subcommand to specify that the loopback interface IP address is used as the local address for tunnel traffic.
- **2.** Configure the loopback interface with the **cable-modem dhcp-proxy interface** command to automatically assign the IP address to the loopback interface.

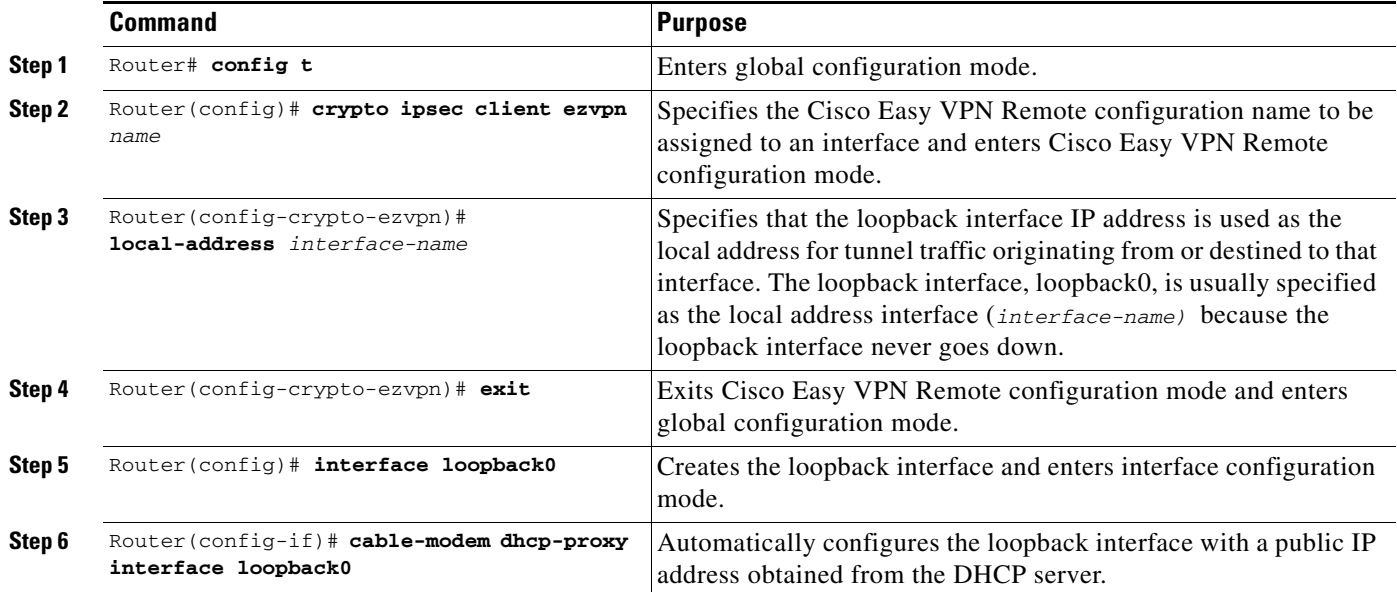

# <span id="page-21-0"></span>**Configuring Easy VPN Remote with a Static IP Address**

You can configure the Cisco Easy VPN Remote feature with a manually assigned public IP address, which is required to support a tunnel interface for the Cisco uBR905 and Cisco uBR925 cable access routers, and assign it to the router's loopback interface. Use the following steps:

- **1.** Configure the loopback interface with the **local-address** subcommand to specify that the loopback interface IP address is used as the local address for tunnel traffic.
- **2.** Manually assign an IP address to the loopback interface.

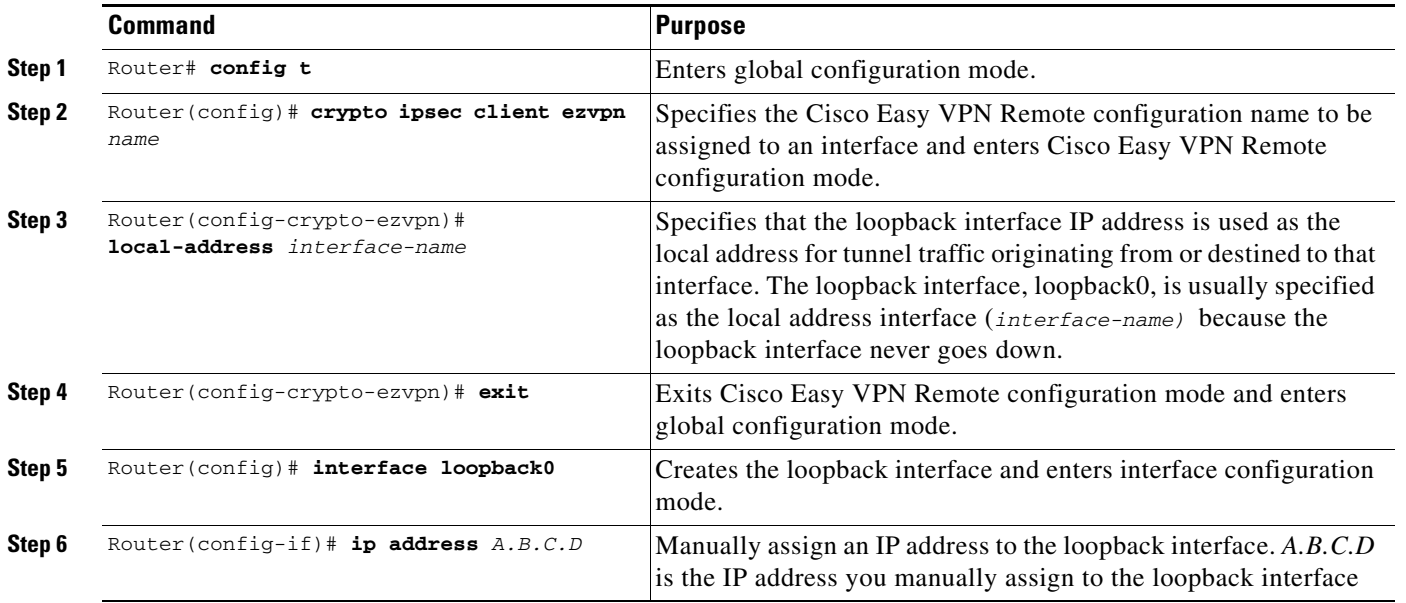

# <span id="page-21-1"></span>**Configuring Proxy DNS Server Support**

As a way of implementing the use of the cable provider's DNS addresses when the WAN connection is down, the router in a Cisco Easy VPN Remote configuration can be configured to act as a proxy DNS server. To enable the proxy DNS server functionality with the **ip dns server** command in global configuration mode, use the following commands beginning in global configuration mode.

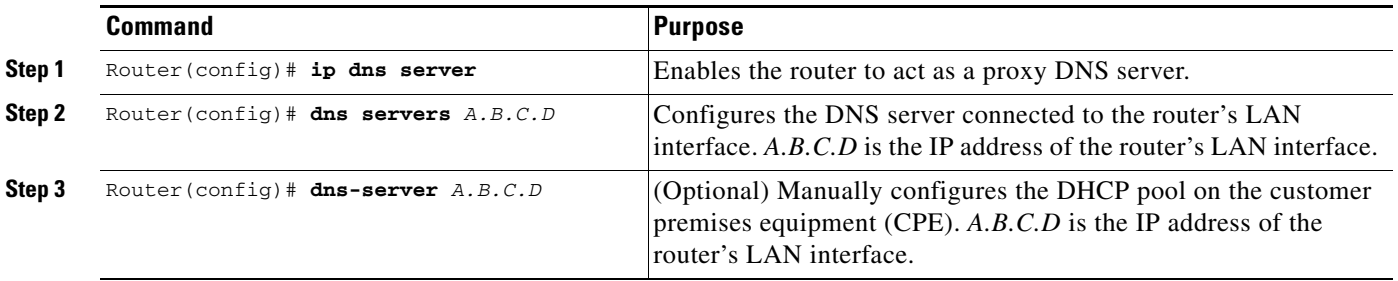

After configuring the router, you configure the VPN remote access server as follows:

- **•** Under the **crypto isakmp client configuration group** *groupname*
	- **dns** *A.B.C.D A1.B1.C1.D1*

These DNS server addresses should be pushed from the server to the Cisco Easy VPN Client, and be dynamically added to or deleted from the router's running configuration.

### **Verifying Proxy DNS Server Support**

When the tunnel is connected (up), you can see the following entries in the running configuration:

ip name-server A.B.C.D ip name-server A1.B1.C1.D1

When the tunnel is disconnected (down), you can see the following entries are deleted from the running configuration:

```
ip name-server A.B.C.D 
ip name-server A1.B1.C1.D1
```
### <span id="page-22-0"></span>**Configuring and Using the Cisco Easy VPN Remote Web Manager**

To configure and use the Cisco Easy VPN Remote Web Manager for the Cisco uBR905 and Cisco uBR925 cable access routers, follow these steps:

**1.** Enter configuration information in the IOS configuration file to enable the http web server and the Cisco Easy VPN Remote part of the http server in global configuration mode as follows:

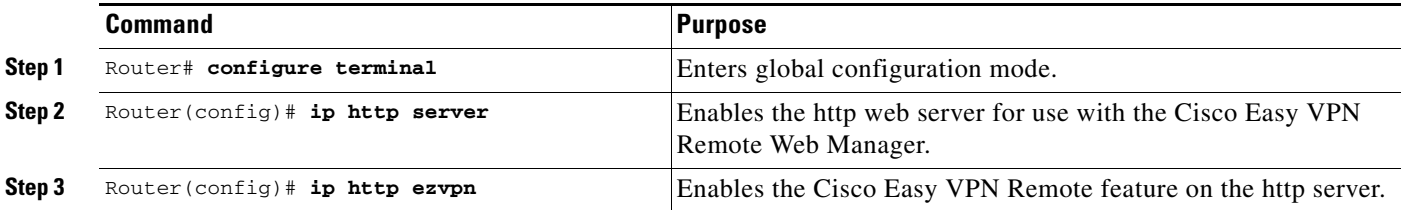

**Note** The Cisco Easy VPN Remote Web Manager does not work with the cable -monitor web interface in Cisco IOS 12.2(8)YJ Release. To access the cable-monitor web interface, you must first disable the Cisco Easy VPN Remote web interface with the **no ip http ezvpn** command, and then enable the Cable Monitor with the **ip http cable-monitor** command.

**2.** Direct your web browser to the IP address of the Ethernet interface on the cable access router to display the Cisco Easy VPN Remote Web Manager login screen.

In your web browser's location window, type in the IP address of the Ethernet interface, for example, http://10.83.191.1. Check with the network administrator, who configured your cable access router, for the correct IP address.

 $\mathbf I$ 

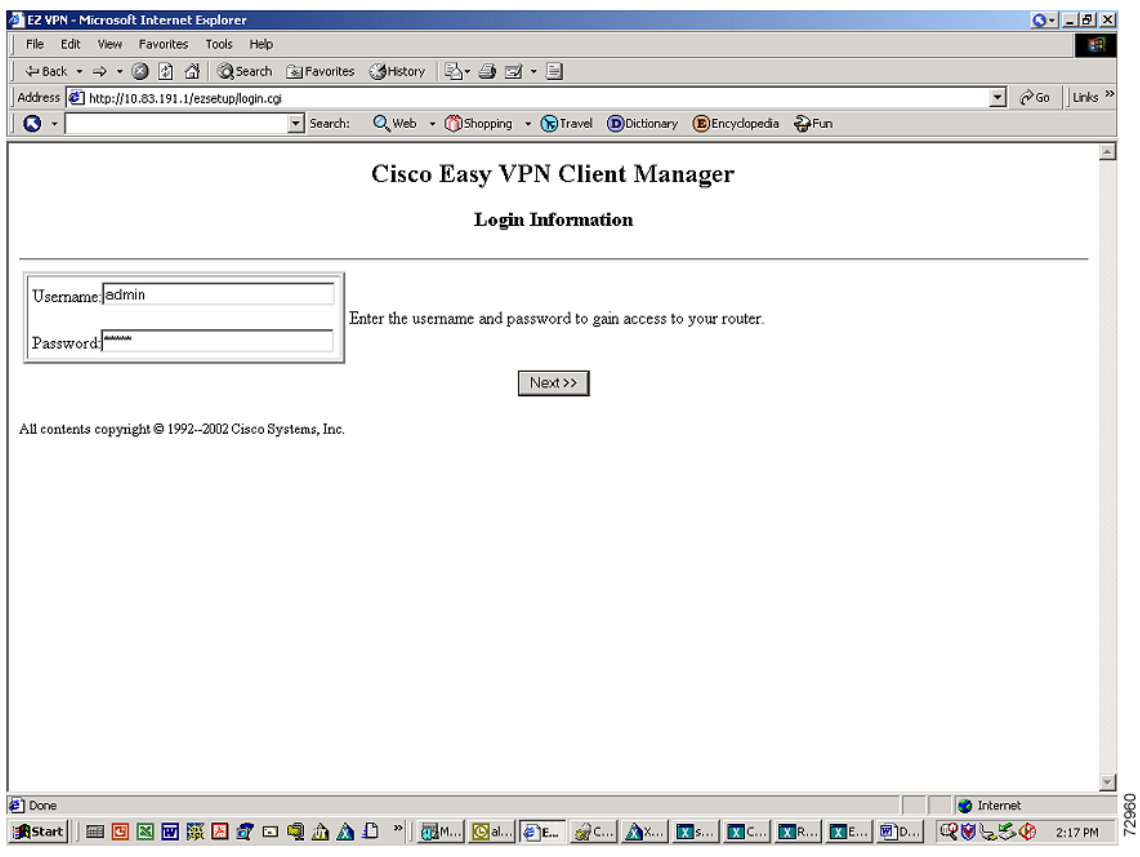

• In the login screen, enter:

username: admin password: admin

The login information is not configurable in Cisco IOS 12.2(8)YJ Release.

- **•** Click Next to display the next screen.
- **3.** The web page of the Cisco Easy VPN Remote Web Manger is displayed to show the current tunnel status:

 $\Gamma$ 

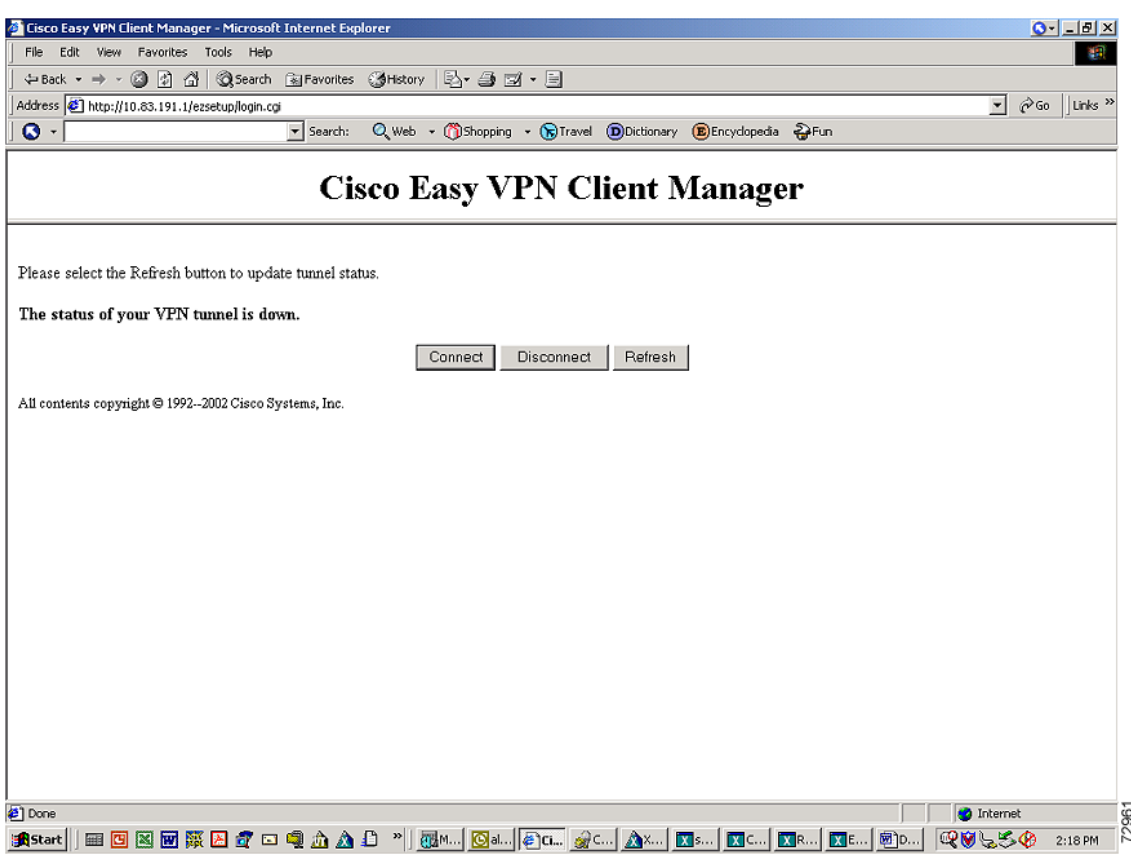

**•** Click Connect to initiate a manual tunnel connection if you already have manual tunnel control configured.

If you have configured automatic tunnel control, the Connect button has no effect.

- **•** Click Disconnect to disconnect a manually configured tunnel, or to reset a tunnel that is configured for automatic connection.
- **•** Click Refresh to redisplay the page to show tunnel status changes. Automatic page refresh is not supported.
- **4.** If Xauth information is needed, the user is directed to the following screen and prompted for Xauth information.

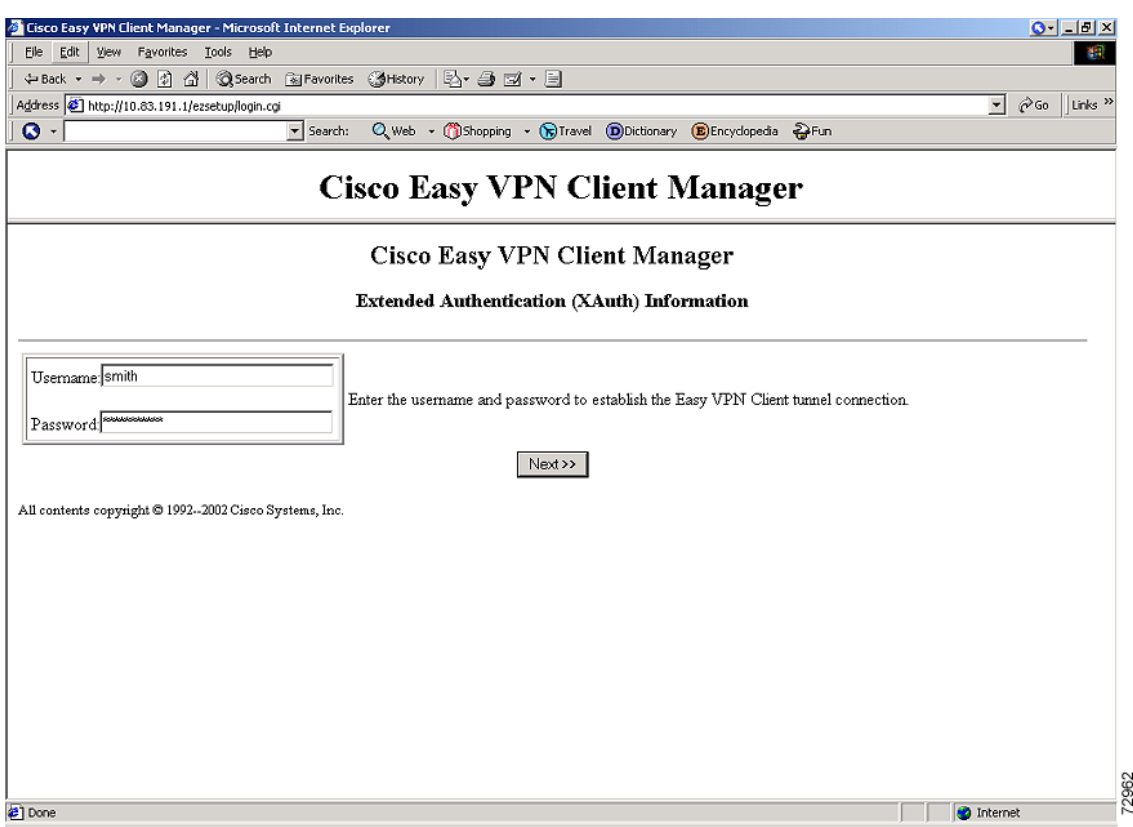

- **•** Click Next to return to the web page screen showing tunnel status.
- **•** When in the tunnel status screen, hit Refresh a few times to display current tunnel status if needed.

### <span id="page-25-0"></span>**Configuring the DHCP Server Pool**

The local router uses Dynamic Host Configuration Protocol (DHCP) to assign IP addresses to the PCs that are connected to the router's LAN interface. This requires creating a pool of IP addresses for the router's onboard DHCP server. The DHCP server then assigns an IP address from this pool to each PC when it connects to the router.

In a typical VPN connection, the PCs connected to the router's LAN interface are assigned an IP address in a private address space. The router then uses NAT/PAT to translate those IP addresses into a single IP address that is transmitted across the VPN tunnel connection.

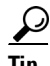

**Tip** Configuring the DHCP server pool is not normally needed on the Cisco 800 series routers because this is automatically done when using the Cisco Router Web Setup (CRWS) web interface that is available on those routers. Also, the DHCP server pool is not normally needed if using a router, such as the Cisco 827, with an ATM interface configured for PPPoE connections.

To configure the DHCP server pool on the Cisco uBR905 and Cisco uBR925 cable access routers and the Cisco 1700 series routers, use the following commands beginning in global configuration mode:

 $\mathsf{L}$ 

 $\mathbf{I}$ 

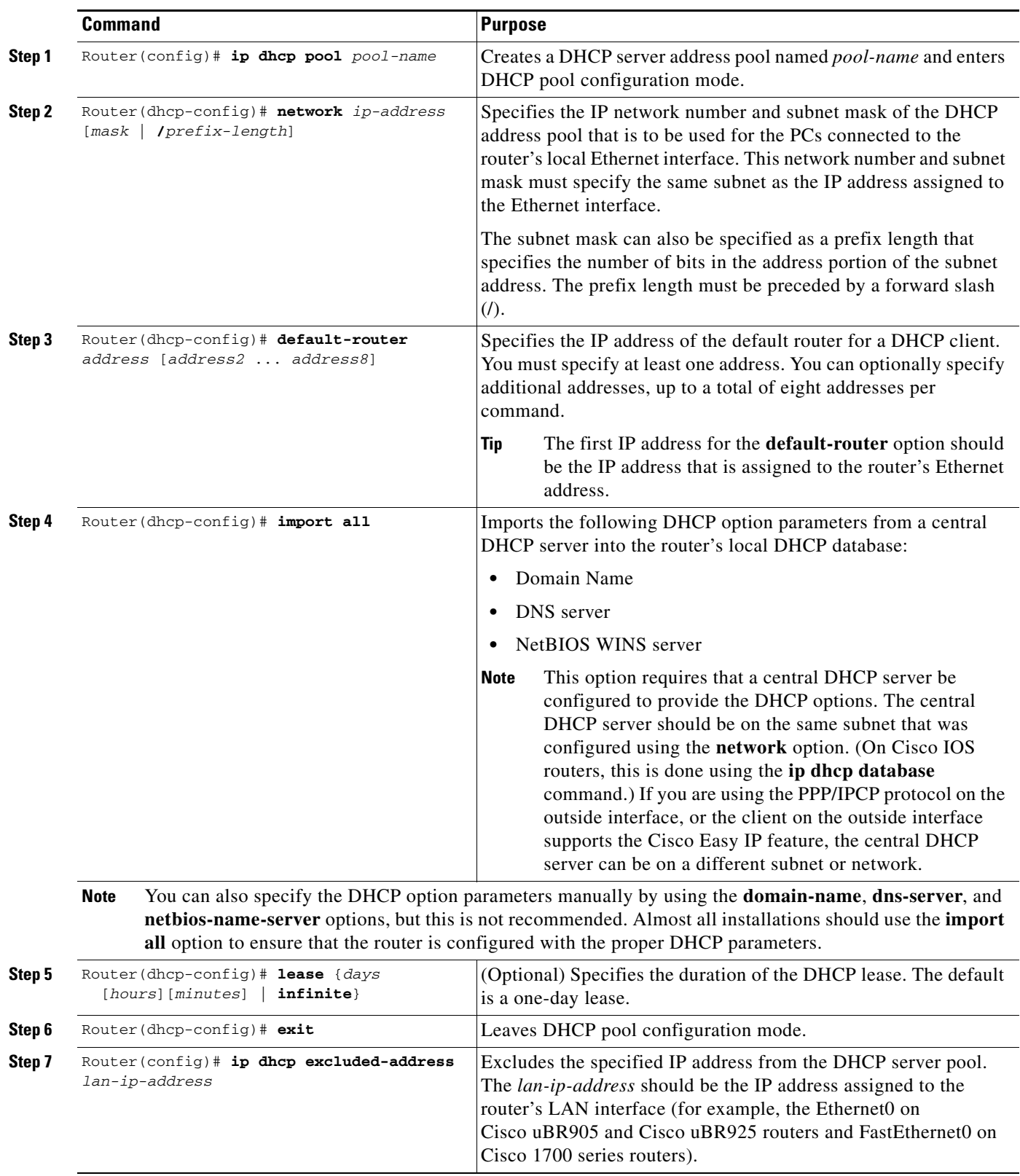

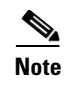

**Note** The **ip dhcp pool** command supports a number of options for configuring the DHCP server pool. These other options are typically not needed for a Cisco Easy VPN Remote Phase II configuration.

### <span id="page-27-0"></span>**Verifying the DHCP Server Pool**

To verify that the DHCP server pool has been correctly configured, use the following commands:

**Step 1** Use the **show ip dhcp pool** command in Privileged EXEC mode to display the server pools that have been created:

```
Pool localpool :
Current index : 192.168.100.1
Address range : 192.168.100.1 - 192.168.100.254
Router#
```
**Step 2** If you used the **import all** option when you created the DHCP server pool, use the **show ip dhcp import** command to display the options that have been imported from the central DHCP server:

Router# **show ip dhcp import**

Router# **show ip dhcp pool**

```
Address Pool Name: localpool 
Domain Name Server(s): 192.168.20.5 
NetBIOS Name Server(s): 192.168.20.6 
Domain Name Option: cisco.com 
Router#
```
**Step 3** To display the IP addresses that the DHCP server has assigned, use the **show ip dhcp binding** command:

Router# **show ip dhcp binding**

```
IP address Hardware address Lease expiration Type
192.168.100.3 00c0.abcd.32de Nov 01 2001 12:00 AM Automatic
192.168.100.5 00c0.abcd.331a Nov 01 2001 12:00 AM Automatic
Router#
```
### **Troubleshooting Tips**

If PCs connected to the router's LAN interface cannot obtain an IP address using DHCP, check the following:

• Verify that the DHCP server has not been disabled on the router. The DHCP server is enabled by default, but it might have been disabled using the **no service dhcp** command. To check this, use the **show running-config** command:

```
Router# show running-config | include dhcp
no service dhcp
ip dhcp pool localpool
Router#
```
If the output from the **show running-config** command does not include the **no service dhcp** command, the DHCP server is enabled.

 $\overline{\phantom{a}}$ 

- **•** Use the **show ip dhcp binding** command to display the IP addresses that have already been assigned. Verify that the address pool has not been exhausted. If necessary, recreate the pool to create a larger pool of addresses.
- **•** On a Windows PC that is connected to the router's LAN interface, use the **ipconfig /all** command to display its IP address configuration, including the DHCP server address:

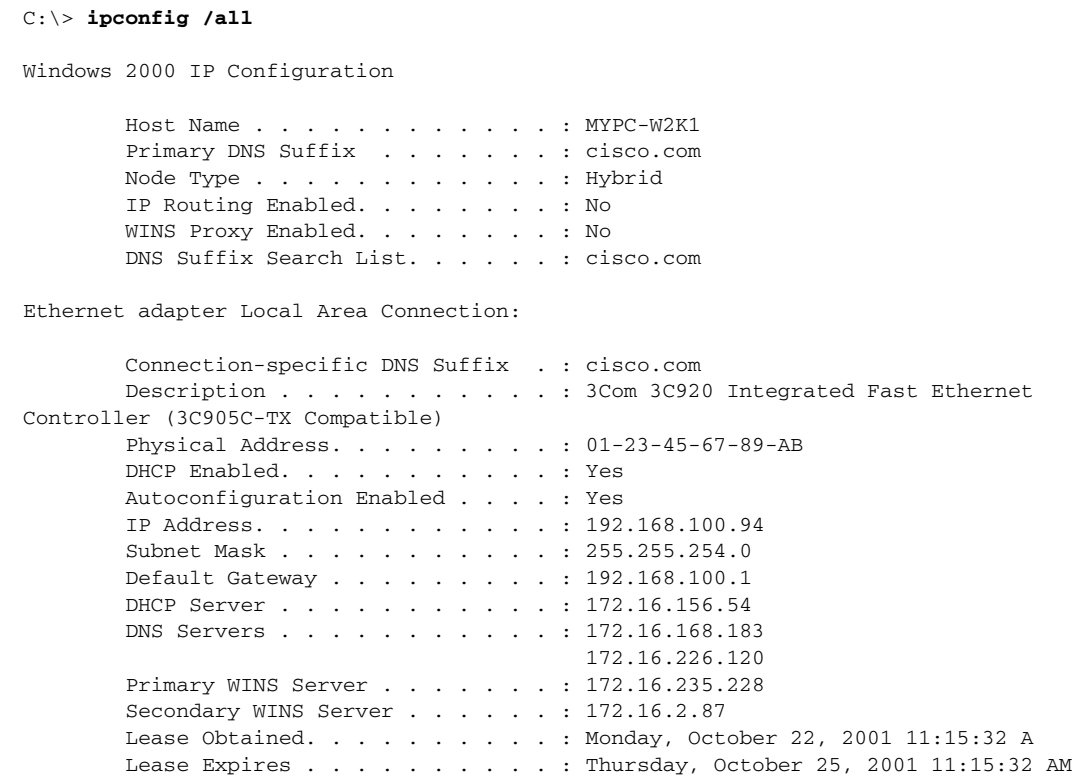

ן

# <span id="page-29-0"></span>**Configuring and Assigning the Cisco Easy VPN Remote Configuration**

The router acting as the IPSec client must create a Cisco Easy VPN Remote Phase II configuration and assign it to the outgoing interface. To do so, use the following commands beginning in global configuration mode.

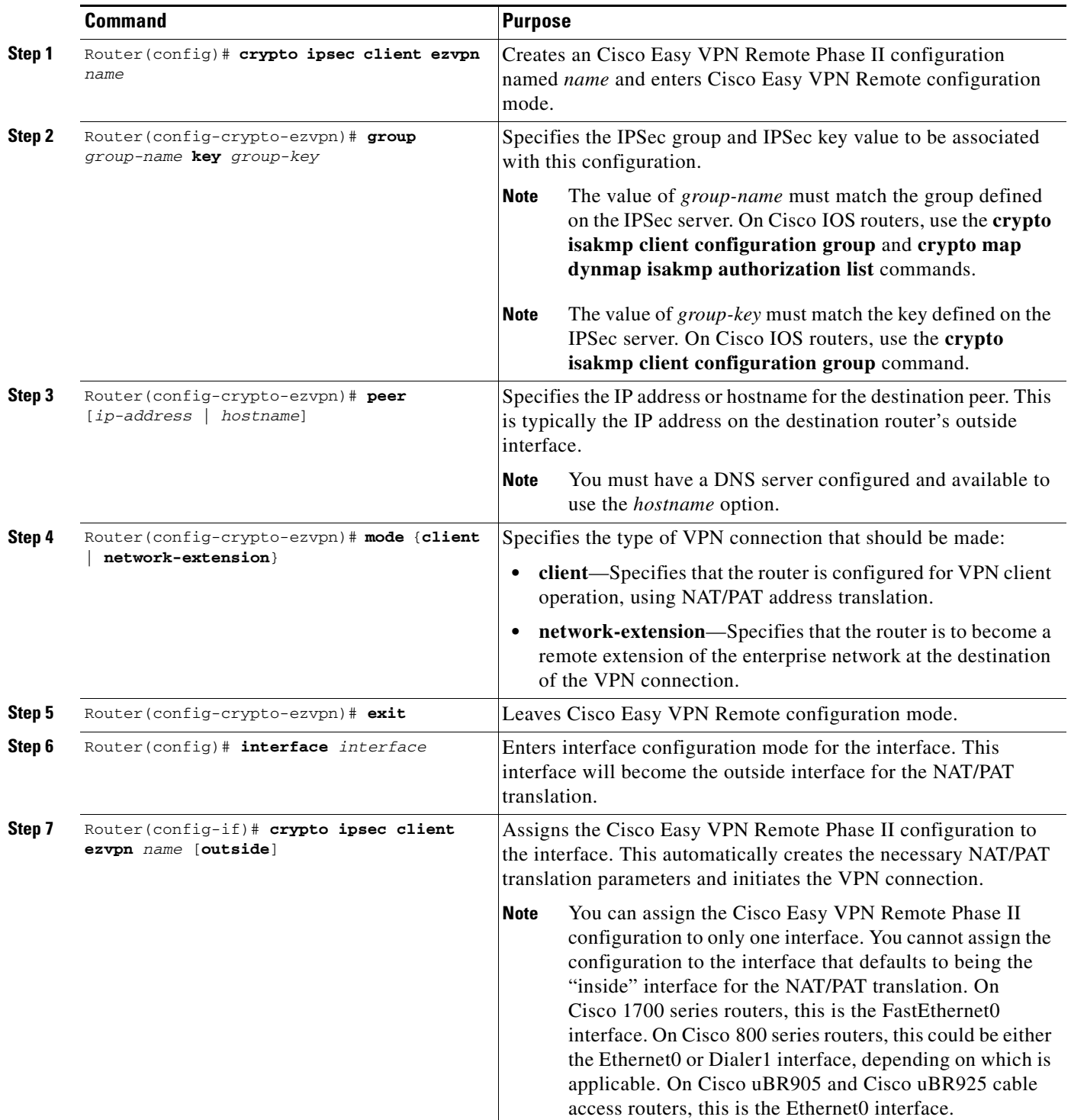

п

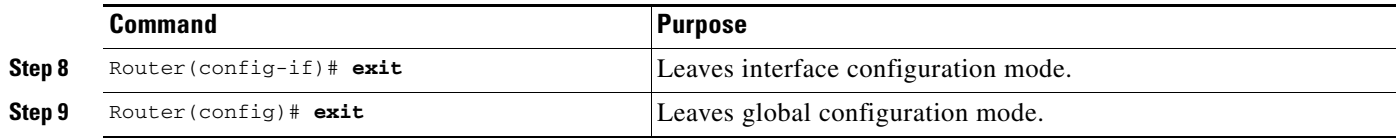

### <span id="page-30-0"></span>**Verifying the Cisco Easy VPN Configuration**

To verify that the Cisco Easy VPN Remote Phase II configuration has been correctly configured, that the configuration has been assigned to an interface, and that the IPSec VPN tunnel has been established, use the following commands:

**Step 1** Display the current state of the Cisco Easy VPN Remote connection using the **show crypto ipsec client ezvpn** command. The following is typical output for a Cisco 1700 series router using client mode:

```
Router# show crypto ipsec client ezvpn
```

```
Tunnel name : hw1 
Inside interface list: FastEthernet0/0, Serial0/0, 
Outside interface: Serial1/0 
Current State: IPSEC_ACTIVE 
Last Event: SOCKET_UP 
Address: 8.0.0.5 
Mask: 255.255.255.255 
Default Domain: cisco.com
Tunnel name : hw2 
Inside interface list: Serial0/1, 
Outside interface: Serial1/1 
Current State: IPSEC_ACTIVE 
Last Event: SOCKET UP
Default Domain: cisco.com
```
The following is typical output for a router using network-extension mode:

```
Router# show crypto ipsec client ezvpn
```

```
Current State: IPSEC_ACTIVE
Last Event: SOCKET_UP
Address: 30.0.0.53
Mask: 255.255.255.255
Split Tunnel List: 1
       Address : 30.100.0.0
       Mask : 255.255.255.128
        Protocol : 0x0
        Source Port: 0
        Dest Port : 0
Router#
```
Router# **show ip nat statistics**

I

**Step 2** Display the NAT/PAT configuration that was automatically created for the VPN connection, using the **show ip nat statistics** command. The "Dynamic mappings" field of this display gives the details for the NAT/PAT translation that is occurring on the VPN tunnel.

```
Total active translations: 0 (0 static, 0 dynamic; 0 extended)
Outside interfaces:
   cable-modem0
Inside interfaces:
 Ethernet0
Hits: 1489 Misses: 1
```

```
Expired translations: 1
Dynamic mappings:
-- Inside Source
access-list 198 pool enterprise refcount 0
 pool enterprise: netmask 255.255.255.0
         start 198.1.1.90 end 198.1.1.90
         type generic, total addresses 1, allocated 0 (0%), misses 0\
Router#
```
**Step 3** In client mode, the NAT/PAT translation creates one or more access lists that are also dynamically configured at the time the VPN tunnel is initiated. Display this access list using the **show access-list** command. The following is a typical display for a client configuration without split tunneling:

```
Router# show access-list
```

```
Extended IP access list 198
     permit ip 192.1.1.0 0.0.0.255 any
Router#
```
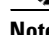

**Note** In this example, the Cisco Easy VPN Remote Phase II configuration creates access list 198 for the VPN tunnel NAT/PAT translation. The exact numbering of the access list can vary, depending on the other access lists that have been configured on the router. Do not assume that the VPN tunnel will use the same access list every time the connection is initiated.

The following is a typical display for a Cisco uBR905 or a Cisco uBR925 cable access router configured for client mode with split tunneling:

```
Router# show access-list
```

```
Extended IP access list 197
     deny ip 192.168.100.0 0.0.0.255 172.168.0.128 0.0.0.127
     deny ip 192.168.100.0 0.0.0.255 172.168.1.128 0.0.0.127
     permit ip 192.168.100.0 0.0.0.255 any
Extended IP access list 198
     permit ip 192.168.100.0 0.0.0.255 172.168.0.128 0.0.0.127
     permit ip 192.168.100.0 0.0.0.255 172.168.1.128 0.0.0.127
Router#
```
**Tip** Network extension mode without split tunneling does not need any access lists and thus does not create them. Network extension mode with split tunneling typically creates a single access list.

The following is a typical display for a Cisco 827 router configured for client mode with split tunneling:

```
c827# show access-list
```

```
Extended IP access list 197
     deny ip 70.0.0.0 0.255.255.255 30.100.0.0 0.0.0.127 (5 matches)
     permit ip 70.0.0.0 0.255.255.255 any
Extended IP access list 198
     permit ip 70.0.0.0 0.255.255.255 30.100.0.0 0.0.0.127 (5 matches)
c827#
```
**Step 4** Display the destination IPSec peer and the key value being used with the **show crypto isakmp key** command:

Router# **show crypto isakmp key**

Hostname/Address Preshared Key 193.1.1.1 hw-client-password Router#

# <span id="page-32-0"></span>**Configuring the Cisco VPN 3000 Series Concentrator**

This section describes the guidelines required to configure the Cisco VPN 3000 series concentrator for use with the Cisco Easy VPN Remote Phase II feature. As a general rule, you can use the default configuration except for IP addresses, server addresses, and routing configurations, and for the following parameters and options:

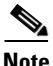

**Note** You must be using Cisco VPN 3000 series concentrator software release 3.11 or later to support Cisco Easy VPN Clients.

- **•** When you have configured the Cisco Easy VPN Server configuration on the VPN 3000 Concentrator to use hostname as its identity, then you must configure the peer on the Cisco Easy VPN Client using hostname. You can either configure DNS on the client to resolve the peer hostname, or you can configure peer hostname locally on the client using the **ip host peer\_hostname ip\_address**  command. As an example, you can configure peer hostname locally on an Easy VPN Client with the **ip host crypto-gw.cisco.com 10.0.0.1** command. Or you can configure the Easy VPN Client to use hostname with the **peer hostname** command, such as **peer crypto-gw.cisco.com**.
- **•** The Interactive Hardware Client Authentication Version 3.5—The Cisco Easy VPN Remote Phase II feature does not support the Interactive Hardware Client Authentication Version 3.5 feature. This feature must be disabled. This is configured on the VPN 3000 series concentrator by clicking the HW Client tab on the Configuration | User Management | Base Group screen.
- IPSec Tunnel Protocol—Enables the IPSec tunnel protocol so that it is available for users. This is configured on the Cisco VPN 3000 series concentrator by clicking the General tab on the Configuration | User Management | Base Group screen.
- IPSec group—Configures the Cisco VPN 3000 series concentrator with a group name and password that match the values configured for the Cisco Easy VPN Remote Phase II configuration on the router. These values are configured on the router with the **group** *group-name* **key** *group-key*  command, and are configured on the Cisco VPN 3000 series concentrator using the Configuration | User Management | Groups screen.
- **•** Perfect Forward Secrecy—The Cisco Easy VPN Remote Phase II feature does not support the Perfect Forward Secrecy (PFS) option. This option must be set to **Disabled** in the Configuration | Policy Management | Traffic Management | Security Associations screens.
- **•** Group Lock—If you are defining multiple users in multiple groups on the VPN 3000 series concentrator, you must check the **Group Lock** box in the IPSec tab to prevent users in one group from logging in with another group's parameters. For example, if you have configured one group for split tunneling access and another group without split tunneling access, clicking the **Group Lock** box prevents users in the second group from gaining access to the split tunneling features. The Group Lock checkbox appears in the IPSec tab in the Configuration | User Management | Base Group screen and in the IPSec tab in the Configuration | User Management | Groups | Add/Modify screens.
- **•** XAUTH—To use Extended Authentication (XAUTH), set the **Authentication** parameter to **None**. The Authentication parameter appears in the IPSec tab in the Configuration | User Management | Base Group screen and in the IPSec tab in the Configuration | User Management | Groups | Add/Modify screens.
- **•** Split Tunneling—The Configuration | User Management | Base Group, Mode Configuration Parameters Tab screen includes a **Split Tunnel** option with a checkbox that says "Allow the networks in the list to bypass the tunnel." When using the Cisco Easy VPN Remote Phase II feature, you must **not** click this checkbox, because it is intended only for software VPN clients and does not work with hardware clients such as the Cisco Easy VPN Remote Phase II feature.
- **•** IKE Proposals—The Cisco VPN 3000 Series Concentrator is preconfigured with a default IKE proposal, CiscoVPNClient-3DES-MD5, that can be used with Cisco Easy VPN Clients. This IKE proposal supports preshared keys with extended authentication (XAUTH) using the MD5/HMAC-128 algorithm, and Diffie-Hellman Group 2.

This proposal is active by default, but verify that it is still an active proposal using the Configuration | System | Tunneling Protocols | IPSec | IKE Proposals screen.

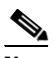

**Note** You can also use the default IKE proposals IKE-DES-MD5 and IKE-3DES-MD5, but they do not enable XAUTH support by default.

- **•** Create a new IPSec Security Association. Cisco Easy VPN Clients use a security association with the following parameters:
	- **–** Authentication Algorithm=ESP/MD5/HMAC-128
	- **–** Encryption Algorithm=DES-56 or 3DES-168 (recommended)
	- **–** Encapsulation Mode=Tunnel
	- **–** Digital Certificate=None (use preshared keys)
	- **–** IKE Proposal=CiscoVPNClient-3DES-MD5 (preferred)

The Cisco VPN 3000 Series Concentrator is preconfigured with several default security associations but they do not meet the IKE Proposal requirements. To use an IKE Proposal of CiscoVPNClient-3DES-MD5, copy the ESP/IKE-3DES-MD5 security association and modify it to use CiscoVPNClient-3DES-MD5 as its IKE proposal. This is configured on the VPN 3000 series concentrator using the Configuration | Policy Management | Traffic Management | Security Associations screen.

# **Troubleshooting Tips**

To troubleshoot a VPN connection created using the Cisco Easy VPN Remote Phase II feature, use the following suggested techniques.

- **•** Any changes to an active Cisco Easy VPN Remote Phase II configuration or IP address changes to the involved interfaces, such as adding or removing an inside interface, result in a reset of the Cisco Easy VPN Remote Phase II connection.
- **•** Enable debugging of the Cisco Easy VPN Remote Phase II feature using the **debug crypto ipsec client ezvpn** command.
- **•** Enable debugging of IPSec and Internet Key Exchange (IKE) events using the **debug crypto ipsec** and **debug crypto isakmp** commands.
- **•** Display the active IPSec VPN connections using the **show crypto engine connections active**  command.
- **•** To reset the VPN connection, use the **[clear crypto ipsec client ezvpn](#page-64-0)** command. If you have debugging enabled, you might prefer to use the **clear crypto sa** and **clear crypto isakmp** commands.

# <span id="page-34-0"></span>**Configuration Examples**

This section provides the following configuration examples:

- **•** [Cable DHCP Proxy Enhancement Configuration Examples](#page-34-1)
- **•** [Local Address Support for Easy VPN Remote Example](#page-37-1)
- **•** [PIX Interoperability Support Example](#page-37-0)
- **•** [Client Mode Configuration Examples](#page-39-0)
- [Network Extension Mode Configuration Examples](#page-47-0)
- **•** [VPN Remote Access Server Configuration Examples](#page-53-0)

# <span id="page-34-1"></span>**Cable DHCP Proxy Enhancement Configuration Examples**

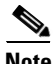

I

**Note** Cable DHCP Proxy Support configurations are only applicable for the Cisco uBR905 and Cisco uBR925 routers.

The following example shows a loopback interface created first and then the loopback interface being specified so the router automatically assigns it with the public IP address:

```
router# config t
router(config)# interface loopback 0 
router(config)# interface cable-modem 0
router(config-if)# cable-modem dhcp-proxy interface loopback0 
router(config-if)#
```
The following example shows an Easy VPN Remote configuration which has an IP address on the loopback interface automatically configured using the Cable DHCP Proxy feature:

```
Router# show run
Building configuration...
Current configuration : 1214 bytes
!
! Last configuration change at 02:25:45 - Sat Jun 1 2002
! NVRAM config last updated at 20:09:42 - Wed May 29 2002
!
version 12.2
no parser cache
no service pad
service timestamps debug uptime
service timestamps log uptime
no service password-encryption
!
hostname Router
!
!
!
!
clock timezone - 0 6
ip subnet-zero
ip tftp source-interface cable-modem0
!
ip audit notify log
ip audit po max-events 100
!
!
!
!
!
crypto ipsec client ezvpn hw-client
  connect auto
  group hw-client-groupname key hw-client-password
  local-address Loopback0
  mode client
 peer 188.185.0.13
!
!
!
!
!
interface Loopback0
 ip address 24.100.1.1 255.255.0.0
!
interface Ethernet0
 ip address 192.168.100.1 255.255.255.0
 no cdp enable
 crypto ipsec client ezvpn hw-client inside
!
interface cable-modem0
  no cable-modem compliant bridge
  cable-modem dhcp-proxy interface Loopback0
 crypto ipsec client ezvpn hw-client
!
ip classless
no ip http server
no ip http cable-monitor
ip pim bidir-enable
!
```
I

```
!
snmp-server manager
!
line con 0
  exec-timeout 0 0
line vty 0 4
 login
!
scheduler max-task-time 5000
end
```
Router# **show run**

The following example shows how to statically assign an IP address to the loopback interface:

```
Building configuration...
Current configuration : 1214 bytes
!
! Last configuration change at 02:25:45 - Sat Jun 1 2002
! NVRAM config last updated at 20:09:42 - Wed May 29 2002
!
version 12.2
no parser cache
no service pad
service timestamps debug uptime
service timestamps log uptime
no service password-encryption
!
hostname Router
!
!
!
!
clock timezone - 0 6
ip subnet-zero
ip tftp source-interface cable-modem0
!
ip audit notify log
ip audit po max-events 100
!
!
!
!
!
crypto ipsec client ezvpn hw-client
 connect auto
 group hw-client-groupname key hw-client-password
 local-address Loopback0
 mode client
 peer 188.185.0.13
!
!
!
!
!
interface Loopback0
 ip address 24.100.1.1 255.255.0.0
!
interface Ethernet0
 ip address 192.168.100.1 255.255.255.0
 no cdp enable
```

```
 crypto ipsec client ezvpn hw-client inside
!
interface cable-modem0
 no cable-modem compliant bridge
 crypto ipsec client ezvpn hw-client
!
ip classless
no ip http server
no ip http cable-monitor
ip pim bidir-enable
!
!
snmp-server manager
!
line con 0
 exec-timeout 0 0
line vty 0 4
 login
!
scheduler max-task-time 5000
end
```
## **Local Address Support for Easy VPN Remote Example**

The following example shows the **local-address** subcommand used to specify the loopback0 interface for sourcing tunnel traffic:

```
router# config t
router(config)# crypto ipsec client ezvpn telecommuter-client
router(config-crypto-ezvpn)# local-address loopback0 
router(config-crypto-ezvpn)#
```
## **PIX Interoperability Support Example**

The following example configuration allows split-tunneling to be used for remote access clients such the Cisco EasyVPN Client:

```
nameif ethernet0 outside security0
nameif ethernet1 inside security100
nameif ethernet2 intf2 security10
enable password 8Ry2YjIyt7RRXU24 encrypted
passwd 2KFQnbNIdI.2KYOU encrypted
hostname pixfirewall
domain-name cisco.com
fixup protocol ftp 21
fixup protocol http 80
fixup protocol h323 h225 1720
fixup protocol h323 ras 1718-1719
fixup protocol ils 389
fixup protocol rsh 514
fixup protocol rtsp 554
fixup protocol smtp 25
fixup protocol sqlnet 1521
fixup protocol sip 5060
fixup protocol skinny 2000
names
access-list 102 permit ip host 10.132.20.65 192.168.20.0 255.255.255.0 
access-list 102 permit ip host 10.132.20.65 3.3.20.0 255.255.255.0
```
 $\mathbf I$ 

pager lines 24 logging on logging buffered debugging interface ethernet0 auto interface ethernet1 auto interface ethernet2 auto shutdown mtu outside 1500 mtu inside 1500 mtu intf2 1500 ip address outside 10.130.21.7 255.255.255.0 ip address inside 10.132.20.7 255.255.255.0 ip address intf2 127.0.0.1 255.255.255.255 ip audit info action alarm ip audit attack action alarm ip local pool unity-pool 3.3.20.100-3.3.20.120 no failover failover timeout 0:00:00 failover poll 15 failover ip address outside 0.0.0.0 failover ip address inside 0.0.0.0 failover ip address intf2 0.0.0.0 pdm history enable arp timeout 14400 nat (inside) 0 access-list 102 route outside 0.0.0.0 0.0.0.0 10.130.21.7 1 timeout xlate 3:00:00 timeout conn 1:00:00 half-closed 0:10:00 udp 0:02:00 rpc 0:10:00 h323 0:05:00 sip 0:30:00 sip\_media 0:02:00 timeout uauth 1:00:00 absolute aaa-server TACACS+ protocol tacacs+ aaa-server RADIUS protocol radius aaa-server LOCAL protocol local no snmp-server location snmp-server community public no snmp-server enable traps no floodguard enable sysopt connection permit-ipsec no sysopt route dnat crypto ipsec transform-set unity-set esp-3des esp-sha-hmac crypto dynamic-map dyna 15 set transform-set unity-set crypto map static 10 ipsec-isakmp dynamic dyna crypto map static interface outside isakmp enable outside isakmp identity address isakmp policy 5 authentication pre-share isakmp policy 5 encryption des isakmp policy 5 hash sha isakmp policy 5 group 2 isakmp policy 5 lifetime 86400 vpngroup mygroup address-pool unity-pool vpngroup mygroup dns-server 10.129.0.30 vpngroup mygroup wins-server 10.129.0.14 vpngroup mygroup default-domain cisco.com vpngroup mygroup split-tunnel 102 vpngroup mygroup idle-time 1800 vpngroup mygroup password \*\*\*\*\*\*\*\* telnet timeout 5 ssh timeout 5 terminal width 80

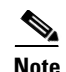

**Note** When you have configured the Cisco Easy VPN Server configuration on the VPN 3000 Concentrator to use hostname as its identity, then you must configure the peer on the Cisco Easy VPN Client using hostname. You can either configure DNS on the client to resolve the peer hostname, or you can configure peer hostname locally on the client using the **ip host peer\_hostname ip\_address**  command. As an example, you can configure peer hostname locally on an Easy VPN Client with the **ip host crypto-gw.cisco.com 10.0.0.1** command. Or you can configure the Easy VPN Client to use hostname with the **peer hostname** command, such as **peer crypto-gw.cisco.com**.

## **Client Mode Configuration Examples**

This section shows the following examples that demonstrate configurations for the Cisco Easy VPN Remote Phase II feature in client mode. Also shown are the VPN remote access server configurations that correspond to these client configurations.

- **•** [Cisco Easy VPN Client in Client Mode \(Cisco uBR905 and Cisco uBR925\) Example](#page-39-0)
- **•** [Cisco Easy VPN Client in Client Mode \(Cisco 806\) Example](#page-41-0)
- **•** [Cisco Easy VPN Client in Client Mode \(Cisco 827\) Example](#page-42-0)
- **•** [Cisco Easy VPN Client in Client Mode \(Cisco 1700 Series\) Example](#page-44-0)

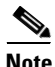

**Note** Typically, users configure the Cisco 800 series routers with the CRWS web interface, not by entering CLI commands. However, the configurations shown here for the Cisco 800 series routers display typical configurations that can be used if manual configuration is desired.

#### <span id="page-39-0"></span>**Cisco Easy VPN Client in Client Mode (Cisco uBR905 and Cisco uBR925) Example**

The following example configures a Cisco uBR905 cable access router as an IPSec client, using the Cisco Easy VPN Remote Phase II feature in client mode. This example shows the following components of the Cisco Easy VPN Remote Phase II configuration:

- **•** Routing mode—The **no cable-modem compliant bridge** command places the router in routing mode. IP routing, such as RIPv2, is not activated, because the VPN configuration directs all traffic to the destination point of the VPN tunnel.
- DHCP server pool—The **ip dhcp pool** command creates a pool of IP addresses to be assigned to the PCs connected to the router's Ethernet interface. (On the Cisco uBR925 cable access router, this pool also applies to the PC connected to the router's universal serial bus (USB) interface.) The pool assigns addresses in the class C private address space (192.168.100.0) and configures each PC so that its default route is 192.168.100.1, which is the IP address assigned to the router's Ethernet interface. The DHCP lease period is 1 day.
- **•** Cisco Easy VPN Remote Phase II configuration—The first **crypto ipsec client ezvpn hw-client** command (global configuration mode) creates an Cisco Easy VPN Remote Phase II configuration named hw-client. This configuration specifies a group name of hw-client-groupname and a shared key value of hw-client-password, and it sets the peer destination to the IP address 188.185.0.5 (which is the address assigned to the interface connected to the Internet on the destination peer router). The Cisco Easy VPN Remote Phase II configuration is configured for the default client mode.

**Note** If DNS is also configured on the router, the **peer** option also supports a hostname instead of an IP address.

**•** The second **crypto ipsec client ezvpn hw-client** command (interface configuration mode) assigns the Cisco Easy VPN Remote Phase II configuration to the cable interface, so that all traffic received and transmitted on the cable interface is sent through the VPN tunnel.

```
version 12.2
no service pad
service timestamps debug uptime
service timestamps log uptime
no service password-encryption
service internal
!
hostname uBR905Client
!
!
!
!
clock timezone - 0 6
ip subnet-zero
ip tftp source-interface cable-modem0
ip dhcp excluded-address 172.168.1.1 
!
ip dhcp pool localpool
    import all
    network 172.168.1.0 255.255.255.248
    default-router 172.168.1.1 
    lease 1 0 0 
!
!
ip ssh time-out 120
ip ssh authentication-retries 3
!
!
!
!
crypto ipsec client ezvpn hw-client
 peer 188.185.0.5 
 group hw-client-groupname key hw-client-password
 mode network-extension 
!
!
!
!
!
interface Ethernet0
 ip address 172.168.1.1 255.255.255.248 
!
interface cable-modem0
 no cable-modem compliant bridge
 crypto ipsec client ezvpn hw-client
!
ip classless
ip route 0.0.0.0 0.0.0.0 cable-modem0 
no ip http server
no ip http cable-monitor
!
snmp-server packetsize 4096
snmp-server chassis-id 
snmp-server manager
```

```
!
line con 0
  exec-timeout 0 0
line vty 0 4
  login
!
scheduler max-task-time 5000
end
```
### <span id="page-41-0"></span>**Cisco Easy VPN Client in Client Mode (Cisco 806) Example**

The following example configures a Cisco 806 router as an IPSec client using the Cisco Easy VPN Remote Phase II feature in client mode. This example shows the following components of the Cisco Easy VPN Remote Phase II configuration:

- DHCP server pool—The **ip dhcp pool** command creates a pool of IP addresses to be assigned to the PCs connected to the router's Ethernet0 interface. The pool assigns addresses in the class C private address space (192.168.100.0) and configures each PC so that its default route is 192.168.100.1, which is the IP address assigned to the router's Ethernet interface. The DHCP lease period is 1 day.
- **•** Cisco Easy VPN Remote Phase II configuration—The first **crypto ipsec client ezvpn hw-client** command (global configuration mode) creates a Cisco Easy VPN Remote Phase II configuration named hw-client. This configuration specifies a group name of hw-client-groupname and a shared key value of hw-client-password, and it sets the peer destination to the IP address 188.185.0.5 (which is the address assigned to the interface connected to the Internet on the destination peer router). The Cisco Easy VPN Remote Phase II configuration is configured for the default **client** mode.

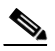

**Note** If DNS is also configured on the router, the **peer** option also supports a hostname instead of an IP address.

• The second **crypto ipsec client ezvpn hw-client** command (interface configuration mode) assigns the Cisco Easy VPN Remote Phase II configuration to the Ethernet1 interface so that all traffic received and transmitted on that interface is sent through the VPN tunnel.

```
! Cisco Router Web Setup Template
!
no service pad
no service tcp-small-servers
no service udp-small-servers
service timestamps debug uptime
service timestamps log uptime
service password-encryption
!
hostname 806Router 
!
!
ip subnet-zero
ip domain-lookup
ip dhcp excluded-address 10.10.10.1 
!
ip dhcp pool CLIENT
    import all
    network 10.10.10.0 255.255.255.0
    default-router 10.10.10.1 
    lease 1 0 0 
!
!
```

```
!
crypto ipsec client ezvpn hw-client
  peer 188.185.0.5 
  group hw-client-groupname key hw-client-password
  mode client
!
!
interface Ethernet0
  ip address 10.10.10.1 255.255.255.0
  no cdp enable
  hold-queue 32 in
!
interface Ethernet1
  ip address dhcp
  no cdp enable
  crypto ipsec client ezvpn hw-client
!
ip classless
ip http server
!
!
ip route 0.0.0.0 0.0.0.0 Ethernet1
!
line con 0
  exec-timeout 120 0
  stopbits 1
line vty 0 4
  exec-timeout 0 0
  login local
!
end
```
### <span id="page-42-0"></span>**Cisco Easy VPN Client in Client Mode (Cisco 827) Example**

The following example configures a Cisco 827 router as an IPSec client using the Cisco Easy VPN Remote Phase II feature in the client mode of operation. This example shows the following components of the Cisco Easy VPN Remote Phase II configuration:

- **•** PPPoE Configuration—The ATM0 interface is configured to support PPPoE connections over the Dialer1 virtual interface. Because the interfaces use PPPoE, a DHCP IP address pool is not needed to provide IP addresses to the connected PCs.
- **•** Cisco Easy VPN Remote Phase II configuration—The first **crypto ipsec client ezvpn hw-client** command (global configuration mode) creates an Cisco Easy VPN Remote Phase II configuration named hw-client. This configuration specifies a group name of hw-client-groupname and a shared key value of hw-client-password, and it sets the peer destination to the IP address 20.0.0.5 (which is the address assigned to the interface connected to the Internet on the destination peer router). The Cisco Easy VPN Remote Phase II configuration is configured for the default client mode.

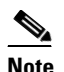

**Note** If DNS is also configured on the router, the **peer** option also supports a hostname instead of an IP address.

**•** The second **crypto ipsec client ezvpn hw-client** command (interface configuration mode) assigns the Cisco Easy VPN Remote Phase II configuration to the Dialer1 interface so that all traffic received and transmitted on that interface is sent through the VPN tunnel.

```
version 12.2
no service pad
service timestamps debug uptime
```

```
service timestamps log uptime
no service password-encryption
!
hostname c827
!
!
mmi polling-interval 60
no mmi auto-configure
no mmi pvc
mmi snmp-timeout 180
ip subnet-zero
!
ip ssh time-out 120
ip ssh authentication-retries 3
vpdn enable
!
vpdn-group pppoe
 request-dialin
  protocol pppoe
 ip mtu adjust
!
!
!
!
!
!
crypto ipsec client ezvpn hw-client
 group hw-client-groupname key hw-client-password
 mode client
 peer 20.0.0.5
!
!
!
!
!
interface Ethernet0
 ip address 70.0.0.117 255.0.0.0
 hold-queue 100 out
!
interface ATM0
 no ip address
 no atm ilmi-keepalive
 pvc 1/40
  pppoe-client dial-pool-number 1
  !
 dsl operating-mode auto
!
interface Dialer1
 ip address 12.0.0.3 255.0.0.0
 ip mtu 1492
 encapsulation ppp
 dialer pool 1
 crypto ipsec client ezvpn hw-client
!
ip classless
ip route 0.0.0.0 0.0.0.0 ATM0
ip route 0.0.0.0 0.0.0.0 Dialer1 permanent
ip route 20.0.0.0 255.0.0.0 12.0.0.13
ip http server
ip pim bidir-enable
!
line con 0
 stopbits 1
line vty 0 4
```
**Cisco IOS Release 12.2(8)YJ**

I

```
 login
!
scheduler max-task-time 5000
end
```
### <span id="page-44-0"></span>**Cisco Easy VPN Client in Client Mode (Cisco 1700 Series) Example**

The following example configures a Cisco 1753 router as an IPSec client using the Cisco Easy VPN Remote Phase II feature in the client mode of operation. This example shows a running configuration of a Cisco 1753 that has two inside interfaces and one outside interface on one tunnel. The **connect auto** subcommand manually establishes the IPSec VPN tunnel.

```
!
mma-1753# sh runn
Building configuration...
Current configuration : 881 bytes 
! 
version 12.2 
service timestamps debug uptime 
service timestamps log uptime 
no service password-encryption 
! 
hostname mma-1753 
! 
! 
memory-size iomem 15 
ip subnet-zero 
! 
! 
! 
ip ssh time-out 120 
ip ssh authentication-retries 3 
! 
! 
! 
! 
! 
crypto ipsec client ezvpn hw2 
connect auto 
group ezvpn key ezvpn 
mode network-extension 
peer 6.6.6.1 
crypto ipsec client ezvpn hw1 
connect auto 
group ezvpn key ezvpn 
mode client 
peer 6.6.6.1 
! 
! 
! 
! 
! 
interface FastEthernet0/0 
ip address 4.4.4.2 255.255.255.0 
speed auto 
crypto ipsec client ezvpn hw1 inside 
! 
interface Serial0/0 
ip address 6.6.6.2 255.255.255.0 
no fair-queue 
crypto ipsec client ezvpn hw1
```

```
! 
interface Serial1/0 
ip address 5.5.5.2 255.255.255.0 
clock rate 4000000 
crypto ipsec client ezvpn hw1 inside 
! 
ip classless 
no ip http server 
ip pim bidir-enable 
! 
! 
! 
! 
line con 0 
line aux 0 
line vty 0 4 
login 
! 
end
```
The following example shows a running configuration of a Cisco 1760 router that has two active, automatically connected tunnels, hw1 and hw2. Tunnel hw1 has two configured inside interfaces and one configured outside interface. Tunnel hw2 has one configured inside interface and one configured outside interface. The example also shows the output for the **show crypto ipsect client ezvpn** command that lists the tunnel names, outside and inside interfaces.

```
1760# sh runn
```

```
Building configuration...
Current configuration : 1246 bytes 
! 
version 12.2 
service timestamps debug uptime 
service timestamps log uptime 
no service password-encryption 
! 
hostname 1760 
! 
aaa new-model 
! 
! 
aaa session-id common 
! 
ip subnet-zero 
! 
! 
! 
! 
! 
! 
! 
! 
! 
crypto ipsec client ezvpn hw2 
connect auto 
group ez key ez 
mode network-extension 
peer 7.7.7.1 
crypto ipsec client ezvpn hw1 
connect auto 
group ezvpn key ezvpn 
mode client 
peer 6.6.6.1
```
!

! ! ! ! interface FastEthernet0/0 ip address 5.5.5.2 255.255.255.0 speed auto no cdp enable crypto ipsec client ezvpn hw1 inside ! interface Serial0/0 ip address 4.4.4.2 255.255.255.0 no ip route-cache no ip mroute-cache no fair-queue no cdp enable crypto ipsec client ezvpn hw1 inside ! interface Serial0/1 ip address 3.3.3.2 255.255.255.0 no cdp enable crypto ipsec client ezvpn hw2 inside ! interface Serial1/0 ip address 6.6.6.2 255.255.255.0 clockrate 4000000 no cdp enable crypto ipsec client ezvpn hw1 ! interface Serial1/1 ip address 7.7.7.2 255.255.255.0 no keepalive no cdp enable crypto ipsec client ezvpn hw2 ! ip classless no ip http server ip pim bidir-enable ! ! ! radius-server retransmit 3 radius-server authorization permit missing Service-Type ! line con 0 line aux 0 line vty 0 4 ! no scheduler allocate end

#### 1760#**sh cry ip cl ezvpn** Tunnel name : hw1

 $\mathbf I$ 

Inside interface list: FastEthernet0/0, Serial0/0, Outside interface: Serial1/0 Current State: IPSEC\_ACTIVE Last Event: SOCKET\_UP Address: 8.0.0.5 Mask: 255.255.255.255 Default Domain: cisco.com Tunnel name : hw2 Inside interface list: Serial0/1,

```
Outside interface: Serial1/1 
Current State: IPSEC_ACTIVE 
Last Event: SOCKET UP
Default Domain: cisco.com
```
## **Network Extension Mode Configuration Examples**

This section shows the following examples that demonstrate how to configure the Cisco Easy VPN Remote Phase II feature in the network extension mode of operation. Also shown are the VPN remote access server configurations that correspond to these client configurations.

- **•** [Cisco Easy VPN Client in Network-Extension Mode \(Cisco uBR905 and Cisco uBR925\) Example](#page-47-0)
- **•** [Cisco Easy VPN Client in Network-Extension Mode \(Cisco 806\) Example](#page-48-0)
- **•** [Cisco Easy VPN Client in Network-Extension Mode \(Cisco 827\) Example](#page-50-0)
- **•** [Cisco Easy VPN Client in Network-Extension Mode \(Cisco 1700 Series\) Example](#page-52-0)

#### <span id="page-47-0"></span>**Cisco Easy VPN Client in Network-Extension Mode (Cisco uBR905 and Cisco uBR925) Example**

The following example configures a Cisco uBR905 cable access router as an IPSec client, using the Cisco Easy VPN Remote Phase II feature in the network extension mode of operation. This example shows the following components of the Cisco Easy VPN Remote Phase II configuration:

- **•** Routing mode—The **no cable-modem compliant bridge** command places the router in routing mode. IP routing, such as RIPv2, is not activated, because the VPN configuration directs all traffic to the destination point of the VPN tunnel.
- The Ethernet interface is assigned an address in the VPN remote access server's network address space. The **ip route** command directs all traffic for this network space out the cable-modem interface to the destination server.
- **•** Cisco Easy VPN Remote Phase II configuration—The first **crypto ipsec client ezvpn hw-client** command (global configuration mode) creates a Cisco Easy VPN Remote Phase II configuration named hw-client. This configuration specifies a group name of hw-client-groupname and a shared key value of hw-client-password, and it sets the peer destination to the IP address 188.185.0.5 (which is the address assigned to the interface connected to the Internet on the destination peer router). The Cisco Easy VPN Remote Phase II configuration is configured for network-extension mode.

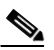

**Note** If DNS is also configured on the router, the **peer** option also supports a hostname instead of an IP address.

**•** The second **crypto ipsec client ezvpn hw-client** command (interface configuration mode) assigns the Cisco Easy VPN Remote Phase II configuration to the cable interface so that all traffic received and transmitted on the cable interface is sent through the VPN tunnel.

```
version 12.2
no service pad
service timestamps debug uptime
service timestamps log uptime
no service password-encryption
service internal
!
hostname uBR905Client
!
```

```
!
!
!
clock timezone - 0 6
ip subnet-zero
ip tftp source-interface cable-modem0
ip dhcp excluded-address 172.168.1.1 
!
ip dhcp pool localpool
    import all
    network 172.168.1.0 255.255.255.248
    default-router 172.168.1.1 
    lease 1 0 0 
!
!
ip ssh time-out 120
ip ssh authentication-retries 3
!
!
!
!
crypto ipsec client ezvpn hw-client
 peer 188.185.0.5 
 group hw-client-groupname key hw-client-password
 mode network-extension 
!
!
!
!
!
interface Ethernet0
 ip address 172.168.1.1 255.255.255.248 
!
interface cable-modem0
 no cable-modem compliant bridge
 crypto ipsec client ezvpn hw-client
!
ip classless
ip route 0.0.0.0 0.0.0.0 cable-modem0 
no ip http server
no ip http cable-monitor
!
snmp-server packetsize 4096
snmp-server chassis-id 
snmp-server manager
!
line con 0
  exec-timeout 0 0
line vty 0 4
 login
!
scheduler max-task-time 5000
end
```
### <span id="page-48-0"></span>**Cisco Easy VPN Client in Network-Extension Mode (Cisco 806) Example**

 $\mathbf I$ 

The following example configures a Cisco 806 router as an IPSec client using the Cisco Easy VPN Remote Phase II feature. This example shows the following components of the Cisco Easy VPN Remote Phase II configuration:

- The Ethernet0 interface is assigned an address in the VPN remote access server's network address space. The **ip route** command directs all traffic for this network space out the Ethernet1 interface to the destination server.
- **•** Cisco Easy VPN Remote Phase II configuration—The first **crypto ipsec client ezvpn hw-client** command (global configuration mode) creates a Cisco Easy VPN Remote Phase II configuration named hw-client. This configuration specifies a group name of hw-client-groupname and a shared key value of hw-client-password, and it sets the peer destination to the IP address 188.185.0.5 (which is the address assigned to the interface connected to the Internet on the destination peer router). The Cisco Easy VPN Remote Phase II configuration is configured for network-extension mode.

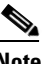

**Note** If DNS is also configured on the router, the **peer** option also supports a hostname instead of an IP address.

**•** The second **crypto ipsec client ezvpn hw-client** command (interface configuration mode) assigns the Cisco Easy VPN Remote Phase II configuration to the Ethernet1 interface, so that all traffic received and transmitted on that interface is sent through the VPN tunnel.

```
! Cisco Router Web Setup Template
!
no service pad
no service tcp-small-servers
no service udp-small-servers
service timestamps debug uptime
service timestamps log uptime
service password-encryption
!
hostname Router
!
!
ip subnet-zero
ip domain-lookup
!
!
ip dhcp excluded-address 172.168.1.1 
!
ip dhcp pool localpool
    import all
    network 172.168.1.0 255.255.255.248
    default-router 172.168.1.1 
    lease 1 0 0 
!
!
crypto ipsec client ezvpn hw-client
 peer 188.185.0.5 
 group hw-client-groupname key hw-client-password
 mode network-extension 
!
!
interface Ethernet0
 ip address 172.168.1.1 255.255.255.192
 no cdp enable
 hold-queue 32 in
!
interface Ethernet1
 ip address dhcp
 no cdp enable
 crypto ipsec client ezvpn hw-client
```

```
!
ip classless
ip route 172.168.0.0 255.255.255.128 Ethernet1
ip http server
!
!
!
line con 0
  exec-timeout 120 0
  stopbits 1
line vty 0 4
  exec-timeout 0 0
  login local
!
end
```
#### <span id="page-50-0"></span>**Cisco Easy VPN Client in Network-Extension Mode (Cisco 827) Example**

The following example configures a Cisco 827 router as an IPSec client using the Cisco Easy VPN Remote Phase II feature in client mode. This example shows the following components of the Cisco Easy VPN Remote Phase II configuration:

- **•** PPPoE Configuration—The ATM0 interface is configured to support PPPoE connections over the Dialer1 virtual interface. Because the interfaces use PPPoE, a DHCP IP address pool is not needed to provide IP addresses to the connected PCs.
- **•** The Ethernet0 interface is assigned an address in the VPN remote access server's network address space. The **ip route** command directs all traffic for this network space out the Dialer1 interface to the destination server.
- **•** Cisco Easy VPN Remote Phase II configuration—The first **crypto ipsec client ezvpn hw-client** command (global configuration mode) creates an Cisco Easy VPN Remote Phase II configuration named hw-client. This configuration specifies a group name of hw-client-groupname and a shared key value of hw-client-password, and it sets the peer destination to the IP address 20.0.0.5 (which is the address assigned to the interface connected to the Internet on the destination peer router). The Cisco Easy VPN Remote Phase II configuration is configured for the default network-extension mode.

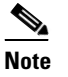

**Note** If DNS is also configured on the router, the **peer** option also supports a hostname instead of an IP address.

**•** The second **crypto ipsec client ezvpn hw-client** command (interface configuration mode) assigns the Cisco Easy VPN Remote Phase II configuration to the Dialer1 interface so that all traffic received and transmitted on that interface is sent through the VPN tunnel.

```
version 12.2
no service pad
service timestamps debug uptime
service timestamps log uptime
no service password-encryption
!
hostname c827
!
!
mmi polling-interval 60
no mmi auto-configure
no mmi pvc
mmi snmp-timeout 180
```

```
ip subnet-zero
!
ip ssh time-out 120
ip ssh authentication-retries 3
vpdn enable
!
vpdn-group pppoe
 request-dialin
  protocol pppoe
 ip mtu adjust
!
!
!
!
!
!
crypto ipsec client ezvpn hw-client
 group hw-client-groupname key hw-client-password
 mode network-extension 
 peer 20.0.0.5
!
!
!
!
!
interface Ethernet0
 ip address 172.168.0.30 255.255.255.192
 hold-queue 100 out
!
interface ATM0
 no ip address
 no atm ilmi-keepalive
 pvc 1/40
  pppoe-client dial-pool-number 1
  !
 dsl operating-mode auto
!
interface Dialer1
 ip address 12.0.0.3 255.0.0.0
 ip mtu 1492
 encapsulation ppp
 dialer pool 1
 crypto ipsec client ezvpn hw-client
!
ip classless
ip route 172.168.0.0 255.255.255.128 Dialer1
ip route 0.0.0.0 0.0.0.0 ATM0
ip route 0.0.0.0 0.0.0.0 Dialer1 permanent
ip route 20.0.0.0 255.0.0.0 12.0.0.13
ip http server
ip pim bidir-enable
!
line con 0
 stopbits 1
line vty 0 4
 login
!
scheduler max-task-time 5000
end
```
### <span id="page-52-0"></span>**Cisco Easy VPN Client in Network-Extension Mode (Cisco 1700 Series) Example**

The following example configures a Cisco 1700 series router as an IPSec client using the Cisco Easy VPN Remote Phase II feature in the network-extension mode of operation. This example shows the following components of the Cisco Easy VPN Remote Phase II configuration:

**•** Cisco Easy VPN Remote Phase II configuration—The first **crypto ipsec client ezvpn hw-client** command (global configuration mode) creates an Cisco Easy VPN Remote Phase II configuration named hw-client. This configuration specifies a group name of hw-client-groupname and a shared key value of hw-client-password, and it sets the peer destination to the IP address 30.0.0.2 (which is the address assigned to the interface connected to the Internet on the destination peer router). The Cisco Easy VPN Remote Phase II configuration is configured for network-extension mode.

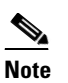

**Note** If DNS is also configured on the router, the **peer** option also supports a hostname instead of an IP address.

**•** The second **crypto ipsec client ezvpn hw-client** command (interface configuration mode) assigns the Cisco Easy VPN Remote Phase II configuration to the Ethernet0 interface so that all traffic received and transmitted on that interface is sent through the VPN tunnel.

```
!
version 12.2
service timestamps debug uptime
service timestamps log uptime
no service password-encryption
!
hostname 1710
!
!
mmi polling-interval 60
no mmi auto-configure
no mmi pvc
mmi snmp-timeout 180
ip subnet-zero
!
!
!
ip ssh time-out 120
ip ssh authentication-retries 3
!
!
ip dhcp excluded-address 70.0.0.10 
!
ip dhcp pool localpool
    import all
    network 70.0.0.0 255.255.255.248
    default-router 70.0.0.10 
    lease 1 0 0 
!
!
!
crypto ipsec client ezvpn hw-client 
  group hw-client-groupname key hw-client-password
  mode network-extension
  peer 30.0.0.2
!
!
!
!
!
```

```
interface Ethernet0
 ip address 50.0.0.10 255.0.0.0
 half-duplex
 crypto ipsec client ezvpn hw-client 
!
interface FastEthernet0
 ip address 70.0.0.10 255.0.0.0
 speed auto
!
ip classless
ip route 20.0.0.0 255.0.0.0 Ethernet0
ip route 30.0.0.0 255.0.0.0 Ethernet0
no ip http server
ip pim bidir-enable
!
!
!
!
line con 0
 exec-timeout 0 0
line aux 0
line vty 0 4
 login
!
end
```
## **VPN Remote Access Server Configuration Examples**

[This configuration describes basic VPN Remote Access Server configurations that support the](http://www.cisco.com/univercd/cc/td/doc/product/software/ios122/122newft/122t/122t8/ftunity.htm)  Cisco Easy VPN Remote Phase II configurations given in the previous sections. For complete [information on configuring these servers, see the](http://www.cisco.com/univercd/cc/td/doc/product/software/ios122/122newft/122t/122t8/ftunity.htm) *VPN Remote Access Enhancements* feature module for Cisco IOS Release 12.2(8)T, available on Cisco.com and the Customer Documentation CD-ROM.

- **•** [VPN Remote Access Server Without Split Tunneling Example](#page-53-0)
- **•** [VPN Remote Access Server Configuration With Split Tunneling Example](#page-55-0)
- **•** [VPN Remote Access Server Configuration With XAUTH Example](#page-57-0)

#### <span id="page-53-0"></span>**VPN Remote Access Server Without Split Tunneling Example**

The following example shows the VPN remote access server that is the destination peer router for the Cisco Easy VPN Client network-extension mode configurations shown earlier in this section. In addition to the other IPSec configuration commands, the **crypto isakmp client configuration group hw-client-groupname** command defines the attributes for the VPN group that was assigned to the IPSec client router. This includes a matching key value (hw-client-password), and the appropriate routing parameters, such as DNS server, for the IPSec clients.

To support the network extension mode of operation, the **ip route** command instructs that incoming packets for the 172.168.0.0 network be directed out the cable-modem interface to the Cisco Easy VPN Client. Other **ip route** commands might be needed, depending on your network's topology.

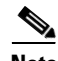

**Note** This example shows a Cisco uBR925 cable access router, but typically the destination IPsec server is a router such as a Cisco VPN 3000 Concentrator or a Cisco IOS router that supports the VPN Remote Access Enhancements feature.

```
version 12.2
no service pad
service timestamps debug uptime
service timestamps log uptime
no service password-encryption
service internal
!
hostname uBR925Server
!
aaa new-model
!
!
aaa authorization network hw-client-groupname local 
aaa session-id common
!
!
!
clock timezone - 0 6
ip subnet-zero
!
ip ssh time-out 120
ip ssh authentication-retries 3
!
crypto isakmp policy 1
 authentication pre-share
 group 2
crypto isakmp client configuration address-pool local dynpool
!
crypto isakmp client configuration group hw-client-groupname
 key hw-client-password
 dns 172.168.0.250 172.168.0.251
 wins 172.168.0.252 172.168.0.253
 domain cisco.com
 pool dynpool
!
!
crypto ipsec transform-set transform-1 esp-des esp-sha-hmac 
!
crypto dynamic-map dynmap 1
 set transform-set transform-1
reverse-route
!
!
crypto map dynmap isakmp authorization list hw-client-groupname
crypto map dynmap client configuration address respond
crypto map dynmap 1 ipsec-isakmp dynamic dynmap 
!
!
!
!
interface Ethernet0
 ip address 172.168.0.129 255.255.255.128
!
interface cable-modem0
 no cable-modem compliant bridge
 crypto map dynmap
!
interface usb0
 no ip address
 arp timeout 0
!
ip local pool dynpool 172.168.0.65 172.168.0.127 
ip classless
! Add the appropriate ip route commands for network-extension mode
```

```
ip route 172.168.1.0 255.255.255.248 cable-modem0 
no ip http server
no ip http cable-monitor
!
snmp-server manager
!
line con 0
 exec-timeout 0 0
line vty 0 4
!
scheduler max-task-time 5000
end
```
**Note** The **crypto isakmp client configuration group** command and its subcommands are not officially supported in Cisco IOS Release 12.2(4)YA but are provided only for testing the Cisco Easy VPN Remote Phase II feature. These commands are supported in the 12.2(8)T release that supports the VPN Remote Access Enhancements feature.

### <span id="page-55-0"></span>**VPN Remote Access Server Configuration With Split Tunneling Example**

The following example shows an VPN remote access server configured for a split tunneling configuration with a Cisco Easy VPN Client. This example is identical to that shown in the ["VPN](#page-53-0)  [Remote Access Server Without Split Tunneling Example" section on page 54](#page-53-0), except for access list 150, which is assigned as part of the **crypto isakmp client configuration group hw-client-groupname** command. This access list allows the Cisco Easy VPN Client to use the server to access one additional subnet that is not part of the VPN tunnel, without compromising the security of the IPSec connection.

To support network-extension mode, the **ip route** command instructs that incoming packets for the 172.168.0.0 network be directed out the cable-modem interface to the Cisco Easy VPN Client. Other **ip route** commands might be needed, depending on your network's topology.

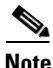

**Note** This example shows a Cisco uBR925 cable access router, but typically the destination IPsec server will be a router such as a VPN 3000 Concentrator or a Cisco IOS router that supports the VPN Remote Access Enhancements feature.

```
version 12.2
no service pad
service timestamps debug uptime
service timestamps log uptime
no service password-encryption
service internal
!
hostname uBR925Server
!
aaa new-model
!
!
aaa authorization network hw-client-groupname local 
aaa session-id common
!
!
!
clock timezone - 0 6
ip subnet-zero
!
ip ssh time-out 120
ip ssh authentication-retries 3
```

```
!
crypto isakmp policy 1
  authentication pre-share
 group 2
crypto isakmp client configuration address-pool local dynpool
!
crypto isakmp client configuration group hw-client-groupname
 key hw-client-password
  dns 172.168.0.250 172.168.0.251
 wins 172.168.0.252 172.168.0.253
 domain cisco.com
 pool dynpool
acl 150
!
!
crypto ipsec transform-set transform-1 esp-des esp-sha-hmac 
!
crypto dynamic-map dynmap 1
 set transform-set transform-1
reverse-route
!
!
crypto map dynmap isakmp authorization list hw-client-groupname
crypto map dynmap client configuration address respond
crypto map dynmap 1 ipsec-isakmp dynamic dynmap 
!
!
!
!
interface Ethernet0
 ip address 172.168.0.129 255.255.255.128
!
interface cable-modem0
 no cable-modem compliant bridge
 crypto map dynmap
!
interface usb0
 no ip address
 arp timeout 0
!
ip local pool dynpool 172.168.0.65 172.168.0.127 
ip classless
! Add the appropriate ip route commands for network-extension mode
ip route 172.168.1.0 255.255.255.248 cable-modem0
no ip http server
no ip http cable-monitor
!
access-list 150 permit ip 172.168.0.128 0.0.0.127 any
snmp-server manager
!
line con 0
 exec-timeout 0 0
line vty 0 4
!
scheduler max-task-time 5000
end
```
**Note** The **crypto isakmp client configuration group** command and its subcommands are not officially supported in Cisco IOS Release 12.2(4)YA but are provided only for testing the Cisco Easy VPN Remote Phase II feature. These commands are supported in the 12.2(8)T release that supports the VPN Remote Access Enhancements feature.

#### <span id="page-57-0"></span>**VPN Remote Access Server Configuration With XAUTH Example**

The following example shows a VPN remote access server configured to support XAUTH authentication with the Cisco Easy VPN Remote Phase II feature. This example is identical to that shown in the ["VPN](#page-55-0)  [Remote Access Server Configuration With Split Tunneling Example" section on page 56](#page-55-0), except for the following commands that enable and configure XAUTH authentication:

- **• aaa authentication login userlist local**—Specifies that the local username database for authentication at login time. You could also specify the use of RADIUS servers by first using the **aaa authentication login userlist group radius** command, and then by specifying the RADIUS servers with the **aaa group server radius** command.
- **• username cisco password 7 cisco**—Creates an entry in the local username database for a user with the username of "cisco" and an encrypted password of "cisco". This command should be repeated for each separate user that will access the server.
- **• crypto isakmp xauth timeout**—Specifies the amount of time, in seconds, that the user has to enter the appropriate username and password to authenticate the session.
- **• crypto map dynmap client authentication list userlist**—Creates a crypto map named **dynamp** that enables XAUTH authentication.

The following commands, which are also present in the non-XAUTH configurations, are also required for XAUTH use:

- **• aaa new-model**—Specifies that the router should use the new AAA authentication commands.
- **• aaa authorization network hw-client-groupname local—Requires authorization for all** network-related service requests for users in the group named hw-client-groupname, using the local username database.
- **• aaa session-id common**—Specifies that a unique and common session ID should be used for AAA sessions.
- **• crypto map dynmap isakmp authorization list hw-client-groupname**—Configures the crypto map named **dynmap** to use IKE Shared Secret using the group named hw-client-groupname.
- **• crypto map dynmap client configuration address respond**—Enables IKE negotiation, accepting requests from any requesting peers.
- **• crypto map dynmap 1 ipsec-isakmp dynamic dynmap**—Specifies that IKE should be used to establish the IPSec security associations, using the crypt map named dynmap as the policy template.

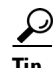

**Tip** This configuration shows the server configured for split tunneling, but XAUTH can also be used with non-split tunnel configurations as well.

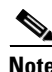

**Note** This example shows a Cisco uBR925 cable access router, but typically the destination IPsec server is a router such as a VPN 3000 Concentrator or a Cisco IOS router that supports the VPN Remote Access Enhancements feature.

```
version 12.2
no service pad
service timestamps debug uptime
service timestamps log uptime
no service password-encryption
service internal
!
hostname uBR925Server
```

```
!
aaa new-model
!
!
aaa authentication login userlist local
aaa authorization network hw-client-groupname local 
aaa session-id common
!
username cisco password 7 cisco
!
!
clock timezone - 0 6
ip subnet-zero
!
ip ssh time-out 120
ip ssh authentication-retries 3
!
crypto isakmp policy 1
 authentication pre-share
 group 2
crypto isakmp client configuration address-pool local dynpool
crypto isakmp xauth timeout 60
!
crypto isakmp client configuration group hw-client-groupname
 key hw-client-password
 dns 172.168.0.250 172.168.0.251
 wins 172.168.0.252 172.168.0.253
 domain cisco.com
 pool dynpool
 acl 150 
!
!
crypto ipsec transform-set transform-1 esp-des esp-sha-hmac 
!
crypto dynamic-map dynmap 1
 set transform-set transform-1
reverse-route
!
!
crypto map dynmap client authentication list userlist
crypto map dynmap isakmp authorization list hw-client-groupname
crypto map dynmap client configuration address respond
crypto map dynmap 1 ipsec-isakmp dynamic dynmap 
!
!
!
!
interface Ethernet0
 ip address 172.168.0.129 255.255.255.128
!
interface cable-modem0
 no cable-modem compliant bridge
 crypto map dynmap
!
interface usb0
 no ip address
 arp timeout 0
!
ip local pool dynpool 172.168.0.65 172.168.0.127 
ip classless
ip route 172.168.1.0 255.255.255.248 cable-modem0 
no ip http server
no ip http cable-monitor
!
```
Ī

```
access-list 150 permit ip 172.168.0.128 0.0.0.127 any 
snmp-server manager
!
line con 0
 exec-timeout 0 0
line vty 0 4
!
scheduler max-task-time 5000
end
```
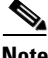

**Note** The **crypto isakmp client configuration group** command and its subcommands are not officially supported in Cisco IOS Release 12.2(4)YA but are provided only for testing the Cisco Easy VPN Remote Phase II feature. These commands are supported in the 12.2(8)T release that supports the VPN Remote Access Enhancements feature.

**Cisco IOS Release 12.2(8)YJ**

п

 $\Gamma$ 

**The Contract of the Contract of the Contract of the Contract of the Contract of the Contract of the Contract of the Contract of the Contract of the Contract of the Contract of the Contract of the Contract of the Contract** 

# **Command Reference**

This section documents new or modified commands to support the Cisco Easy VPN Remote Phase II feature. All other commands used with this feature are documented in the Cisco IOS Release 12.2 command reference publications.

- [cable-modem dhcp-proxy, page 62](#page-61-0)
- [clear crypto ipsec client ezvpn, page 65](#page-64-0)
- **•** [crypto ipsec client ezvpn xauth, page 67](#page-66-0)
- **•** [crypto ipsec client ezvpn \(global configuration\), page 69](#page-68-0)
- **•** [crypto ipsec client ezvpn \(interface configuration\), page 72](#page-71-0)
- **•** [crypto ipsec client ezvpn connect](#page-74-0), page 75
- [show crypto ipsec client ezvpn, page 78](#page-77-0)
- [show tech-support, page 80](#page-79-0)
- [debug crypto ipsec client ezvpn, page 83](#page-82-0)

# <span id="page-61-0"></span>**cable-modem dhcp-proxy**

To specify that a Dynamic Host Configuration Protocol (DHCP) server should provide an IP address for the router's Ethernet interface, for the loopback interface, or for the router's Network Address Translation (NAT) address pool, use the **cable-modem dhcp-proxy** command in cable interface configuration mode. To disable this feature so that you can then manually assign an IP address to the Ethernet interface or NAT address pool, use the **no** form of this command.

#### **Cisco uBR905, Cisco uBR924, Cisco uBR925 Cable Access Routers, and Cisco CVA122 Cable Voice Adapter**

**cable-modem dhcp-proxy** {**interface ethernet** *number* | **interface loopback** *number* | **nat** *pool-name*}

**no cable-modem dhcp-proxy** {**interface ethernet** *number* | **interface loopback** *number* | **nat** *pool-name*}

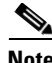

**Note** This command is available only when the router is configured for routing mode and cannot be used when the router is configured for DOCSIS-compliant bridging.

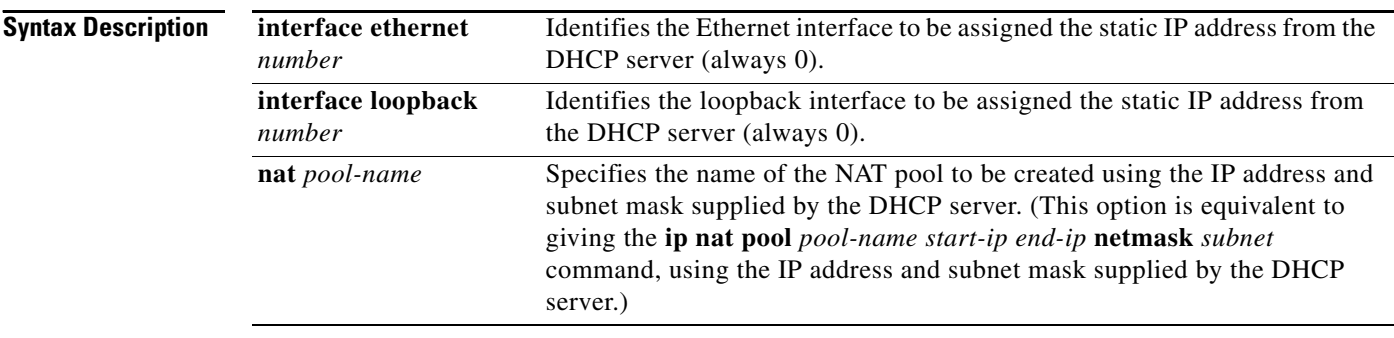

**Defaults** No default behavior or values

**Command Modes** Interface configuration (cable interface only)

**Command History**

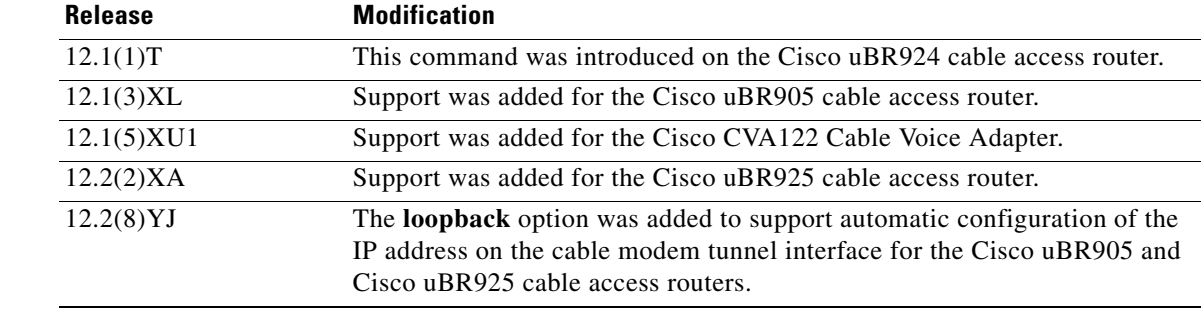

**Usage Guidelines** This command is useful in three situations:

- When the router is configured for routing mode, an IP address must be assigned to its Ethernet interface. Without the **cable-modem dhcp-proxy** command, this IP address must be a static IP address assigned either by using a Cisco IOS configuration file or by manually entering the necessary interface configuration CLI commands. The **cable-modem dhcp-proxy** command allows a DHCP server to assign an IP address to the Ethernet interface.
- **•** When NAT is used, an inside global address pool must be created on the Ethernet interface. Without the **cable-modem dhcp-proxy** command, this must be done by specifying a static IP address in the **ip nat pool** *pool-name start-ip end-ip* **netmask** *subnet* command. The **cable-modem dhcp-proxy** command allows a DHCP server to assign an IP address that automatically creates the NAT address pool.

When using this option, you must also use the following NAT configuration commands:

- **–** Use the **ip nat inside** command in interface configuration mode to configure the Ethernet interface as the inside interface.
- **–** Use the **ip nat outside** command in interface configuration mode to configure the cable interface as the outside interface.
- **–** Specify the **overload** option with the **ip nat** command in global configuration mode to implement Port Address Translation (PAT) so that multiple PCs can use the single IP address in the NAT pool created by the **cable-modem dhcp-proxy** command.
- **•** When using the Cisco Easy VPN feature to create a VPN tunnel, the command allows a static address to be used for the tunnel's creation.

After configuring the router with the **cable-modem dhcp-proxy** command, reboot the router. During the DOCSIS provisioning process, the router sends a DHCP client request to obtain an IP address for the cable interface.

The router then sends a proxy DHCP request to the DHCP server using the Ethernet interface's MAC address. The DHCP server replies with a second IP address that the router assigns to either the Ethernet or loopback interface, or to the NAT pool, depending on which option was used in the **cable-modem dhcp-proxy** command.

**Note** When replying to the proxy request for the Ethernet interface, the DHCP server should assign an IP address that is on the same network as the customer premises equipment (CPE) devices that are attached to the router's Ethernet interface.

**Examples** The following example shows how to configure the router so that it makes a proxy DHCP request to obtain an IP address for its Ethernet interface:

```
Router(config)# interface c0
Router(config-if)# cable-modem dhcp-proxy interface ethernet 0
```
The following example creates a NAT address pool with the IP address assigned by the DHCP server; this IP address must be in the network attached to the Ethernet address (which in this case is 192.168.100.0).

```
Router(config)# ip nat inside source list 1 pool net-208 overload
Router(config)# interface cable0
Router(config-if)# ip nat outside
Router(config-if)# no cable compliant bridge
Router(config-if)# cable-modem dhcp-proxy nat net-208
Router(config-if)# exit
```
ן

```
Router(config)# interface ethernet0
Router(config-if)# ip address 192.168.100.94 255.255.255.0
Router(config-if)# ip nat inside
Router(config-if)# exit
Router(config)# access-list 1 permit 192.168.100.0 0.0.0.255
Router(config)#
```
#### **Related Commands C**

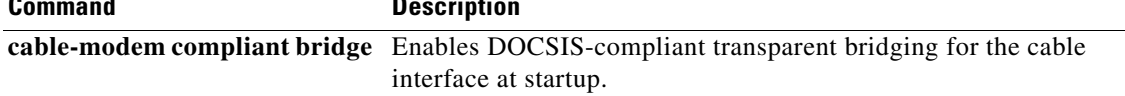

 $\overline{\phantom{a}}$ 

# <span id="page-64-0"></span>**clear crypto ipsec client ezvpn**

To reset the Cisco Easy VPN Remote state machine and bring down the Cisco Easy VPN Remote Phase II connection on all interfaces or on a given interface (tunnel), use the **clear crypto ipsec client ezvpn** command in privileged EXEC mode. If a tunnel name is specified, only the specified tunnel is cleared.

**clear crypto ipsec client ezvpn** [*name*]

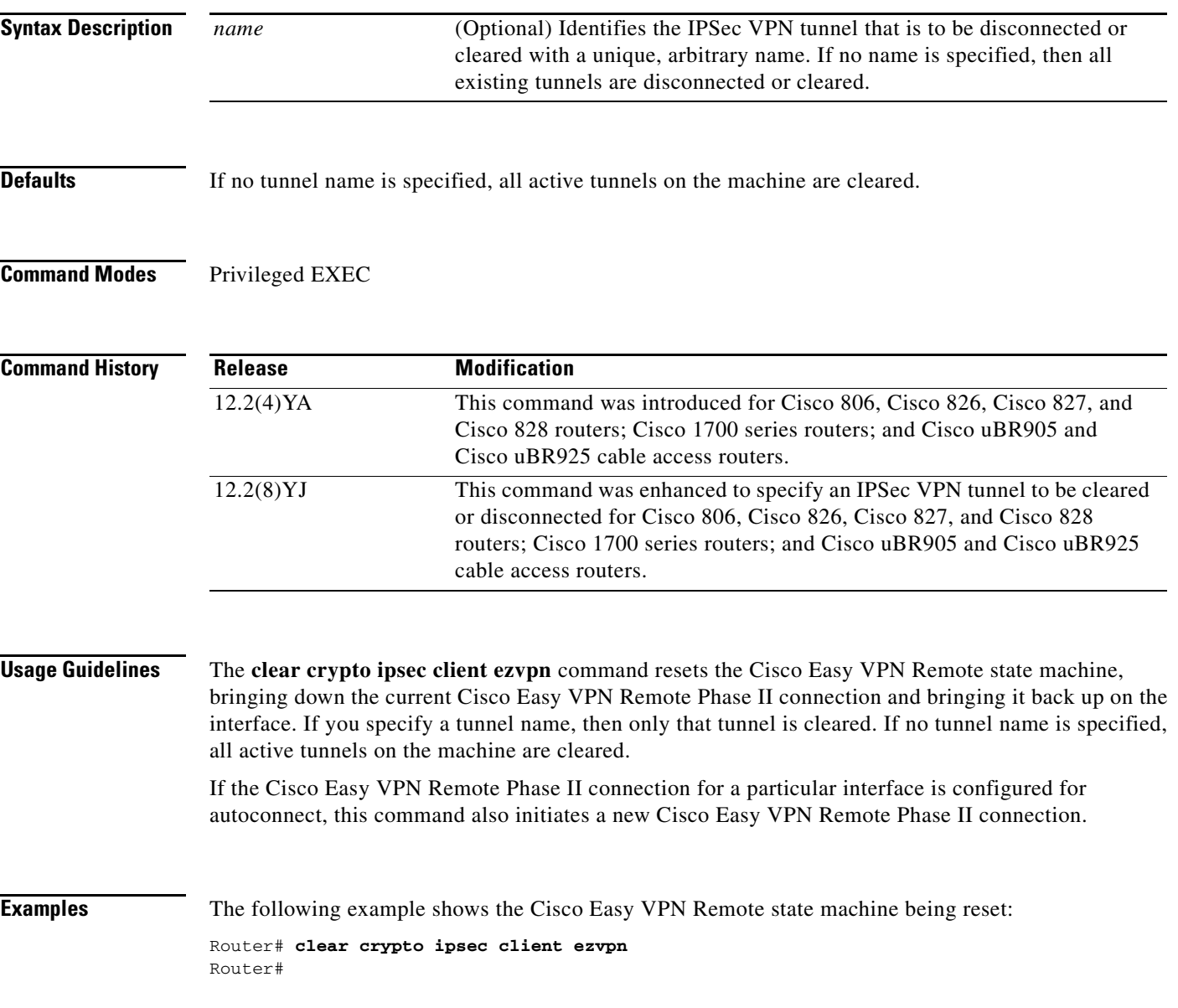

 $\mathbf{I}$ 

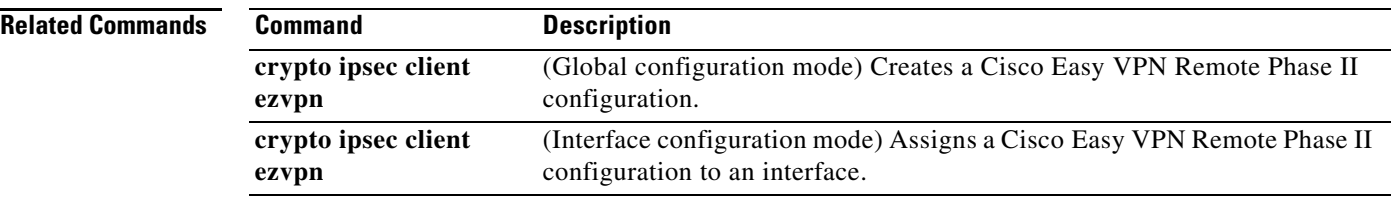

H

 $\overline{\phantom{a}}$ 

# <span id="page-66-0"></span>**crypto ipsec client ezvpn xauth**

To respond to a pending VPN authorization request, use the **crypto ipsec client ezvpn xauth** command in privileged EXEC mode.

**crypto ipsec client ezvpn xauth** *name*

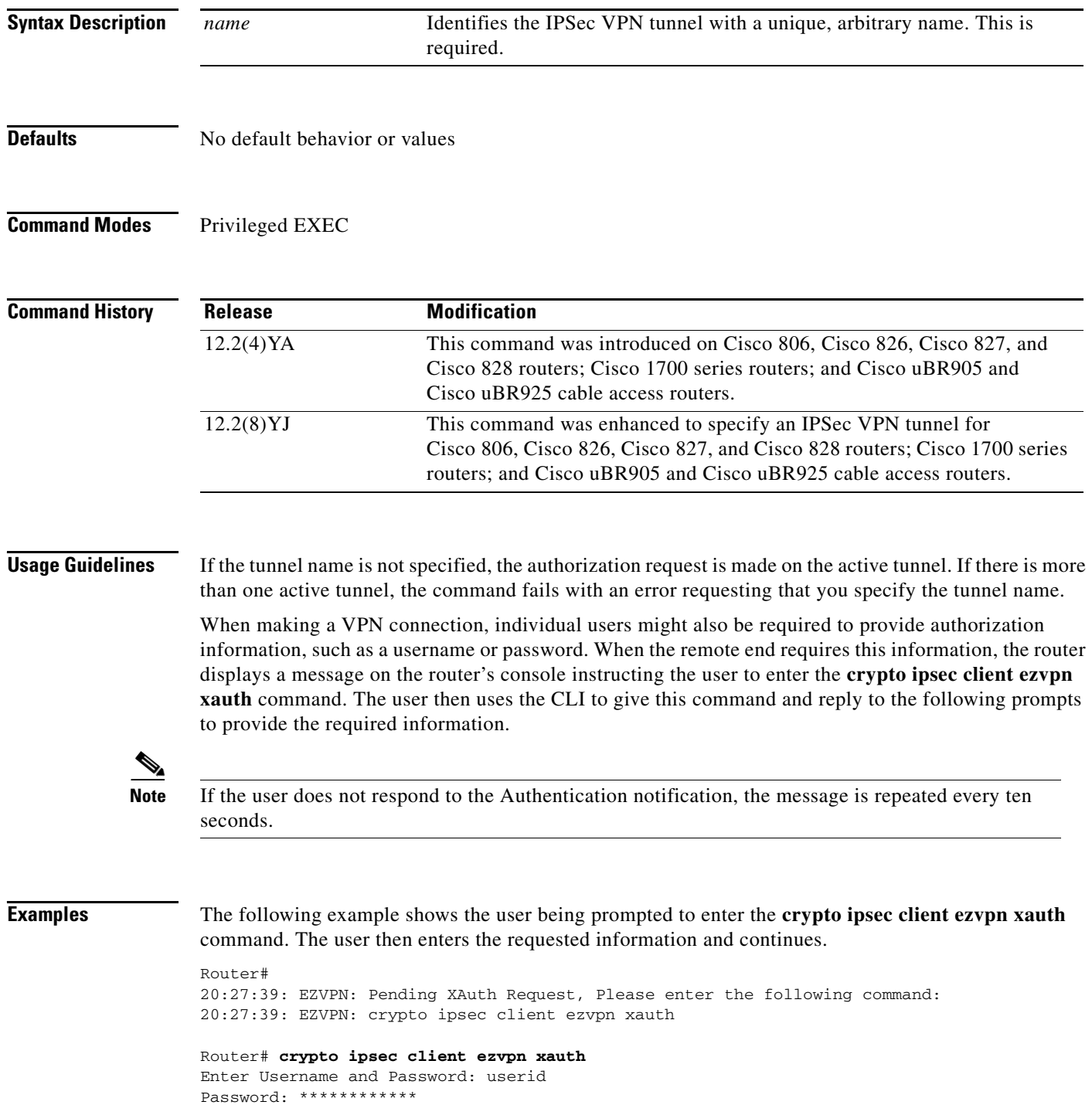

 $\mathbf{I}$ 

Router#

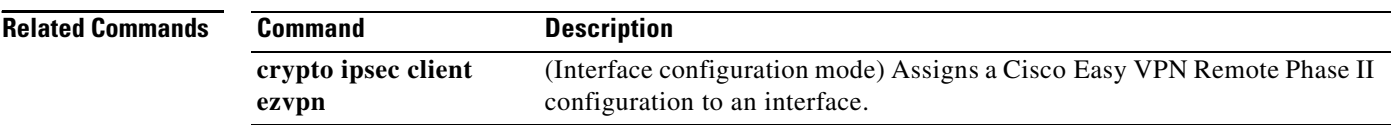

# <span id="page-68-0"></span>**crypto ipsec client ezvpn (global configuration)**

To create a Cisco Easy VPN Remote Phase II configuration and enter the Cisco Easy VPN Remote configuration mode, use the **crypto ipsec client ezvpn** command in global configuration mode. To delete the Cisco Easy VPN Remote Phase II configuration, use the **no** form of this command.

**crypto ipsec client ezvpn** *name*

**no crypto ipsec client ezvpn** *name*

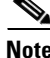

A separate **crypto ipsec client ezvpn** command exists in interface configuration mode that assigns a Cisco Easy VPN Remote Phase II configuration to the interface.

**Syntax Description**

*name* **IDENTIFIER IS EXAMPLE TO EASY VPN Remote Phase II configuration with a** unique, arbitrary name.

**Defaults** Newly created Cisco Easy VPN Remote Phase II configurations default to client mode.

#### **Command Modes** Global configuration

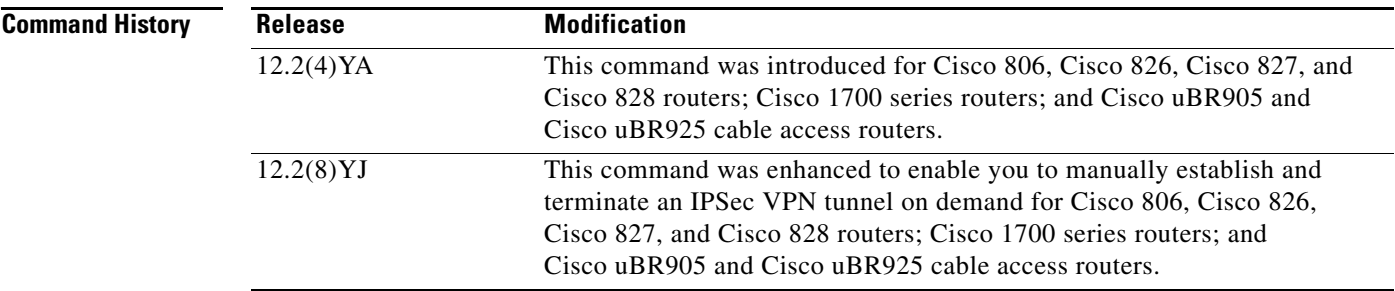

**Usage Guidelines** The **crypto ipsec client ezvpn** command creates a Cisco Easy VPN Remote Phase II configuration and then enters the Cisco Easy VPN Remote configuration mode, at which point you can enter the following subcommands:

- **• connect** [**auto** | **manual**]—To manually establish and terminate an IPSec VPN tunnel on demand.
	- **–** The **auto** option is the default setting, because it was the initial Phase I functionality. The IPSec Virtual Private Network (VPN) tunnel is automatically connected when the Cisco Easy VPN Remote feature is configured on an interface.
	- **–** The **manual** option specifies the manual setting to direct the Cisco Easy VPN Remote to wait for a command or API call before attempting to establish the Cisco Easy VPN Remote Phase II connection. When the tunnel times out or fails, subsequent connections have to wait for the command to reset to manual or an application program interface (API) call.
- **default**—Sets the following command to its default values.
- **• exit**—Exits the Cisco Easy VPN configuration mode and returns to global configuration mode.
- **• group** *group-name* **key** *group-key*—Specifies the group name and key value for the VPN connection.
- **• local-address** *interface-name*—To inform the Cisco Easy VPN Client which interface is used to determine the public IP address, which is used to source the tunnel. This applies only to the Cisco uBR905 and Cisco uBR925 cable access routers.
	- **–** The value of *interface-name* specifies the interface used for tunnel traffic.

After specifying the local address used to source tunnel traffic, the IP address can be obtained in two ways:

- **–** The **local-address** subcommand can be used with the **cable-modem dhcp-proxy** {**interface loopback** *number*} command to obtain a public IP address and automatically assign it to the loopback interface.
- **–** The IP address can be manually assigned to the loopback interface.
- **• mode** {**client** | **network-extension**}—Specifies the router's VPN mode of operation:
	- **–** The **client** option (default) automatically configures the router for Cisco Easy VPN Client mode operation, which uses NAT/PAT address translations. When the Cisco Easy VPN Remote Phase II configuration is assigned to an interface, the router automatically creates the NAT/PAT and access-list configuration needed for the VPN connection.
	- **–** The **network-extension** option specifies that the router should become a remote extension of the enterprise network at the other end of the VPN connection. The PCs that are connected to the router typically are assigned an IP address in the enterprise network's address space.
- **• no**—Removes the command or sets it to its default values.
- **• peer** {*ipaddress* | *hostname*}—Sets the peer IP address or hostname for the VPN connection. A hostname can be specified only when the router has a DNS server available for hostname resolution.

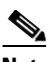

**Note** The Cisco Easy VPN Remote Phase II feature attempts to resolve the hostname when the **peer** command is given, not when the VPN tunnel is created. If the hostname cannot be resolved at that time, the **peer** command is not accepted.

After configuring the Cisco Easy VPN Remote Phase II configuration, use the **exit** command to exit the Cisco Easy VPN Remote configuration mode and return to global configuration mode.

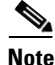

**Note** You cannot use the **no crypto ipsec client ezvpn** command to delete a Cisco Easy VPN Remote Phase II configuration that is assigned to an interface. You must remove that Cisco Easy VPN Remote Phase II configuration from the interface before you can delete the configuration.

**Examples** The following example shows a Cisco Easy VPN Remote Phase II configuration named **telecommuter-client** being created on a Cisco uBR905 or Cisco uBR925 cable access router and being assigned to cable interface 0:

```
Router# config t
Router(config)# crypto ipsec client ezvpn telecommuter-client
Router(config-crypto-ezvpn)# group telecommute-group key secret-telecommute-key
Router(config-crypto-ezvpn)# peer telecommuter-server
Router(config-crypto-ezvpn)# mode client
Router(config-crypto-ezvpn)# exit
```

```
Router(config)# interface c0
Router(config-if)# crypto ezvpn telecommuter-client
Router(config-if)# exit
Router(config)#
```
 $\label{eq:1} \pmb{\mathscr{C}}$ 

 $\Gamma$ 

**Note** Specifying the **mode client** option as shown above is optional, because this is default configuration for these options.

The following example shows the Cisco Easy VPN Remote Phase II configuration named **telecommuter-client** being removed from the interface and then deleted:

```
Router# config t
Router(config)# int e1
Router(config-if)# no crypto ipsec client ezvpn telecommuter-client
Router(config-if)# exit
Router(config)# no crypto ipsec client ezvpn telecommuter-client
Router(config)#
```
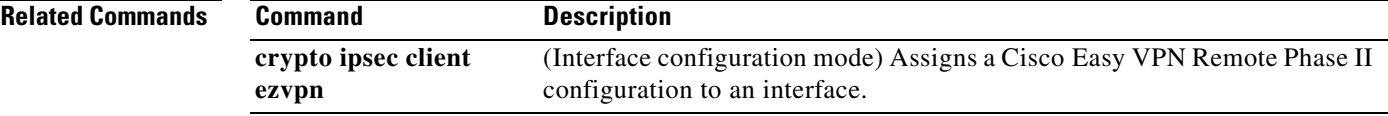

**The Contract of the Contract of the Contract of the Contract of the Contract of the Contract of the Contract o** 

Ī

# <span id="page-71-0"></span>**crypto ipsec client ezvpn (interface configuration)**

To assign a Cisco Easy VPN Remote Phase II configuration to an interface, specify whether that interface is outside or inside, and configure multiple outside and inside interfaces, use the **crypto ipsec client ezvpn** command in interface configuration mode. To remove the Cisco Easy VPN Remote Phase II configuration from the interface, use the **no** form of this command.

**crypto ipsec client ezvpn** *name* [**outside** | **inside**]

**no crypto ipsec client ezvpn** *name* [**outside** | **inside**]

**Note** A separate **crypto ipsec client ezvpn** command exists in global configuration mode that creates a Cisco Easy VPN Remote Phase II configuration.

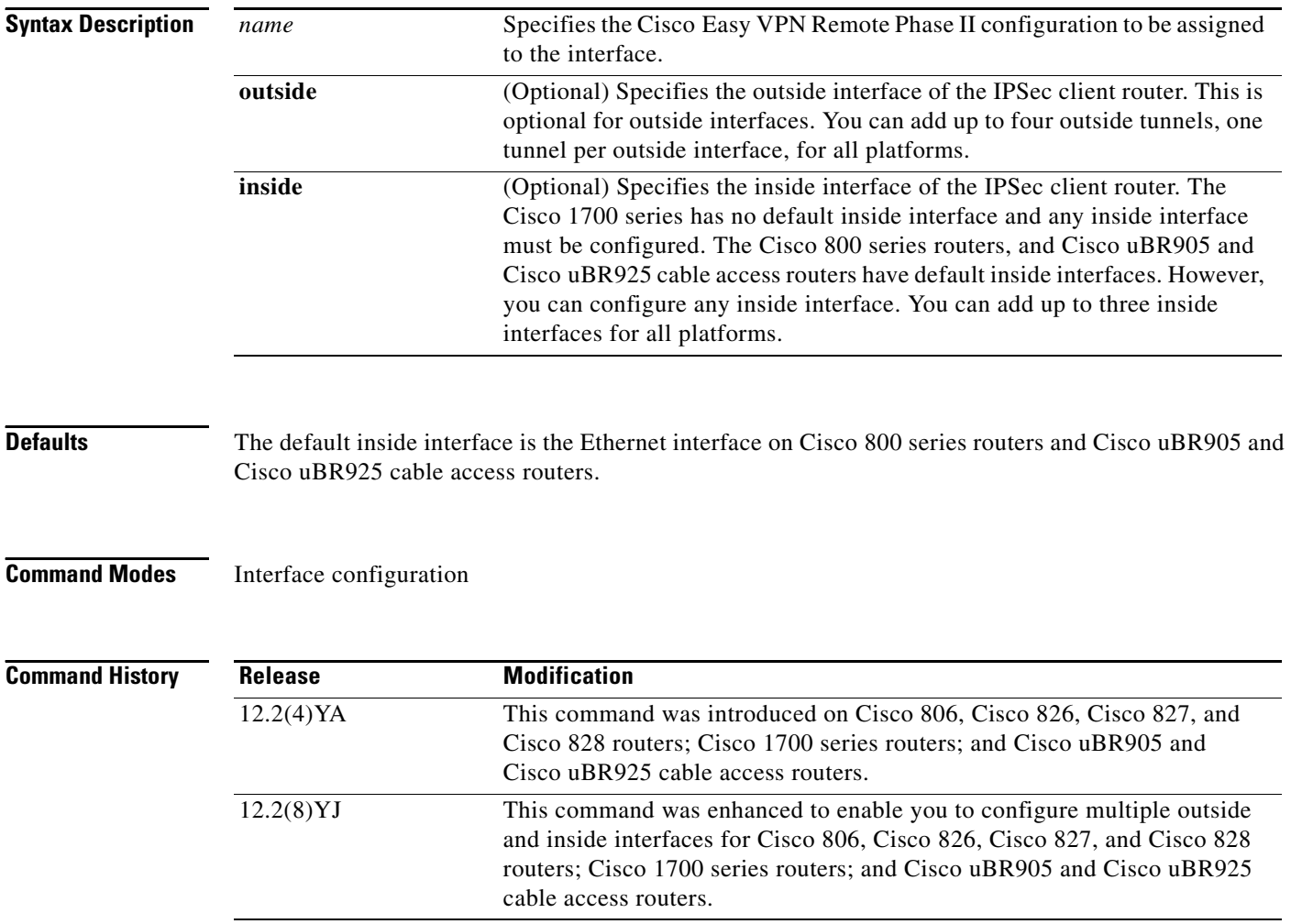
**Usage Guidelines** The **crypto ipsec client ezvpn** command assigns a Cisco Easy VPN Remote Phase II configuration to an interface, enabling the creation of a virtual private network (VPN) connection over that interface to the specified VPN peer. If the Cisco Easy VPN Remote Phase II configuration is configured for the client mode of operation, this also automatically configures the router for network address translation (NAT)/port address translation (PAT) and an associated access list.

> In Cisco IOS Release 12.2(8)YJ, Cisco Easy VPN Client Phase II enhanced the command to allow you to configure multiple outside and inside interfaces. To configure multiple outside and inside interfaces, you must use the **interface** *interface-name* command to first define type of interface on the IPSec client router.

- In client mode for the Cisco Easy VPN Client, a single security association (SA) connection is used for encrypting and decrypting the traffic coming from all the inside interfaces. In network extension mode, one SA connection is established for each inside interface.
- When a new inside interface is added or an existing one is removed, all established security association (SA) connections are deleted and new ones are initiated.
- **•** Configuration information for the default inside interface is shown with the **crypto ipsec client ezvpn** *name* **inside** command. All inside interfaces, whether they belong to a tunnel, are listed ininterface configuration mode, as an inside interface, along with the tunnel name.

The following Cisco IOS Release 12.2(4)YA restrictions apply to the **crypto ipsec client ezvpn** command:

- **•** In Cisco IOS Release 12.2(4)YA, the Cisco Easy VPN Remote Phase II feature supports only one tunnel, so the **crypto ipsec client ezvpn** command can be assigned to only one interface. If you attempt to assign it to more than one interface, an error message is displayed. You must use the no form of this command to remove the configuration from the first interface before assigning it to the second interface.
- **•** The **crypto ipsec client ezvpn** command should be assigned to the outside interface of the NAT/PAT translation. This command cannot be used on the inside NAT/PAT interface. On some platforms, the inside and outside interfaces are fixed.

For example, on Cisco uBR905 and Cisco uBR925 cable access routers, the outside interface is always the cable interface. On Cisco 1700 series routers, the FastEthernet interface defaults to being the inside interface, so attempting to use the **crypto ipsec client ezvpn** command on the FastEthernet interface displays an error message.

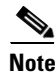

**Note** You must first use the global configuration version of the **crypto ipsec client ezvpn** command to create a Cisco Easy VPN Remote Phase II configuration before assigning it to an interface.

**Examples** The following example shows a Cisco Easy VPN Remote Phase II configuration named telecommuter-client being assigned to the cable interface on a Cisco uBR905/uBR925 cable access router:

```
Router# config t
Router(config)# interface c0
Router(config-if)# crypto ipsec client ezvpn telecommuter-client
Router(config-if)# exit
Router(config)#
```
Ī

The following example first shows an attempt to delete the Cisco Easy VPN Remote Phase II configuration named telecommuter-client, but the configuration cannot be deleted because it is still assigned to an interface. The configuration is then removed from the interface and then deleted:

```
Router# config t
Router(config)# no crypto ipsec client ezvpn telecommuter-client 
Error: crypto map in use by interface; cannot delete
Router(config)# int e1
Router(config-if)# no crypto ipsec client ezvpn telecommuter-client
Router(config-if)# exit
Router(config)# no crypto ipsec client ezvpn telecommuter-client
Router(config)#
```
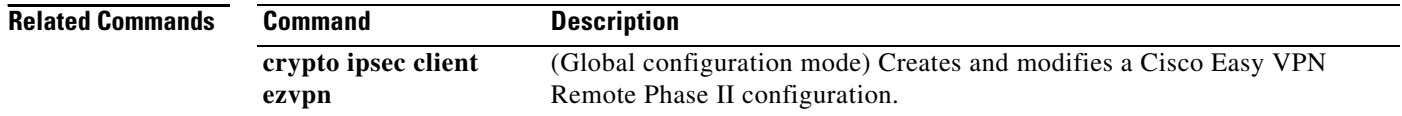

 $\overline{\phantom{a}}$ 

a ka

# **crypto ipsec client ezvpn connect**

To connect to a specified IPSec VPN tunnel in a manual configuration, use the **crypto ipsec client ezvpn**  connect command in privileged EXEC mode. To << disable>>, use the **no** form of this command.

**crypto ipsec client ezvpn connect** *name*

**no crypto ipsec client ezvpn connect** *name*

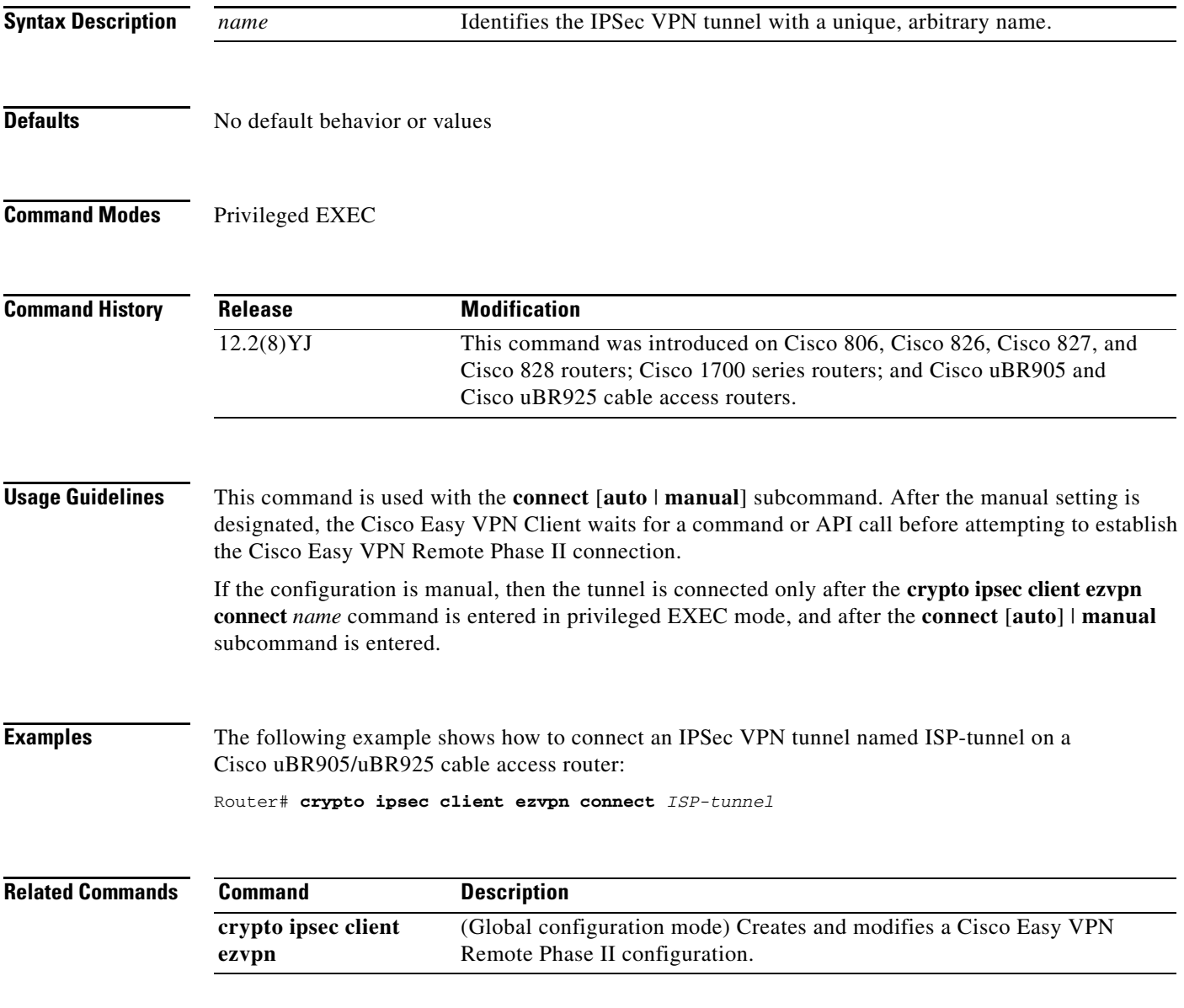

# **ip http ezvpn**

To enable the Cisco Easy VPN Remote web server interface, use the **ip http ezvpn** command in global configuration mode. To disable the Cisco Easy VPN Remote web interface, use the **no** form of this command.

**Cisco uBR905 and BR925 cable access routers** 

**ip http ezvpn** 

**no ip http ezvpn** 

**Syntax Description** This command has no keywords or arguments.

**Defaults** The Cisco Easy VPN Remote web interface is disabled by default.

**Command Modes** Global configuration

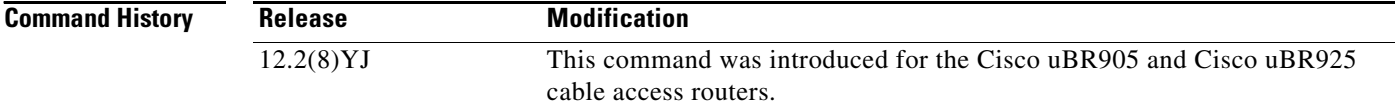

**Usage Guidelines** This command enables the Cisco Easy VPN Remote web server, an onboard web server that allows users to connect an IPSec Easy VPN tunnel and to provide the required authentication information. This allows the user to perform these functions without having to use the Cisco command-line interface.

> Before using this command, you must first enable the Cisco web server that is onboard the cable access router by entering the **ip http server** command. Then use the **ip http ezvpn** command to enable the Cisco Easy VPN Remote web server. You can then access the web server by entering the IP address for the router's Ethernet interface in your web browser.

**Note** The Cisco Easy VPN Remote web interface does not work with the Cable Monitor web interface in Cisco IOS Release 12.2(8)YJ. To access the Cable Monitor web interface, you must first disable the Cisco Easy VPN Remote web interface with the **no ip http ezvpn** command, and then enable the Cable Monitor with the **ip http cable-monitor** command.

**Examples** The following example shows how to enable the Cisco Easy VPN Remote web server interface:

Router# **configure terminal** Router(config)# **ip http server** Router(config)# **ip http ezvpn** Router(config)# **exit** Router# **copy running-config startup-config**

### **Related Comman**

 $\mathsf{L}$ 

 $\mathbf{I}$ 

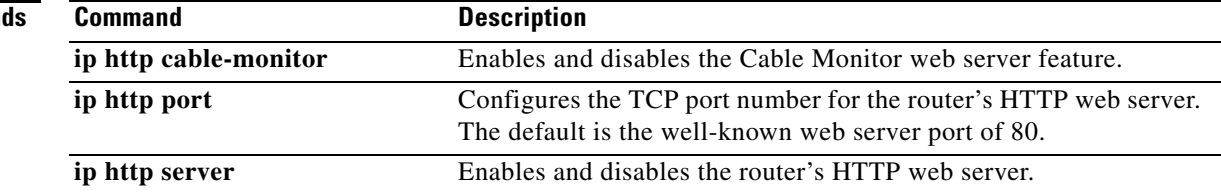

## **show crypto ipsec client ezvpn**

To display the Cisco Easy VPN Remote Phase II configuration, use the **show crypto ipsec client ezvpn** command in privileged EXEC mode.

#### **show crypto ipsec client ezvpn**

**Syntax Description** This command has no arguments or keywords.

#### **Command Modes** Privileged EXEC

**Command History Release Modification** 12.2(4)YA This command was introduced on Cisco 806, Cisco 826, Cisco 827, and Cisco 828 routers; Cisco 1700 series routers; and Cisco uBR905 and Cisco uBR925 cable access routers.

**Examples** The following example shows a typical display from the **show crypto ipsec client ezvpn** command for an active virtual private network (VPN) connection when the router is in client mode:

#### Router# **show crypto ipsec client ezvpn**

```
Tunnel name: hw1 
Inside interface list: FastEthernet0/0, Serial1/0, 
Outside interface: Serial0/0 
Current State: IPSEC_ACTIVE
Last Event: SOCKET_UP
Address: 198.1.1.89
Mask: 255.255.255.0
DNS Primary: 198.1.1.250
DNS Secondary: 198.1.1.251
NBMS/WINS Primary: 198.1.1.252
NBMS/WINS Secondary: 198.1.1.253
Default Domain: cisco.com 
Router#
```
The following example shows a typical display from the **show crypto ipsec client ezvpn** command for an active VPN connection when the router is in network-extension mode:

```
Router# show crypto ipsec client ezvpn
```

```
Tunnel name: hw1 
Inside interface list: FastEthernet0/0, Serial1/0, 
Outside interface: Serial0/0 
Current State: IPSEC_ACTIVE
Last Event: SOCKET_UP
Address: 30.0.0.53
Mask: 255.255.255.255
Default Domain: cisco.com
```

```
Split Tunnel List: 1
      Address : 30.100.0.0
      Mask : 255.255.255.128
       Protocol : 0x0
       Source Port: 0
       Dest Port : 0
Router#
```
The following example shows a typical display from the **show crypto ipsec client ezvpn** command for an inactive VPN connection:

Router# **show crypto ipsec client ezvpn**

Current State: IDLE Last Event: REMOVE INTERFACE CFG Router#

[Table 2](#page-78-0) describes the fields shown by the **show crypto ipsec client ezvpn** command:

| <b>Field</b>                  | <b>Description</b>                                                                                                    |
|-------------------------------|----------------------------------------------------------------------------------------------------|
| <b>Current State</b>          | Displays whether the VPN tunnel connection is active or idle. Typically, when<br>the tunnel is up, the current state is IPSEC ACTIVE. |
| <b>Last Event</b>             | Displays the last event performed on the VPN tunnel. Typically, the last event<br>before a tunnel is created is SOCKET UP.            |
| Address                       | Displays the IP address used on the outside interface.                                                                                |
| Mask                          | Displays the subnet mask used for the outside outside interface.                                                                      |
| <b>DNS</b> Primary            | Displays the primary domain name system (DNS) server provided by the<br>dynamic host configuration protocol (DHCP) server.            |
| <b>DNS</b> Secondary          | Displays the secondary DNS server provided by the DHCP server.                                                                        |
| Domain Name                   | Displays the domain name provided by the DHCP server.                                                                                 |
| NBMS/WINS<br>Primary          | Displays the primary NetBIOS Microsoft Windows Name Server provided by the<br>DHCP server.                                            |
| <b>NBMS/WINS</b><br>Secondary | Displays the secondary NetBIOS Microsoft Windows Name Server provided by<br>the DHCP server.                                          |

<span id="page-78-0"></span>*Table 2 show crypto ipsec client ezvpn Field Descriptions*

## **Related Commands**

 $\overline{\phantom{a}}$ 

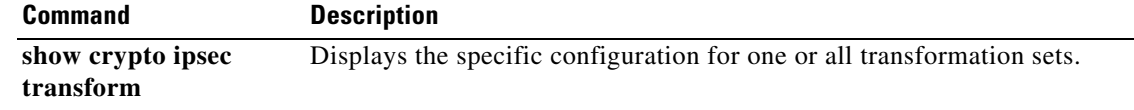

Ī

## **show tech-support**

To display general information about the router when reporting a problem to Cisco technical support, use the **show tech-support** command in privileged EXEC mode.

**show tech-support** [**page**] [**password**] [**ipmulticast** | **rsvp**]

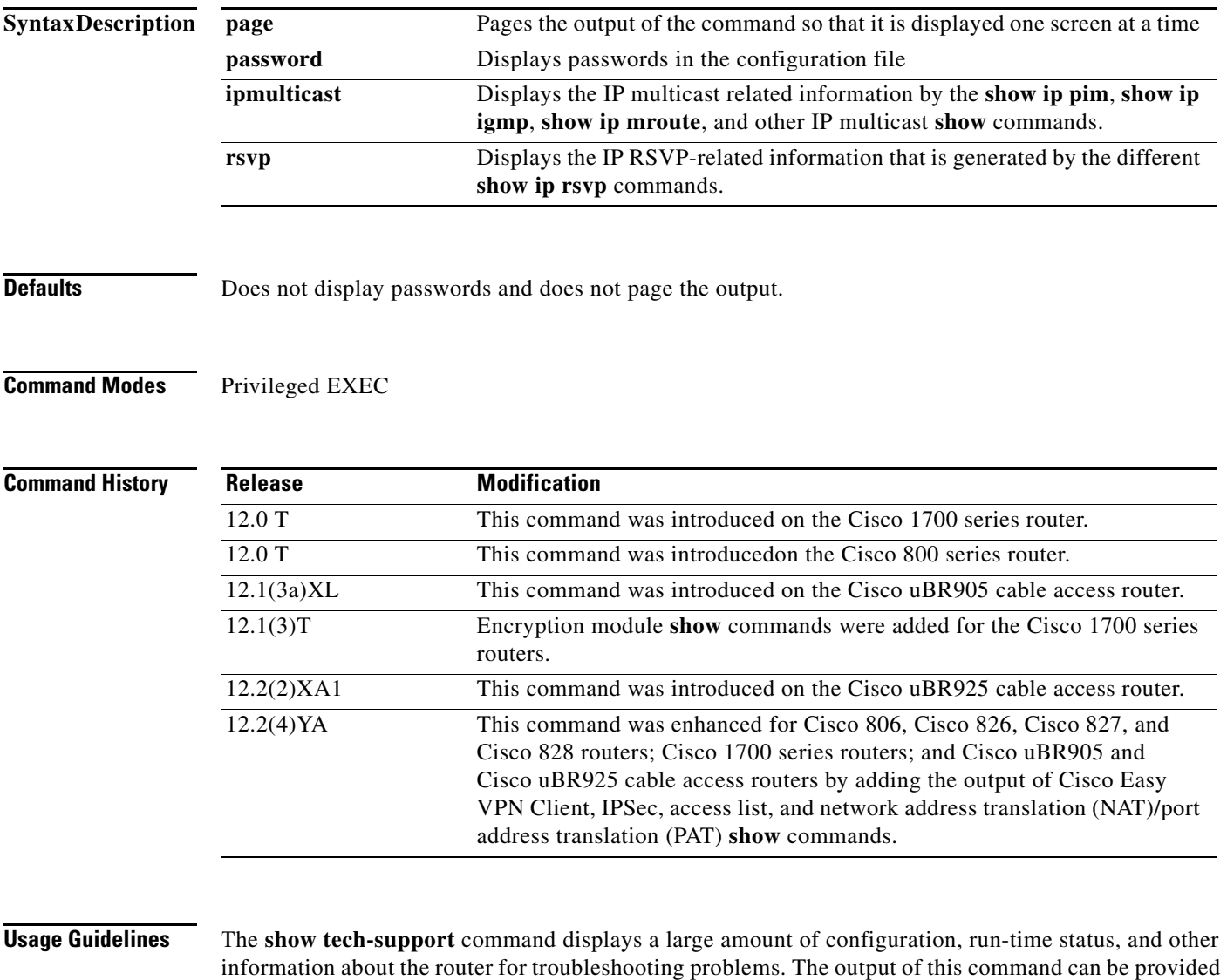

to technical support representatives when reporting a problem.

The **show tech-support** command automatically displays the output of a number of different **show** commands. The exact output depends on the platform, configuration, and type of protocols being used. Typically, the output includes the output from the following commands, depending on the platform:

#### **Configuration Information**

- **• show runningconfig**
- **• show version**

#### **Run-Time State Information**

- **• show controllers**
- **• show controller c0 mac state**
- **• show interfaces**
- **• show process cpu**
- **• show process cpu history**
- **• show process memory**
- **• show stacks**

## **Voice Port Information**

- **• show call active voice**
- **• show call history voice**
- **• show dialpeer voice**
- **• show gateway**
- **• show voice port**

#### **Memory Information**

- **• show buffers**
- **• show region**

#### **Cisco Easy VPN Configuration Information**

- **• show access-list**
- **• show crypto engine connection active**
- **• show crypto ipsec client ezvpn**
- **• show crypto ipsec sa**
- **• show crypto ipsec transform**
- **• show crypto isakmp policy**
- **• show crypto isakmp sa**
- **• show crypto map**
- **• show ip nat statistics**
- **• show ip nat translations**

 $\boldsymbol{\beta}$ 

**Tip** Depending on the platform and configuration, the output from the **show tech-support** command can easily exceed the buffers found in most communications programs. To capture this output so that it can be sent to Cisco TAC, use a Telnet program that allows you to capture the output directly to disk.

 $\mathbf I$ 

**Examples** The following example shows how to give the **show tech-support** command: Router# **show tech-support**

 $\mathbf{I}$ 

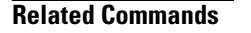

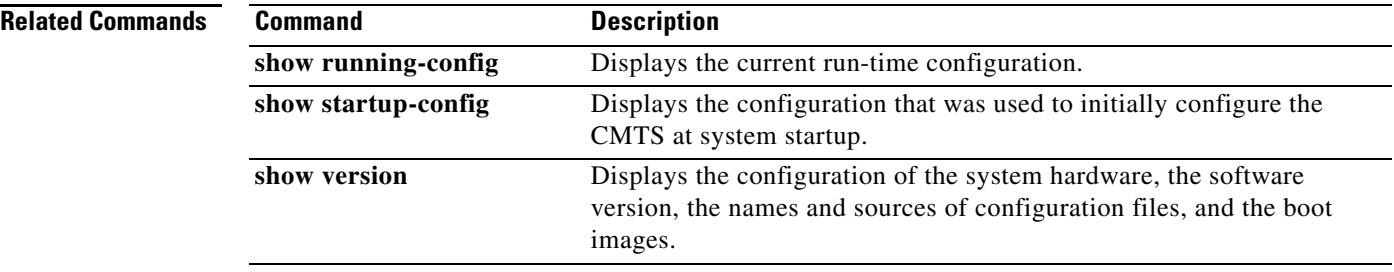

## **debug crypto ipsec client ezvpn**

To display information showing the configuration and implementation of the Cisco Easy VPN Remote Phase II feature, use the **debug crypto ipsec client ezvpn** command in privileged EXEC mode. To turn off debugging of the Cisco Easy VPN Remote Phase II feature, use the **no** form of this command.

**debug crypto ipsec client ezvpn** 

**no debug crypto ipsec client ezvpn** 

**Syntax Description** This command has no arguments or keywords.

**Command Modes** Privileged EXEC

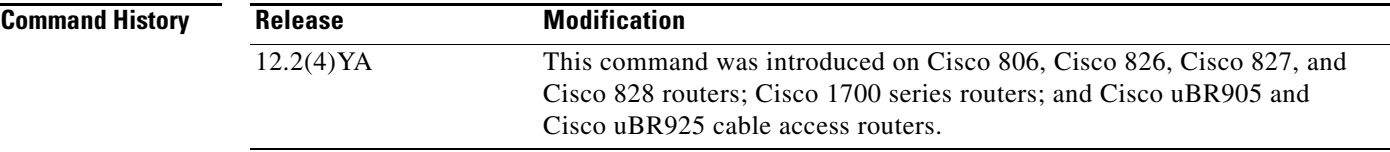

**Usage Guidelines** To force the Cisco Easy VPN Remote Phase II feature to reestablish the virtual private network (VPN) connections, use the **clear crypto sa** and **clear crypto isakmp** commands to delete the IPSec security associations and Internet Key Exchange (IKE) connections, respectively.

**Examples** The following example shows debugging of the Cisco Easy VPN Remote Phase II feature being turned on, as well as typical debugging messages that appear when the VPN tunnel is created:

Router# **debug crypto ipsec client ezvpn**

EzVPN debugging is on router# 00:02:28: EZVPN(hw1): Current State: IPSEC\_ACTIVE 00:02:28: EZVPN(hw1): Event: RESET 00:02:28: EZVPN(hw1): ezvpn\_close 00:02:28: EZVPN(hw1): New State: CONNECT\_REQUIRED 00:02:28: EZVPN(hw1): Current State: CONNECT\_REQUIRED 00:02:28: EZVPN(hw1): Event: CONNECT 00:02:28: EZVPN(hw1): ezvpn\_connect\_request 00:02:28: EZVPN(hw1): New State: READY 00:02:29: EZVPN(hw1): Current State: READY 00:02:29: EZVPN(hw1): Event: MODE\_CONFIG\_REPLY 00:02:29: EZVPN(hw1): ezvpn\_mode\_config 00:02:29: EZVPN(hw1): ezvpn\_parse\_mode\_config\_msg 00:02:29: EZVPN: Attributes sent in message: 00:02:29: Address: 8.0.0.5 00:02:29: Default Domain: cisco.com 00:02:29: EZVPN(hw1): ezvpn\_nat\_config 00:02:29: EZVPN(hw1): New State: SS\_OPEN 00:02:29: EZVPN(hw1): Current State: SS\_OPEN 00:02:29: EZVPN(hw1): Event: SOCKET READY

```
00:02:29: EZVPN(hw1): No state change 
00:02:30: EZVPN(hw1): Current State: SS_OPEN 
00:02:30: EZVPN(hw1): Event: MTU_CHANGED 
00:02:30: EZVPN(hw1): No state change 
00:02:30: EZVPN(hw1): Current State: SS_OPEN 
00:02:30: EZVPN(hw1): Event: SOCKET_UP 
00:02:30: ezvpn_socket_up 
00:02:30: EZVPN(hw1): New State: IPSEC_ACTIVE
```
The following example shows the typical display for a VPN tunnel that is reset with the **[clear crypto](#page-64-0)  [ipsec client ezvpn](#page-64-0)** command:

3d17h: EZVPN: Current State: READY 3d17h: EZVPN: Event: RESET 3d17h: ezvpn\_reconnect\_request 3d17h: ezvpn\_close 3d17h: ezvpn\_connect\_request 3d17h: EZVPN: New State: READY 3d17h: EZVPN: Current State: READY 3d17h: EZVPN: Event: MODE\_CONFIG\_REPLY 3d17h: ezvpn\_mode\_config 3d17h: ezvpn\_parse\_mode\_config\_msg 3d17h: EZVPN: Attributes sent in message: 3d17h: DNS Primary: 172.168.0.250 3d17h: DNS Secondary: 172.168.0.251 3d17h: NBMS/WINS Primary: 172.168.0.252 3d17h: NBMS/WINS Secondary: 172.168.0.253 3d17h: Split Tunnel List: 1 3d17h: Address : 172.168.0.128 3d17h: Mask : 255.255.255.128 3d17h: Protocol : 0x0 3d17h: Source Port: 0 3d17h: Dest Port : 0 3d17h: Split Tunnel List: 2 3d17h: Address : 172.168.1.128 3d17h: Mask : 255.255.255.128 3d17h: Protocol : 0x0 3d17h: Source Port: 0 3d17h: Dest Port : 0 3d17h: Default Domain: cisco.com 3d17h: ezvpn\_nat\_config 3d17h: EZVPN: New State: SS\_OPEN 3d17h: EZVPN: Current State: SS\_OPEN 3d17h: EZVPN: Event: SOCKET\_READY 3d17h: EZVPN: No state change 3d17h: EZVPN: Current State: SS\_OPEN 3d17h: EZVPN: Event: SOCKET\_READY 3d17h: EZVPN: No state change 3d17h: EZVPN: Current State: SS\_OPEN 3d17h: EZVPN: Event: MTU\_CHANGED 3d17h: EZVPN: No state change 3d17h: EZVPN: Current State: SS\_OPEN 3d17h: EZVPN: Event: SOCKET\_UP 3d17h: EZVPN: New State: IPSEC\_ACTIVE 3d17h: EZVPN: Current State: IPSEC\_ACTIVE 3d17h: EZVPN: Event: MTU\_CHANGED 3d17h: EZVPN: No state change 3d17h: EZVPN: Current State: IPSEC\_ACTIVE 3d17h: EZVPN: Event: SOCKET\_UP

The following example shows the typical display for a VPN tunnel that is removed from the interface with the **no crypto ipsec client ezvpn** command:

4d16h: EZVPN: Current State: IPSEC ACTIVE 4d16h: EZVPN: Event: REMOVE INTERFACE CFG 4d16h: ezvpn\_close\_and\_remove 4d16h: ezvpn\_close 4d16h: ezvpn\_remove 4d16h: EZVPN: New State: IDLE

### **Related Commands**

 $\mathsf{l}$ 

 $\overline{\phantom{a}}$ 

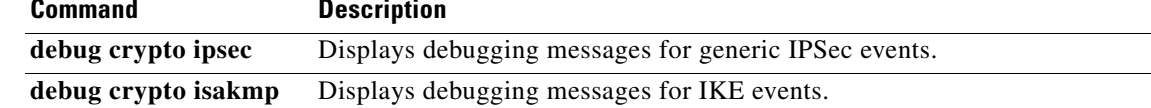

## **Glossary**

**AAA**—authentication, authorization, and accounting. A framework of security services that provide the method for identifying users (authentication); for remote access control (authorization); and for collecting and sending security server information used for billing, auditing, and reporting (accounting).

**aggressive mode**—This mode eliminates several steps during IKE authentication negotiation (Phase 1) between two or more IPSec peers. Aggressive mode is faster than main mode, but is not as secure.

#### **authentication, authorization, and accounting**—See AAA.

**authorization**—The method for remote access control, including one-time authorization or authorization for each service; per-user account list and profile; user group support; and support of IP, IPX, ARA, and Telnet. AAA authorization works by assembling a set of attributes that describe what the user is authorized to perform. These attributes are compared to the information contained in a database for a given user and the result is returned to AAA to determine the user's actual capabilities and restrictions. The database can be located locally on the access server or router, or it can be hosted remotely on a RADIUS or TACACS+ security server. Remote security servers, such as RADIUS and TACACS+, authorize users for specific rights by associating attribute-value (AV) pairs, which define those rights, with the appropriate user. All authorization methods must be defined through AAA.

**IKE**—A key management protocol standard that is used in conjunction with the IPSec standard. IPSec is an IP security feature that provides robust authentication and encryption of IP packets. IPSec can be configured without IKE, but IKE enhances IPSec by providing additional features, flexibility, and ease of configuration for the IPSec standard. IKE is a hybrid protocol that implements the Oakley key exchange and Skeme key exchange inside the Internet Security Association and Key Management Protocol (ISAKMP) framework. ISAKMP, Oakley, and Skeme are security protocols implemented by IKE.

**CA**—certificate authority. A certificate authority (CA) is an entity in a network that issues and manages security credentials and public keys (in the form of X509v3 certificates) for message encryption. As part of a public key infrastructure (PKI), a CA checks with a registration authority (RA) to verify information provided by the requestor of a digital certificate. If the RA verifies the requestor's information, the CA can then issue a certificate. Certificates generally include the owner's public key, the expiration date of the certificate, the owner's name, and other information about the public key owner.

**certification authority**—See CA.

**Internet Key Exchange**—See IKE.

**IP Security Protocol**—See IPSec.

**IPSec**—IP Security Protocol. A framework of open standards that provides data confidentiality, data integrity, and data authentication between participating peers. IPSec provides these security services at the IP layer. IPSec uses IKE to handle negotiation of protocols and algorithms based on local policy and to generate the encryption and authentication keys to be used by IPSec. IPSec can be used to protect one or more data flows between a pair of hosts, between a pair of security gateways, or between a security gateway and a host.

**main mode**—This mode ensures the highest level of security when two or more IPSec peers are negotiating IKE authentication (Phase 1). It requires more processing time than aggressive mode.

#### **Management Information Base**—See MIB.

**MIB**—Management Information Base. Database of network management information that is used and maintained by a network management protocol such as Simple Network Management Protocol (SNMP) or Common Management Information Protocol (CMIP). The value of a MIB object can be changed or

retrieved using SNMP or CMIP commands, usually through a graphical user interface (GUI) network management system (NMS). MIB objects are organized in a tree structure that includes public (standard) and private (proprietary) branches.

**peer**—A router or device that participates as an endpoint in IPSec and IKE.

**pre-shared key**—A pre-shared key is a shared, secret key that uses IKE for authentication.

**QoS**—quality of service. QoS refers to the capability of a network to provide better service to selected network traffic over various technologies, including Frame Relay; Asynchronous Transfer Mode (ATM); Ethernet; and 802.1 networks, SONET, and IP-routed networks that may use any or all of these underlying technologies.

**RADIUS**—Remote Authentication Dial-In User Service. A distributed client/server system that secures networks against unauthorized access. RADIUS clients run on Cisco routers and send authentication requests to a central RADIUS server that contains all user authentication and network service access information.

### **Remote Authentication Dial-In User Service**—See RADIUS.

**SA**—security association. An instance of security policy and keying material applied to a data flow. Both IKE and IPSec use SAs, although SAs are independent of one another. IPSec SAs are unidirectional, and they are unique in each security protocol. An IKE SA is used by IKE only, and unlike the IPSec SA, it is bi-directional. IKE negotiates and establishes SAs on behalf of IPSec. A user can also establish IPSec SAs manually.

A set of SAs are needed for a protected data pipe, one per direction per protocol. For example, if you have a pipe that supports encapsulating security payload (ESP) between peers, one ESP SA is required for each direction. SAs are uniquely identified by destination (IPSec endpoint) address, security protocol (AH or ESP), and security parameter index (SPI).

**security association**—See SA.

**Simple Network Management Protocol**—See SNMP.

**SNMP**—Simple Network Management Protocol. An application-layer protocol that provides a message format for communication between SNMP managers and agents.

**trap**—Message sent by an SNMP agent to a network management system, console, or terminal to indicate the occurrence of a significant event, such as a specifically defined condition or a threshold that was reached.

**Virtual Private Network**—See VPN.

**VPN**—virtual private network. Enables IP traffic to travel securely over a public TCP/IP network by encrypting all traffic from one network to another. A VPN uses tunnels to encrypt all information at the IP level.

**Glossary**

 $\mathbf{I}$